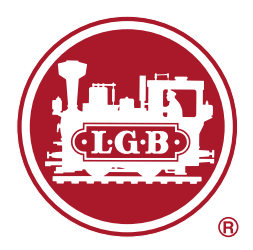

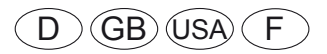

Nachrüstdecoder 55029

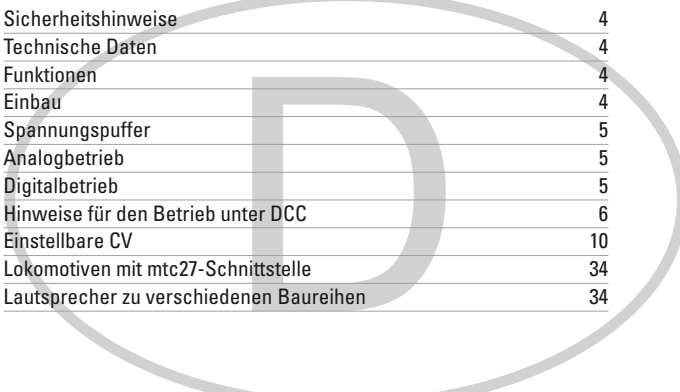

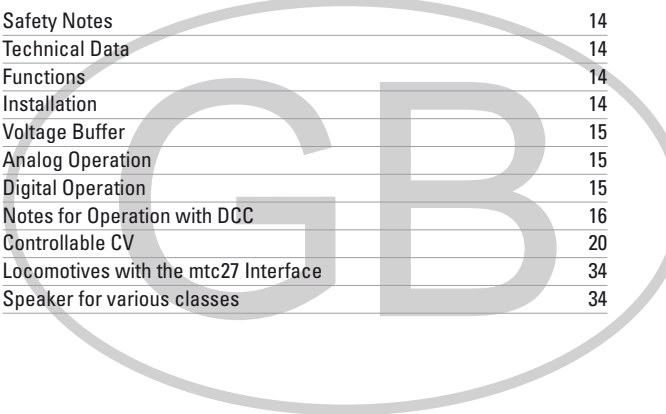

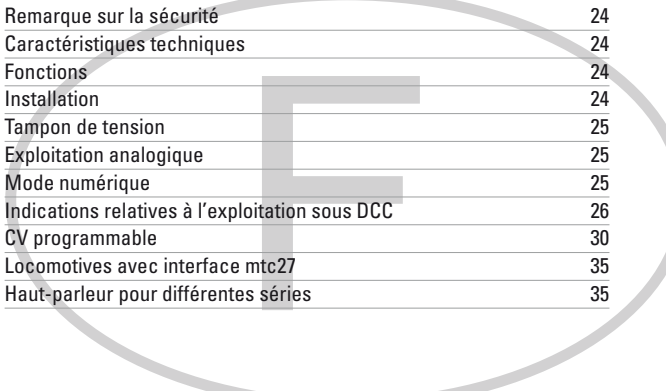

Diese Anleitung beschreibt den Einbau und die Einstellmöglichkeiten des Decoders 55029, der sowohl für LGB-Lokomotiven, als auch für Lokomotiven der Spur 1 verwendet werden kann.

Das Nachrüsten eines Lokmodells mit einem neuen Decoder bedarf umfangreicher Kenntnisse über die im jeweiligen Modell eingesetzte Technik, dem Programmieren von Elektronik sowie der fachgerechten Durchführung von Reparaturen. Im Zweifelsfall sollten Sie daher für solche Umbauarbeiten immer einen Fachbetrieb beauftragen. Für Schäden an den einzelnen eingebauten Komponenten oder Folgeschäden an sonstigen Teilen, die durch falsche Auswahl von Komponenten, unsachgemäßem Einbau oder falschen Einstellungen an den Komponenten entstehen, ist alleine die Person verantwortlich, die den Umbau durchführt.

# **Sicherheitshinweise**

- **ACHTUNG!** Funktionsbedingte scharfe Kanten.
- Nicht für Kinder unter 15 Jahren.
- Verkabelungs- und Montagearbeiten nur im spannungslosen Zustand ausführen. Bei nicht Beachtung kann es zu gefährlichen Körperströmen und damit zu Verletzungen führen.
- **Decoder nur mit der zulässigen Spannung** (siehe technische Daten) **betreiben**.

Beim Umgang mit dem Lötkolben besteht die Gefahr von **Hautverbrennungen**.

# **Technische Daten**

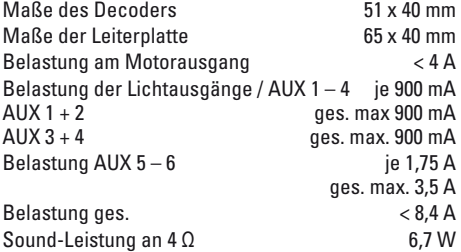

# **Funktionen**

- Automatische System-Erkennung.
- Anfahr- und Bremsverzögerung können getrennt voneinander eingestellt werden.
- Alternativ "konstante Bremsstrecke"
- Programming on Main (PoM), diese Programmierung muss vom Steuergerät unterstützt werden. Beachten Sie hierzu die Bedienungsanleitung ihres Steuergerätes.
- Einstellbarer Rangiergang
- Brems- /Signalhalteabschnitt-Erkennung im Digitalbetrieb.
- Besonders feine Motorregelung
- Automatische Einstellung der Motorregelung durch "Einmessfahrt"
- Weit reichendes Funktionsmapping. Freie Zusammenstellung bzw. Kombination von Funktionen.
- Funktionen können über bis zu 2 Reedkontakte gesteuert werden (nicht im Lieferumfang).
- Die Lautstärke ist für jeden Sound extra einstellbar.
- Betrieb von zusätzlichen SUSI-Modulen
- Updatefähig

Die Einstell- und Digitalfunktionen sind nur im Digitalbetrieb anwendbar. Es stehen jedoch nicht in allen Protokollen die gleichen Möglichkeiten zur Verfügung.

# **Einbau**

## **Schnittstelle**

Der Decoder ist für eine mtc27-Schnittstelle ausgelegt. Bei Lokomotiven mit dieser Schnittstelle (siehe Liste auf Seite 34) kann der Decoder direkt eingesteckt werden. Bei allen anderen Lokomotiven muss die beiliegende Adapterplatine verwendet werden.

## **Sound**

Ab Werk ist der Decoder mit den Sounds einer EL-Lok Ge 4/4 II bestückt. Durch programmieren können die Sounds ersetzt werden. Dazu wird der Programmer (Märklin-) 60971 und der Programmieradapter (LGB-) 55129 benötigt. Beachten Sie hierzu insbesondere die Anleitung zu 60971, in der das Vorgehen beschrieben ist. Für die erste Inbetriebnahme kann der beiliegende Lautsprecher verwendet werden. Um ein besseres Sound-Ergebnis zu bekommen, können jedoch auch die Lautsprecher vergleichbarer Lokomotiven eingebaut werden (Siehe Liste auf Seite 34).

Der Decoder verfügt über die Eingänge für einen Taktgeber und für 2 Sensoren zum Auslösen von Sounds.

## **Einbau**

Aufgrund der hohen Leistung der Motoren kann sich der Decoder im Betrieb erwärmen. Der Einbauplatz des Decoders sollte so gewählt werden, dass der Decoder gut belüftet ist.

Vor dem Einbau ist die Lokomotive auf einwandfreie mechanische und elektrische Funktion zu prüfen. Gegebenenfalls muss die Lokomotive vor dem Umbau repariert werden. Für Schäden durch nicht fachgerechte Arbeiten können wir keine Garantie gewähren. **Hinweis:** Die AUX-Ausgänge des Decoders sind für die Verwendung von **Glühlampen** voreingestellt (**18 V**).

- 1 Lok entsprechend der Angaben in der Bedienungsanleitung öffnen. Einbauplatz für den Decoder festlegen.
- 2 Bestehende Elektroniken geg. ausbauen.
- 3 Kabel entsprechend der Belegung anschließen (siehe Seite 13). Die Enden der nicht benötigten Kabel isolieren.

Beachten Sie die empfohlenen Kabelquerschnitte. **Am Decoder selbst darf nicht gelötet werden.**

4 Die Leiterplatte einbauen. Achten Sie darauf die Leiterplatte sicher zu befestigen (z.B. Klebepad). Es dürfen keine Kurzschlüsse durch Berührung metallischer oder elektrisch leitender Bauteile entstehen (auch im Fahrbetrieb!).

- 5 Alle in der Lok verbliebenen Kabel sauber verlegen und befestigen.
- 6 Gegebenenfalls Lautsprecher in der Lok befestigen und anschließen
- 7 Decoder in die Leiterplatte einstecken.
- 8 Lok für eine Versuchsfahrt in Betrieb nehmen. Auch die Fahrtrichtung beachten. Erkannte Fehler beheben.
- 9 Decoder nach eigenen Wünschen programmieren und anpassen.
- 10 Lok wieder zusammenbauen.

Wenn ein Decoder in die Lok eingebaut ist, ist der Betriebsartenschalter funktionslos.

## **Empfohlene Kabelquerschnitte**

0,2 mm<sup>2</sup> Gleis, Motor, Lautsprecher<br>0.1 mm<sup>2</sup> Lampen, LEDs Lampen, LEDs.

## **Einmessfahrt**

- 1 Vor dem Einmessen muss der Motortyp ausgewählt werden (siehe CV 52).
- 2 Das automatische Einmessen der Lokomotive muss auf einem geeigneten Oval ohne Hindernisse (Signale, Steigung usw.)erfolgen. Auf einem Rollenprüfstand kann die Einmessfahrt nicht durchgeführt werden. Die Lokomotive wird auf die maximale Geschwindigkeit beschleunigt und kann dadurch bei kleinen Radien aus dem Gleis kippen.
- 3 Zum automatischen Einmessen der Lok: **mfx** - gehen Sie in die Lok-Konfiguration der Central Station 2 oder Central Station 3. Tragen Sie im Feld "Firmware Version" an der ersten Stelle den Wert 77 ein. **DCC/MM** - Programmieren Sie die CV 7 auf den Wert 77.
- 4 Starten Sie die Einmessfahrt indem Sie am Fahrregler eine beliebige Geschwindigkeit einstellen Daraufhin startet die Lokomotive langsam und beschleunigt auf höchste Geschwindigkeit und stoppt nach kurzer Zeit. Danach macht die Lokomotive mehrere Anfahrversuche. Bleibt die Lokomotive endgültig stehen, ist das Einmessen beendet. Während des gesamten Vorgangs darf nicht eingegriffen werden.
- 5 Mit Stop, drehen am Fahregler (-> 0) oder ändern der Fahrrichtung kann das Einmessen abgebrochen werden. Die Einmessfahrt kann mehrfach wiederholt werden.
- 6 Ist das Ergebnis nicht zufriedenstellend kann das Einmessen mit einem anderen Motortyp wiederholt werden.
- 7 Nach der Einmessfahrt können die einzelnen Regelparameter über die Einstellungen der CVs nachjustiert werden.

# **Spannungspuffer**

Der Decoder verfügt über einen Puffer der es

ermöglicht, dass der Sound in kurzen spannunslosen Gleisstellen nicht abbricht.

Um darüber hinaus gehende Stützfunktionen zu erreichen, kann der Decoder mit dem Energiespeicher 55429 ergänzt werden. Die Steuerung dieses Speichers übernimmt der Decoder 55029.

# **Analogbetrieb**

Lokomotiven mit diesem Decoder können analog (AC / DC) betrieben werden. Die Betriebsart wird automatisch erkannt. Es sind jeweils die Funktionen aktiv, die zuvor im Digitalbetrieb für "alternative Gleisformate" aktiviert wurden (siehe DCC, "Einstellbare CVs").

# **Digitalbetrieb**

Das Digital-Protokoll mit den meisten Möglichkeiten ist das höchstwertige Digital-Protokoll. Die Reihenfolge der Digital-Protokolle ist in der Wertung fallend:

Priorität 1: mfx Priorität 2: DCC Priorität 3: MM

Wenn zwei oder mehr digital-Protokolle am Gleis erkannt werden, stellt sich der Decoder auf das höchstwertige Protokoll ein. Wird z.B. mfx und MM erkannt, wählt der Decoder mfx. Einzelne Protokolle können über den Parameter CV 50 deaktiviert werden.

## **Hinweise zum Digitalbetrieb**

- Die genaue Vorgehensweise zum Einstellen der diversen Parameter entnehmen Sie bitte der Bedienungsanleitung Ihrer Mehrzug-Zentrale.
- Der Betrieb mit gegenpoliger Gleichspannung im Bremsabschnitt ist mit der werkseitigen Einstellung nicht möglich. Ist diese Eigenschaft gewünscht, so muss auf den konventionellen Gleichstrombetrieb verzichtet werden (CV 29/Bit 2 = 0).
- Adresse ab Werk: DCC: 03 MM/fx 78 mfx Steuerung über UID, keine Adresse

## **mfx-Protokoll**

#### **Adressierung**

- Keine Adresse erforderlich, jeder Decoder erhält eine einmalige und eindeutige Kennung (UID).
- Der Decoder meldet sich an einer Central Station oder Mobile Station mit seiner UID automatisch an.

#### **Programmierung**

- Die Eigenschaften können über die grafische Oberfläche der Central Station bzw. teilweise auch mit der Mobile Station programmiert werden.
- Es können alle Configuration Variablen (CV) mehrfach gelesen und programmiert werden.
- Die Programmierung kann entweder auf dem Hauptoder dem Programmiergleis erfolgen.
- Die Defaulteinstellungen (Werkseinstellungen) können wieder hergestellt werden.

## **DCC-Protokoll**

## **Adressierung**

- Mögliche Adressen: Kurze, lange und Traktionsadresse
- Adressbereich:
	- 1 127 (kurze Adresse, Traktionsadresse)
	- 1 10239 (lange Adresse)
- Jede Adresse ist manuell programmierbar.
- Kurze oder lange Adresse wird über die CVs ausgewählt.
- Eine angewandte Traktionsadresse deaktiviert die Standard-Adresse.

#### **Programmierung**

- Die Eigenschaften können über die Configurations Vari-ablen (CV) mehrfach geändert werden.
- Die CV-Nummer und die CV-Werte werden direkt eingegeben.
- Die CVs können mehrfach gelesen und programmiert werden (Programmierung auf dem Programmiergleis).
- Die CVs können beliebig programmiert werden. PoM (Programmierung auf dem Hauptgleis PoM) ist nur bei den in der CV-Tabelle gekennzeichneten CV möglich. PoM muss von Ihrer Zentrale unterstützt werden (siehe Bedienungsanleitung ihres Gerätes).
- Die Defaulteinstellungen (Werkseinstellungen) können wieder hergestellt werden.
- 14 bzw. 28/126 Fahrstufen einstellbar.

# **Hinweise für den Betrieb unter DCC**

Die CVs von CV 257 bis CV 512 sind mehrfach belegt. Um diese CVs zu erreichen (lesen **oder** schreiben) muss in den CV 31 und 32 die entsprechende Auswahl eingestellt sein (siehe auch "Einstellbare CV", Tabelle ab Seite 10).

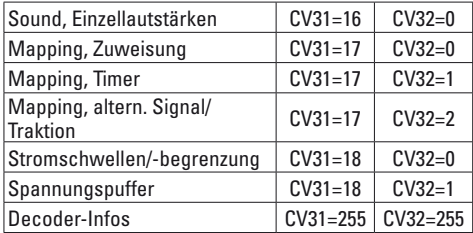

## **Lange Adresse**

Der Decoder kann unter DCC wahlweise über die kurze (CV 1, Adresse 1 – 127) oder die lange Adresse (CV 17 & CV 18, Adresse 1 – 10239) gesteuert werden. Grundsätzlich sind immer beide Adressen belegt. Mit CV 29, Bit 5 wird festgelegt, welche der beiden Adressen aktuell gilt.

Die Einstellungen für die lange Adresse werden wie folgt berechnet:

X = Adresse / 256 (nur der ganzzahlige Anteil)  $CVI 17 - X + 192$ 

#### $CV 18 = Adresse - (X * 256)$ **Beispiel:** Adresse 1324

 $X = 5$  (1324 / 256 = 5.17)  $CV 17 = 197$   $(5 + 192 = 197)$  $CV 18 = 44$   $(5 * 256 = 1280; 1324 - 1280 = 44)$ 

## **Traktionsadresse**

Soll die Lok als Teil einer Traktion eingesetzt werden, kann unter DCC eine Traktionsadresse (CV 19) eingegeben werden, unter der dann alle Fahrzeuge der Traktion gemeinsam angesprochen werden können. Sobald eine Traktionsadresse > 0 eingegeben ist, sind die normalen Adressen (kurze und lange) wirkungslos. Da die Lok im Rahmen einer Traktion nicht mehr einzeln angesprochen werden kann, können auch für die Traktion einzelne Funktionen eingeschaltet werden. Die entsprechenden CVs entnehmen Sie bitte der Tabelle auf S.10.

## **Fahrstufen**

Der Decoder kann wahlweise mit 14 oder 28/128 Fahrstufen betrieben werden (CV 29, Bit 2). Achten Sie darauf, dass die Einstellung am Decoder zu den Einstellungen an Ihrem Steuergerät passt.

## **Funktionsweisen / Konfiguration der Ausgänge**

Die Schaltfunktionen des Decoders können konfiguriert werden. So können z.B. Lichter gedimmt oder andere Funktionsweisen eingestellt werden. Die entsprechenden CVs entnehmen Sie bitte der Tabelle auf S.10. Die Einstellwerte finden Sie in der Tabelle "Funktionsweisen" auf S.9.

## **Funktionsmapping**

Es ist möglich, die Funktionalitäten, die vom Decoder gesteuert werden, den Funktionstasten nach Wunsch zuzuordnen (mappen). Das kann unter mfx mit der Central Station (60213/14/15/16/26) oder unter DCC über die entsprechenden CV programmiert werden.

Wird das Funktionsmapping unter DCC durchgeführt, so wirkt sich das auch bei mfx aus, und umgekehrt. Grundsätzlich ist es möglich, einer Taste mehrere Funktionalitäten, bzw. eine Funktonalität mehreren Tasten zuzuweisen.

Je nach Auslegung des Decoders können einzelne Funktionalitäten über SUSI (oder Bus) gesteuert sein.

#### **Allgemeines**

Das Funktonsmapping ist sehr weitreichend und komplex. Jedes einzelne Mapping wird über drei Einstellungen vorgenommen. Dabei wird festgelegt:

- Welche Funktion wird ausgelöst (Sound, AUX, ...)
- Wie wird die Funktion ausgelöst (Auslöser)
- mögliche Bedingungen für diese Funktion

Diese Informationen werden, nachdem sie eingestellt wurden, gemeinsam in einer "Zeile" gespeichert. Insgesamt können 80 Zeilen (0 – 79) gespeichert werden. Alle gespeicherten Zeilen werden vom Decoder übernommen.

#### **Vorgehensweise**

- 1. In CV 33 wird eingetragen, welche der 80 möglichen Zeilen eingelesen und bearbeitet werden soll. Wird ein neues Mapping angelegt, kann diese CV leer bleiben.
- 2. In CV 34 wird der "Auslöser" angegeben (siehe Tabelle "Auslöser & Ereignisse").
- 3. In CV 35 können Bedingungen angegeben werden (siehe Tabelle "Bedingungen"). Diese CV kann auch leer bleiben (-> Wert 0). Hinweis: Werden bestehende Mapping-Zeilen

überschrieben, so könnte eine Bedingung enthalten sein die erhalten bleibt, wenn in CV 35 nichts eingetragen wird.

- 4. In CV 36 wird angegeben, welche Funktion ausgelöst werden soll (siehe Tabelle "Auslöser & Ereignisse").
- 5. In CV 37 wird angegeben, in welche Zeile das aktuell angelegte Mapping eingetragen werden soll. Wird hier eine schon belegte Zeile angegeben, so wird diese durch die neuen Einstellungen überschrieben.

Ein neu angelegtes Mapping ist erst gültig, wenn es in eine Zeile geschrieben wurde.

#### **Fiktives Beispiel: Feuerbüchse**

Mit der Taste F3 soll das Flackern der Feuerbüchse zusammen mit dem Sound "Kohlen schaufeln" geschaltet werden. Es wird so programmiert, dass die Taste zunächst den Sound auslöst und der Sound das Licht auslöst. So ist gewährleistet, dass das Licht erst dann aus geht, wenn der Sound zu Ende ist. Programmierung:

Die LED ist an AUX 3 angeschlossen, das Kohlenschaufeln liegt auf Sound 6. Das Auslesen von CV 257 (CV31=31, CV32=0!) hat ergeben, dass bisher 17 Mappings eingetragen sind. Im Beispiel werden die noch

freien Zeilen 30 und 31 belegt.

- CV 34 -> 3 (Auslöser: F3)
- CV 35 -> 0 (keine Bedingung)
- CV 36 -> 182 (Sound 6)
- CV 37 -> 30 (scheiben in die dreißigste Zeile)
- CV 34 -> 182 (Auslöser: Sound 6)
- CV 35 -> 0 (keine Bedingung)
- CV 36 -> 84 (AUX3)
- CV 37 -> 31 (schreiben in einunddreißigste Zeile)
- $CV 128 -> 6$  (Modus Zufall")
- CV 129 -> 150 (LED gedimmt)
- $CV$  130 ->/
- $CVI 131 > /$

## **Auslöser, Ereignisse, Ausgänge & logische Funktionen**

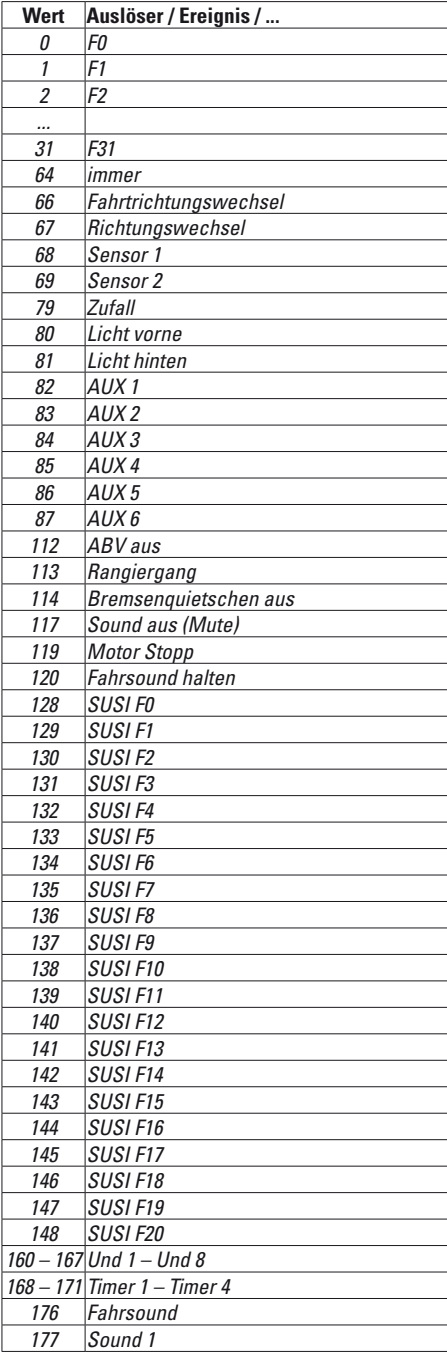

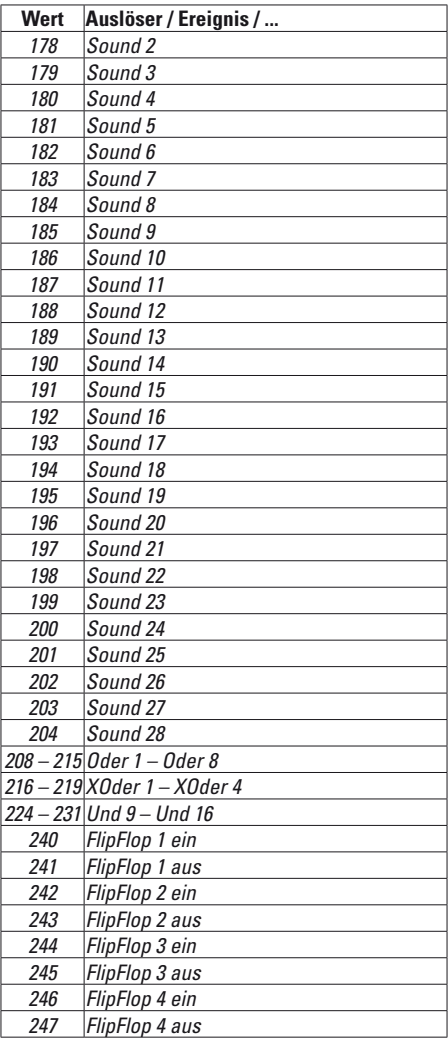

## **Funktionsweisen**

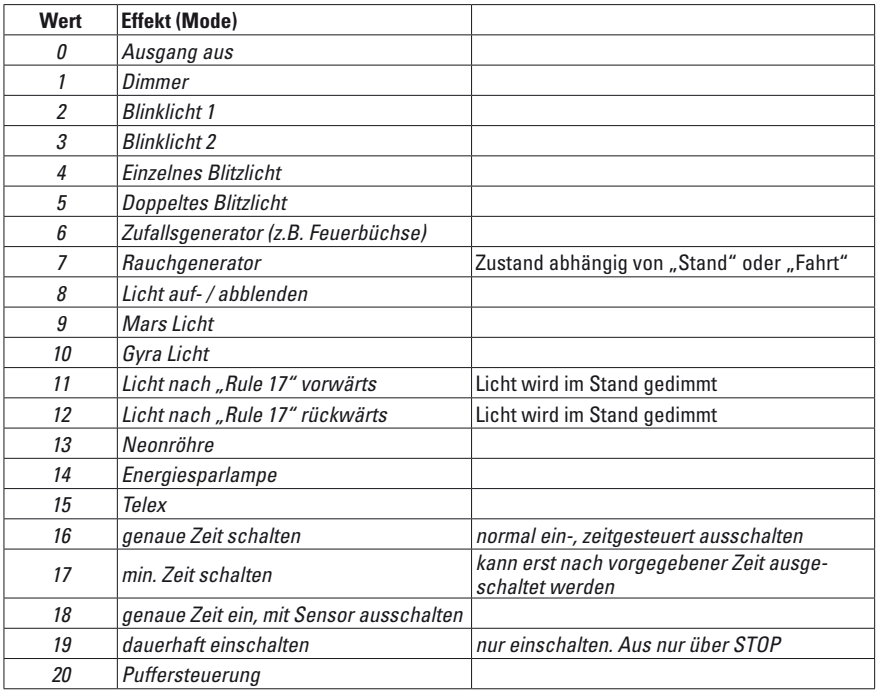

## **Bedingungen**

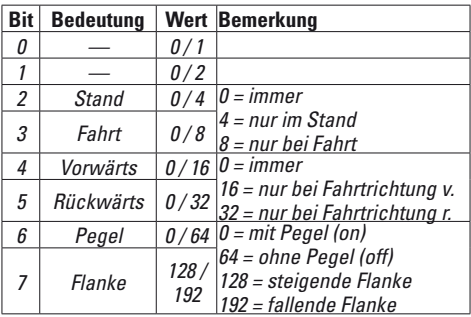

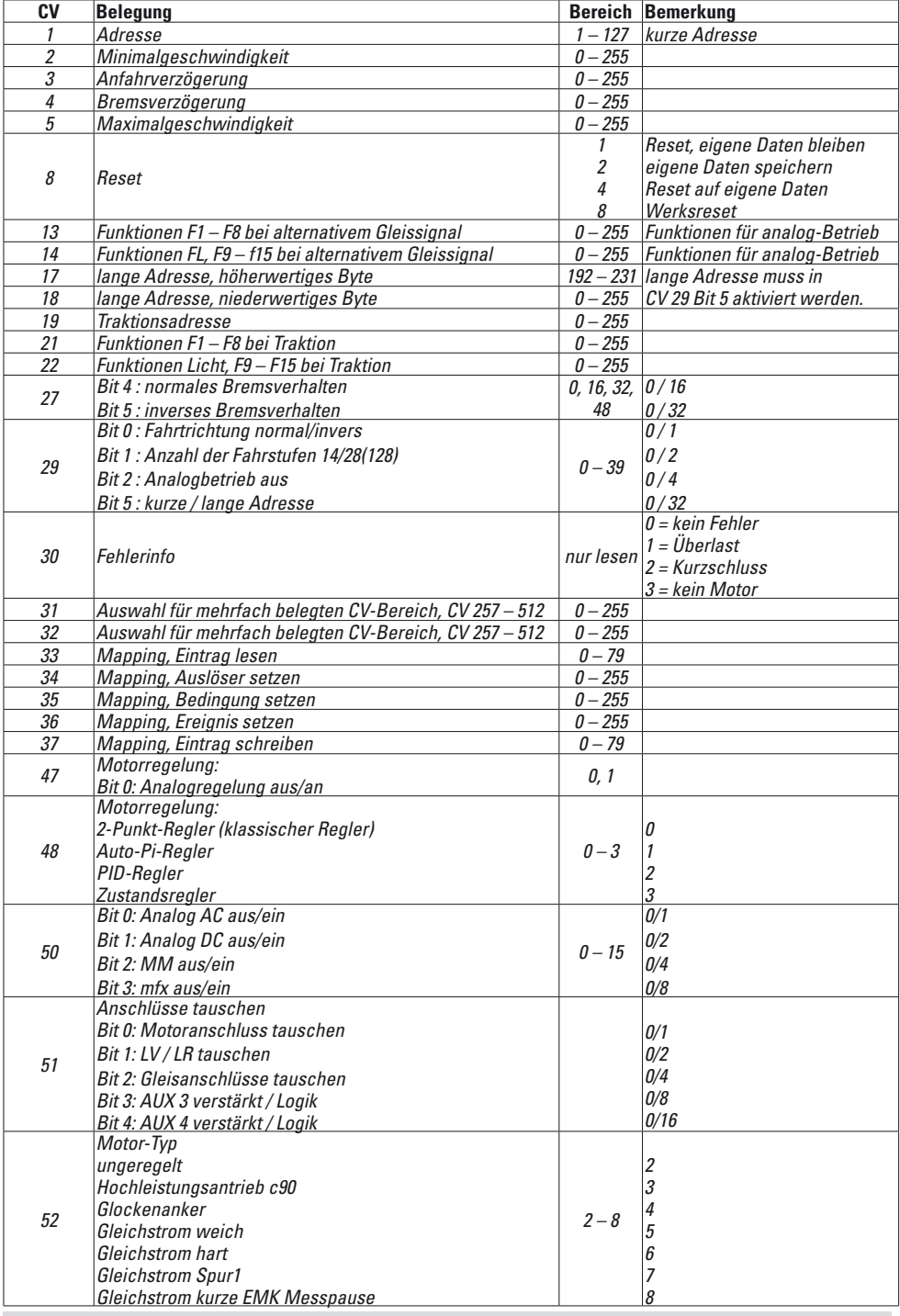

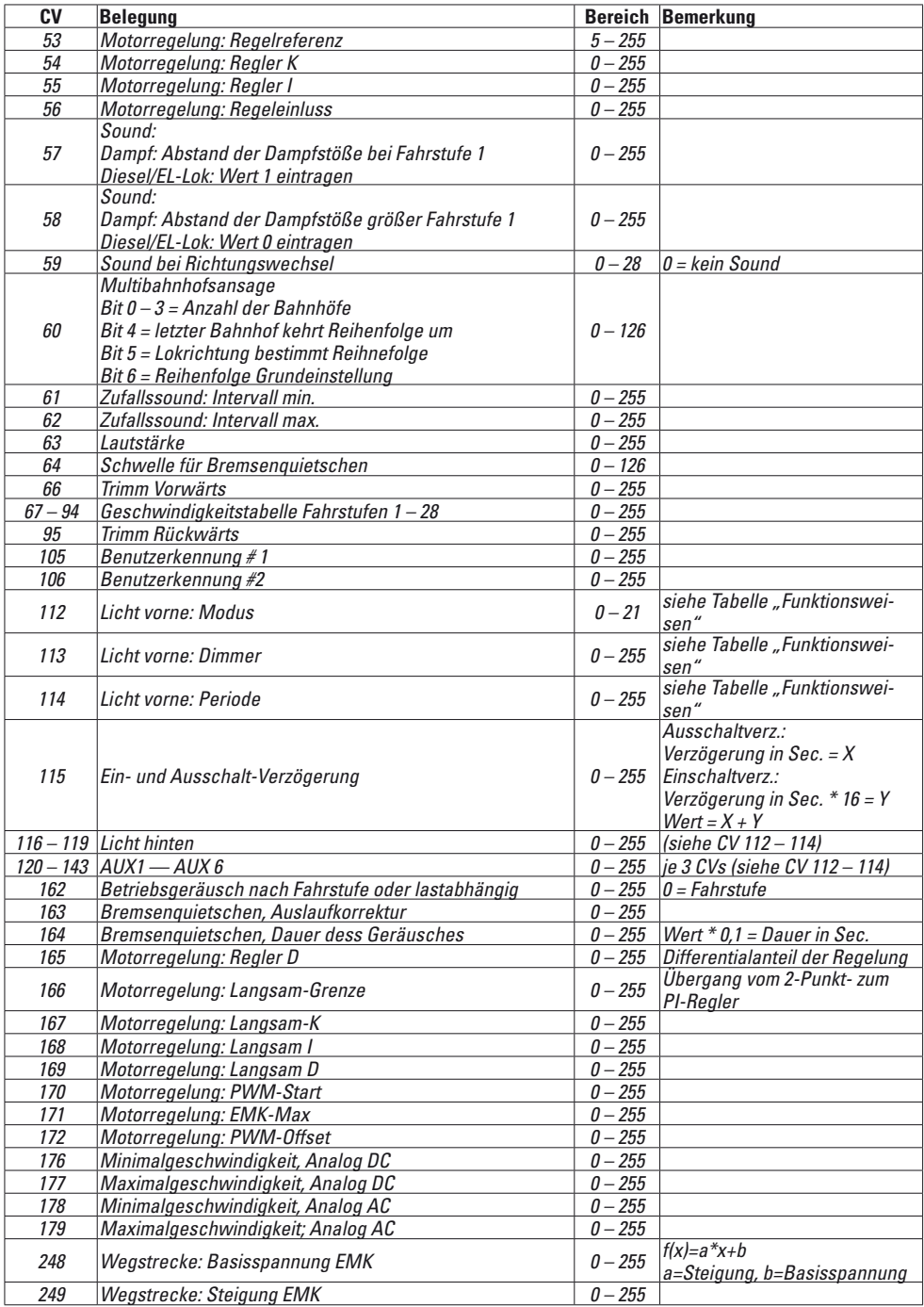

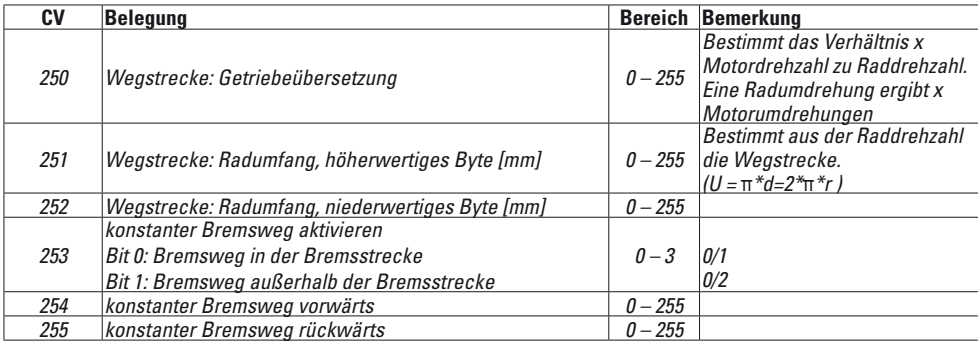

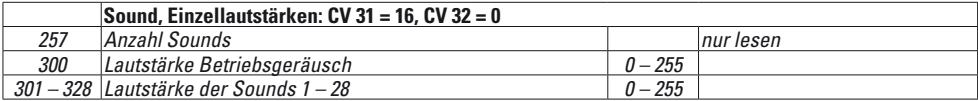

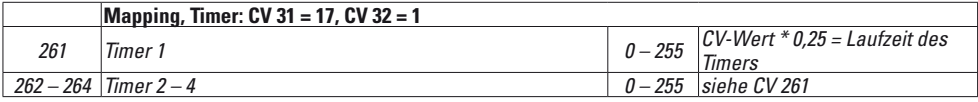

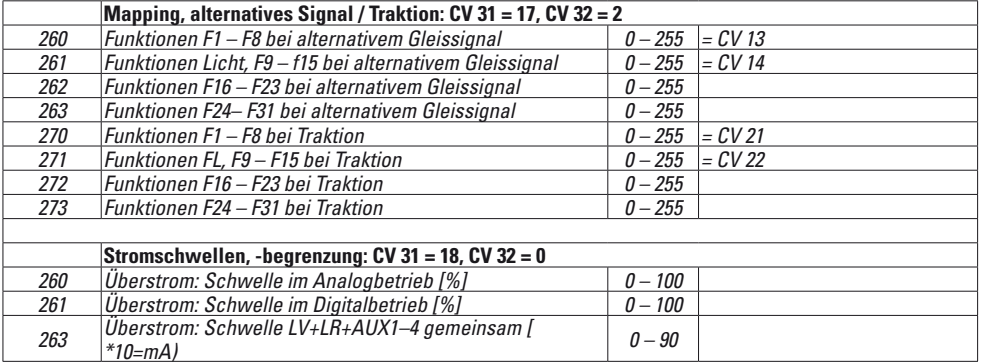

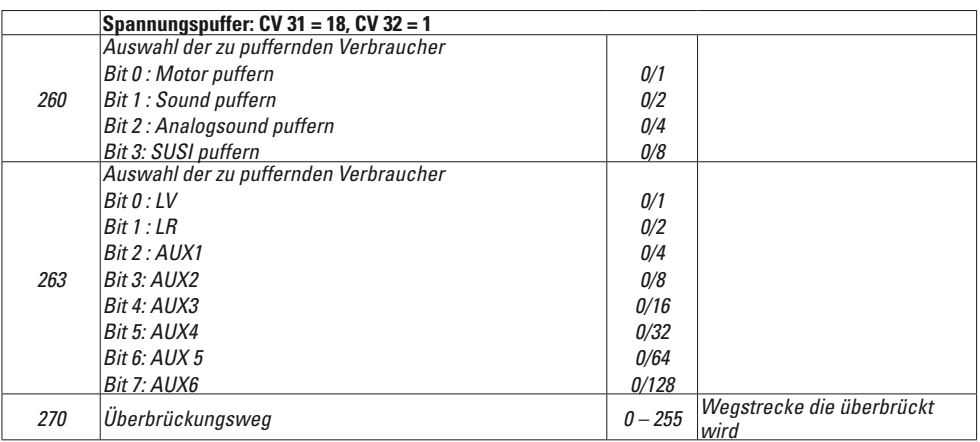

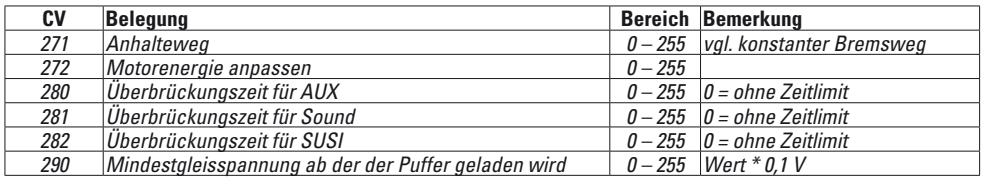

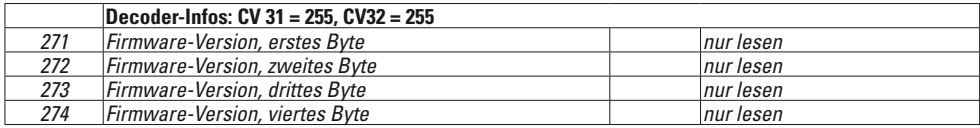

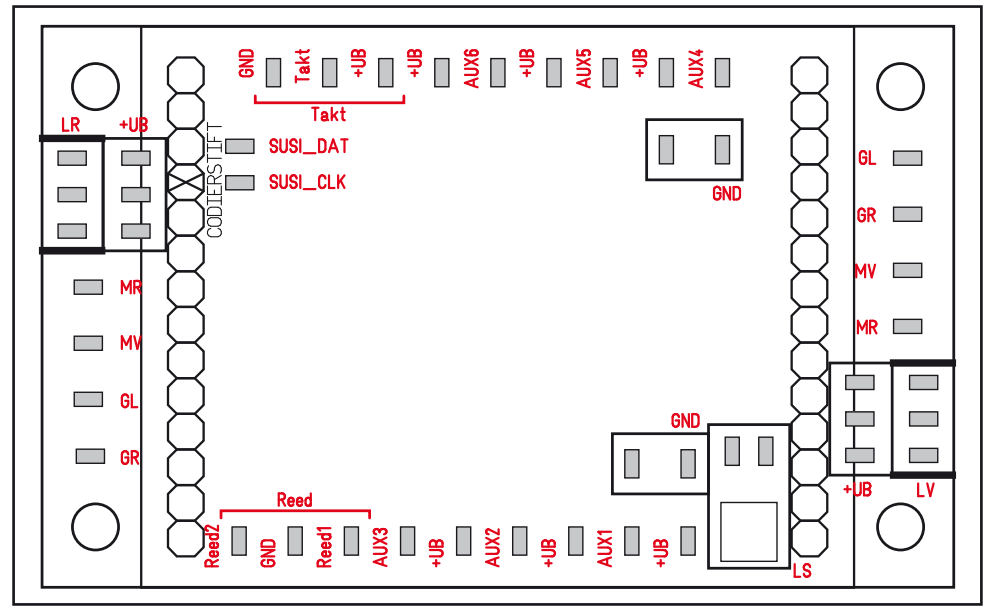

## **Anschlüsse**

Bei Fahrzeugen mit mtc27-Schnittstelle kann der Decoder direkt über die Schnittstelle angeschlossen werden. Bei Fahrzeugen ohne diese Schnittstelle ist für den Anschluss die beiliegende Platine zu verwenden. Die verschiedenen Verbraucher werden jeweils an den entsprechenden Anschluss und den zugehörigen UB+ angeschlossen.

- MR Motor
- MV Motor
- GL Gleis links
- GR Gleis rechts
- GND Rückleiter von nicht geschalteten Verbrauchern und Reed-Kontakten. Nicht auf Fahrzeugmasse!
- 
- LV Licht vorne Licht hinten
- AUX Ausgänge
- 
- Takt Anschluss für Taktgeber (für Radsynchronen Dampfsound)
- UB+ Anschluss für den Rückleiter vom jeweiligen Verbraucher. Nicht auf Fahrzeugmasse!
- SUSI Anschlüsse für SUSI-Module
- Reed Anschlüsse für Sensoren zur Funktionsauslösung

These instructions describe the installation and options for settings on the 55029 decoder, which can be used for LGB locomotives as well as for 1 Gauge locomotives.

Retrofitting a locomotive model with a new decoder requires extensive knowledge about the technology used in that model, the programming of electronics, as well as skills in doing repairs. In case of doubt, you should therefore always go to a specialist for such conversion work. The individual doing the conversion is solely responsible for damages to the individual components installed or damages to other parts resulting from incorrect selection of components, unprofessional installation, or incorrect settings on the components.

# **Safety Notes**

- **WARNING!** Sharp edges and points required for operation.
- Not for children under the age of 15.
- Do wiring and assembly work only on a voltage-free or grounded work mat. Failure to do this can lead to dangerous static charge from your body and to damage to the components.
- **Operate the decoder only with the authorized voltage** (see technical data).

There is a danger of **burning yourself** when working with a soldering station.

#### $\sqrt{3}$ **Technical Data**

Dimensions decoder 51 x 40 mm / 2" x 1-9/16" Dimensions circuit board 65 x 40 mm / 2-9/16" x 1-9/16" Load at the motor output < 4 amps Load for the light outputs  $/$  AUX  $1 - 4$  each 900 milliamps AUX 1 + 2 together max. 900 milliamps AUX 3 + 4 together max. 900 milliamps Load AUX  $5-6$  each 1.75 amps together max. 3.5 amps Total load 8.4 amps Sound output at 4 Ohms 6.7 watts

# **Functions**

- Automatic system recognition.
- Acceleration and braking delay can be set separately from each other.
- Alternative "constant braking length".
- Programming on Main (PoM), this programming must be supported by the controller. To do this, follow the operating instructions for your controller.
- Adiustable switching range.
- Braking / signal stopping section recognition in digital operation.
- Especially fine motor control.
- Automatic setting for the motor control with a ...Calibration Run".
- Wide ranging function mapping. Independent combination of functions.
- Functions can be controlled with up to two (2) reed contacts (not included).
- The volume can be set extra for each sound.
- Operation of additional SUSI modules.
- Can be updated.

The setting and digital functions can only be used in digital operation. However, the same options are not available in all protocols.

# **Installation**

## **Interface**

The decoder is designed for an mtc27 interface. On locomotives with this interface, (see list on page 34) the decoder can be plugged in directly. The adapter board included with this decoder must be used with all other locomotives.

## **Sound**

The decoder comes from the factory with the sounds set for a class Ge 4/4 II electric locomotive. These sounds can be replaced by doing programming. The 60971 Programmer (Märklin) and the 55129 Programming Adapter (LGB) are required to do this. When doing this, make sure to follow the 60971 instructions, in which the procedure is described.

The speaker included with the decoder can be used the first time you run the locomotive with the decoder. The speakers from comparable locomotives can also be used to get better sound results (See list on page 34). The decoder has inputs for a clock and for two (2) sensors to activate sounds.

## **Installation**

The decoder can warm up in operation due to the high performance of the motors. The installation location for the decoders should be selected so that the decoder is well ventilated.

The locomotive must be checked for trouble-free mechanical and electrical function before installing the decoder. It may be that the locomotive must be repaired before the conversion. We cannot cover the warranty for damages caused by unprofessional work. **Note:** The AUX outputs on the decoder are preset for the use of **light bulbs** (**18 volts**).

- 1 Open the locomotive following the information in the operating instructions. Determine the installation spot for the decoder.
- 2 If may be necessary to remove the existing electronics.
- 3 Connect the wires according to their assignments (see page 23). Insulate the ends of the wires that will not be used. Pay attention to the recommended wire cross sections.

#### **Do not do any soldering on the decoder itself.**

4 Install the circuit board. Make sure you mount the circuit board securely (example: double-sided adhesive pad). There must not be any short circuits caused by touching metallic or electrically conductive components (also when the locomotive is running!).

- 5 All of the remaining wires in the locomotive should be positioned and mounted in an orderly manner.
- 6 Where appropriate mount the speaker in the locomotive and connect it to the decoder.
- 7 Plug the decoder into the circuit board.
- 8 Put the locomotive into operation for a test run. Note the direction of travel. Correct recognized mistakes.
- 9 Program and adjust the decoder according to your wishes.

10 Assemble the locomotive again.

When a decoder is installed in the locomotive, the mode of operation switch no longer has a function.

## **Recommended Wire Cross Sections**

0.2 sq. mm / 24 gauge track, motor, speaker 0.1 sq. mm / 26 gauge lamps, LEDs

## **Calibration Run**

- 1 The motor type must be selected before doing the calibration (see CV 52).
- 2 The automatic calibration of the locomotive must be done on a suitable oval of track without obstacles (signals, grades, etc.). The calibration run cannot be done on a roller test stand. The locomotive is accelerated during the procedure to the maximum speed and it can thereby tip over from the track on small radius curves.
- 3 For automatic calibration of the locomotive: **mfx** – Go into the locomotive configuration on the Central Station 2 or Central Station 3. Enter the value 77 at the first spot in the field Firmware Version". **DCC/MM** – Program the CV 7 to the value 77.
- 4 Start the calibration run by setting the speed control knob to any speed. The locomotive will then start slowly and accelerate to the highest speed and it will then stop after a short while. After that, the locomotive will attempt to start up. When the locomotive is finally standing at a stop, the calibration is completed. You must not interfere at any point during the entire procedure.
- 5 The calibration can be terminated with Stop, turning the speed control knob  $(-)$  0), or changing the direction of travel. The calibration run can be repeated several times.
- 6 If the result is not satisfactory, the calibration can be repeated with another motor type.
- 7 After the calibration run, the individual control parameters can be adjusted with the settings on the CVs.

# **Voltage Buffer**

The decoder has a buffer that allows you to keep sound operating in short areas of track without voltage. The 55429 power storage device can be added to the decoder in order to reach support functions that go beyond the decoder. The 55029 decoder takes on the control of this storage device.

# **Analog Operation**

Locomotives with this decoder can be operated in analog (AC / DC). The mode of operation is recognized automatically. Those functions are active, which were previously activate in digital operation for Alternative Track Formats" (see DCC, "Adjustable CVs").

# **Digital Operation**

The digital protocol with the most possibilities is the highest order digital protocol. The sequence of digital protocols in descending order is:

Priority 1: mfx Priority 2: DCC Priority 3: MM

If two or more digital protocols are recognized in the track, the decoder automatically takes on the highest value digital protocol.For example, if mfx & MM are recognized, the mfx digital protocol is taken on by the decoder. Individual protocols can be deactivated with Parameter CV 50.

## **Notes on digital operation**

- The operating instructions for your central unit will give you exact procedures for setting the different parameters.
- The setting done at the factory does not permit operation with opposite polarity DC power in the braking block. If you want this characteristic, you must do without conventional DC power operation  $(CV 29/Bit 2 = 0).$
- Address set at the facto:<br>DCC: 03  $DCC:$ MM/fx 78 mfx Control by UID, no adress

## **mfx-Protokoll**

#### **Addresses**

- No address is required; each decoder is given a onetime, unique identifier (UID).
- The decoder automatically registers itself on a Central Station or a Mobile Station with its UID.

#### **Programmierung**

- The characteristics can be programmed using the graphic screen on the Central Station or also partially with the Mobile Station.
- All of the Configuration Variables (CV) can be read and programmed repeatedly.
- The programming can be done either on the main track or the programming track.
- The default settings (factory settings) can be produced repeatedly.

## **DCC-Protocol**

#### **Addresses**

- Possible addresses: short, long, and m.u. address
- Address range: 1 – 127 (short address, m.u. address)

1 – 10239 (long address)

- Every address can be programmed manually.
- A short or a long address is selected using the CVs.
- A multiple unit address that is being used deactivates the standard address.

#### **Programming**

- The characteristics can be changed repeatedly using the Configuration Variables (CV).
- The CV numbers and the CV values are entered directly.
- The CVs can be read and programmed repeatedly. (Programming is done on the programming track.)
- The CVs can be programmed, as you desire. PoM (Programming on the layout track) is only possible with those CVs marked in the CV table. PoM must be supported by your central controller (see the instructions for your controller).
- The default settings (factory settings) can be produced repeatedly.
- 14 or 28/126 speed levels can be set.

# **Notes for Operation with DCC**

The CVs from CV 257 to CV 512 occupied in several instances. The appropriate selection must be set in CVs 31 and 32 in order to access these CVs (reading or writing, see page 20).

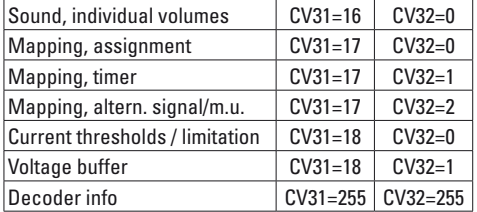

## **Long Address**

This decoder can be controlled in DCC by means of a short (CV 1, address  $1 - 127$ ) or a long address (CV 17 & CV 18, address 1 – 10239). Both addresses are basically always occupied. CV 29, Bit 5 is used to determine which of the two addresses is currently valid.

The settings for the long address are calculated as follows:

 $X =$  Address / 256 (only the whole number part)  $CV 17 = X + 192$ 

 $CV 18 = Address - (X \times 256)$ 

## **Example:**

Address 1324  $X = 5$  (1324 / 256 = 5,17)  $CV 17 = 197$   $(5 + 192 = 197)$  $CV 18 = 44$   $(5 * 256 = 1280; 1324 - 1280 = 44)$ 

## **Multiple Unit Address**

If the locomotive is to be used as part of a multiple unit lashup, a multiple unit address can be entered (CV 19) that can be used to address all of the powered units in

the multiple unit lashup. The normal addresses (short and long) are not effective as soon as a multiple unit address > 0 is entered.

Since a locomotive that is part of a multiple unit lashup can no longer be addressed separately, individual functions can be turned on for the multiple unit lashup too.

The appropriate CVs can be found in the table on p.20.

## **Speed Levels**

This decoder can be operated with 14 or 28/128 speed levels (CV 29, Bit 2). Make sure that the setting on the decoder is compatible with the settings on your controller.

## **Operating Modes / Configuration of the Outputs**

The decoder's switching functions can be configured. Things such as lights can be dimmed or other operating modes can be set.

Appropriate CVs can be found in the table on p.20. Settings can be found in the table . Operating Modes" on p.19.

## **Function Mapping**

It is possible to assign functions controlled from the decoder to function buttons as desired (mapping). This can be programmed in mfx with the Central Station (60213/14/15/16/26) or in DCC by means of the appropriate CVs.

If function mapping is done in DCC, it will also be effective with mfx and vice versa.

It is basically possible to assign several functions to one button and one function to several buttons. Several functions can be controlled by means of SUSI depending on the layout of the decoder.

#### **Miscellaneous**

Function mapping is very extensive and complex. Each individual mapping is done by means of three settings. The following is defined when doing this:

- Which function is being activated (Sound, AUX, ...)
- How is the function being activated (activator)
- Possible stipulations for this function

After this information has been set, it is stored jointly in a  $\Box$ line". Up to 80 lines (0 – 79) can be stored. All stored lines are taken in by the decoder.

#### **Procedure**

- 1. Which of the 80 possible lines to be read in and edited is entered in CV 33. If a new mapping is set up, this CV can remain empty.
- 2. The "activator" is indicated in CV 34 (see table . Activators & Events").
- 3. Stipulations can be indicated in CV 35 (see table "Stipulations"). This CV can also remain empty (-> Value 0).

Note: If existing mapping lines are overwritten, a stipulation may be in that line that remains preserved

if nothing is entered in CV 35.

- 4. Which function is to be activated is indicated in CV 36 (see table ..Activators & Events").
- 5. The line in which the mapping currently set up is to be entered is indicated in CV 37. If a line already occupied is indicated here, this is overwritten by the new settings.

A newly created mapping is not valid until it has been written in a line.

#### **Fictitious Example: Firebox**

The flickering of the firebox together with the sound "Shoveling Coal" is to be switched with Button F3. It is programmed such that the button initially activates the sound and the sound activates the light. This ensures that the light does not go out until the sound is ended. Programming:

The LED is connected to AUX 3; the shoveling of coal is at Sound 6. Reading CV 257 (CV31=31, CV32=0!) resulted previously in 17 mappings being entered. In the example, Lines 30 and 31 are still free and are now occupied.

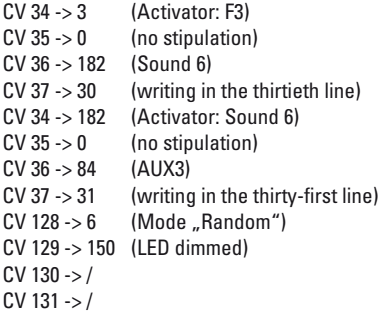

## **Activators, Events, Outputs, & Logical Functions**

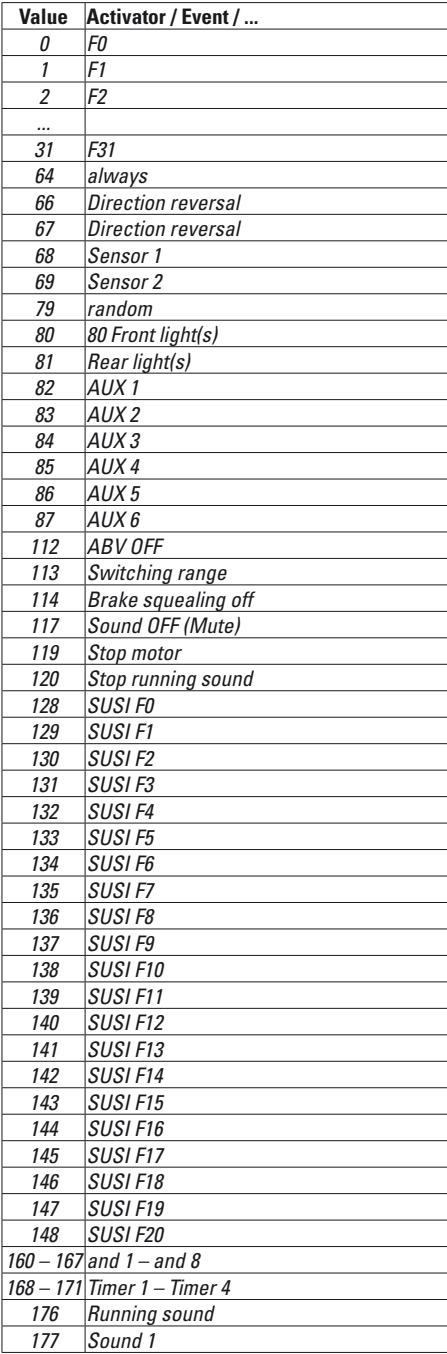

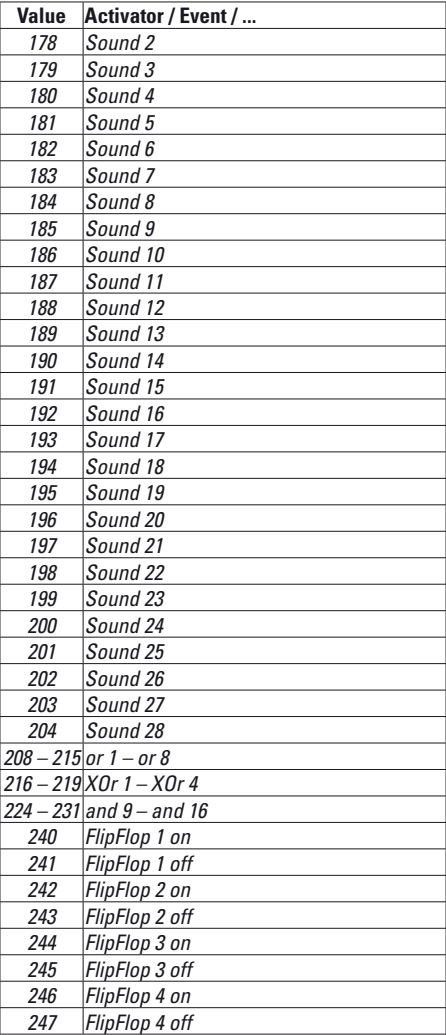

## **Operating Modes**

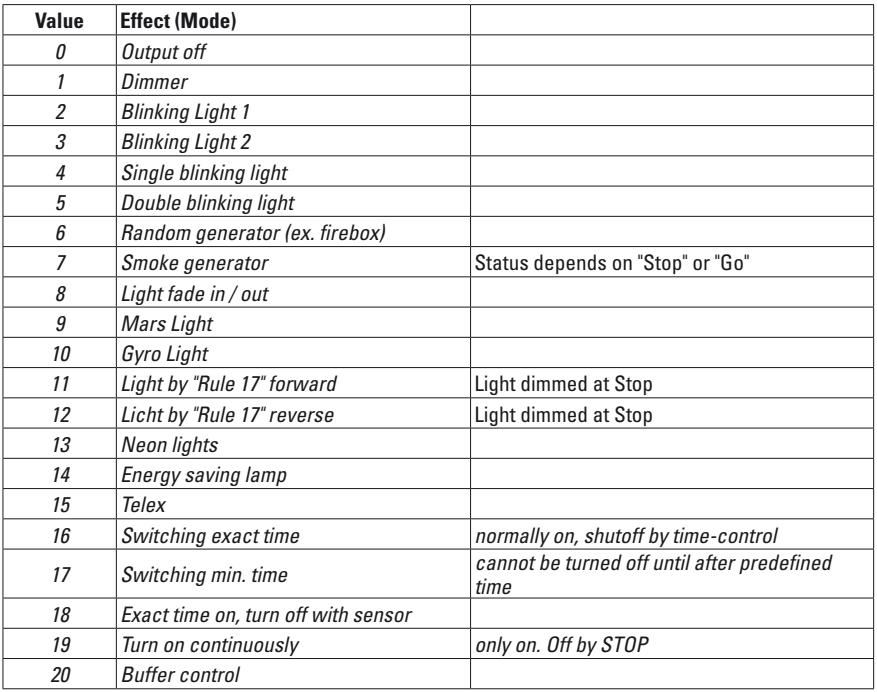

## **Stipulations**

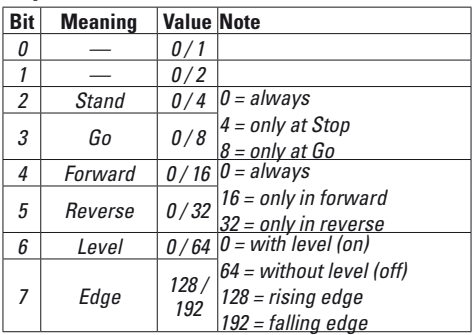

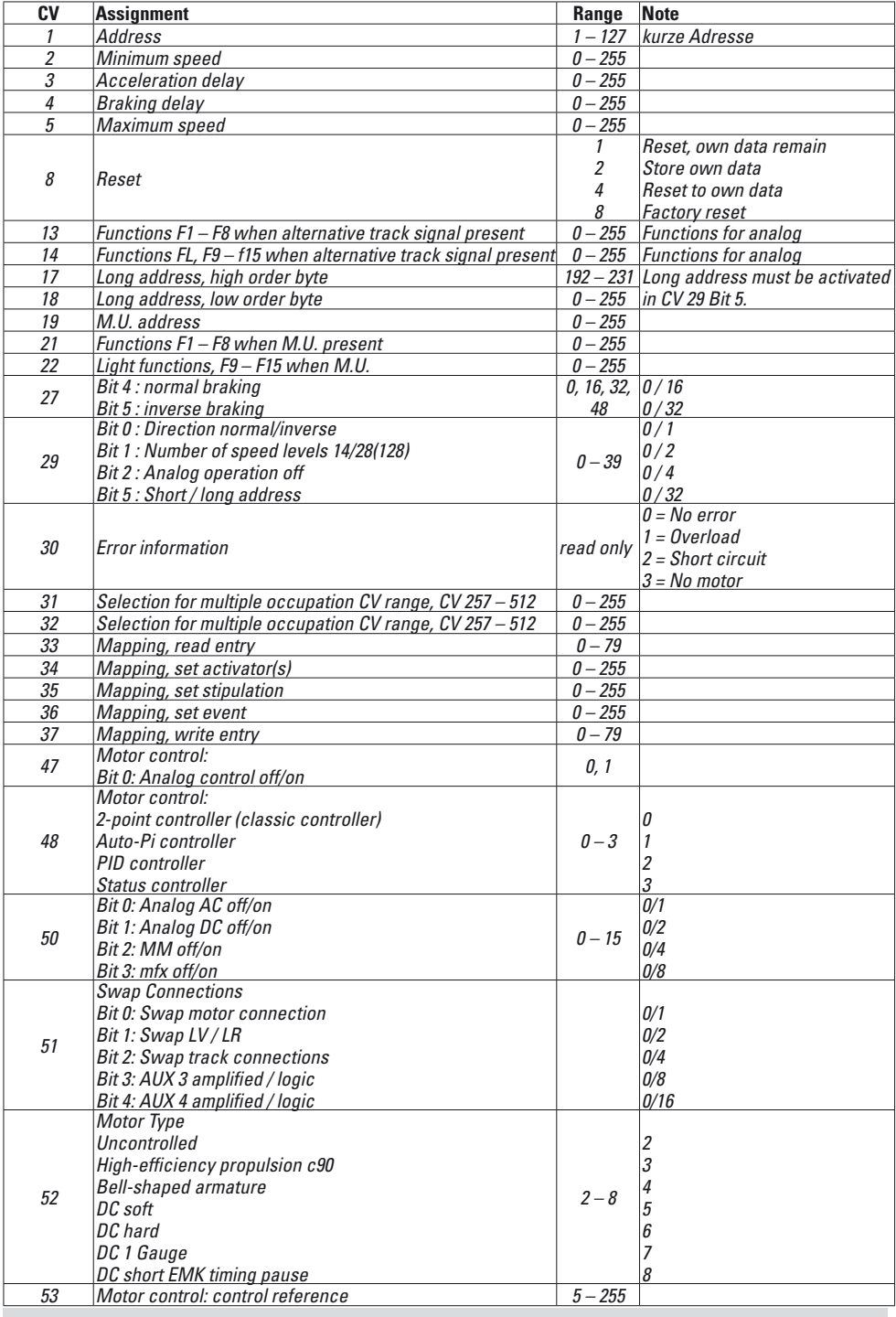

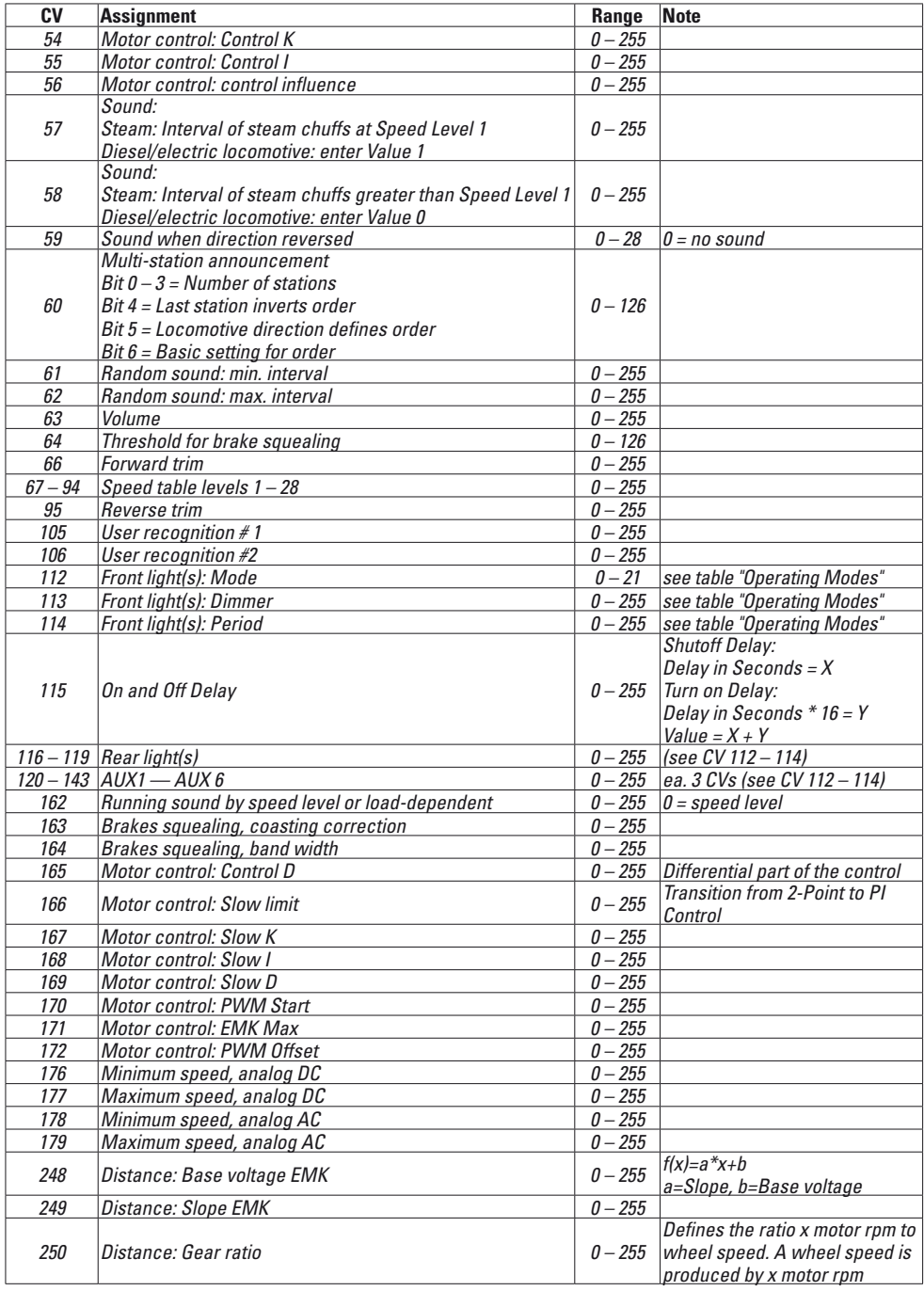

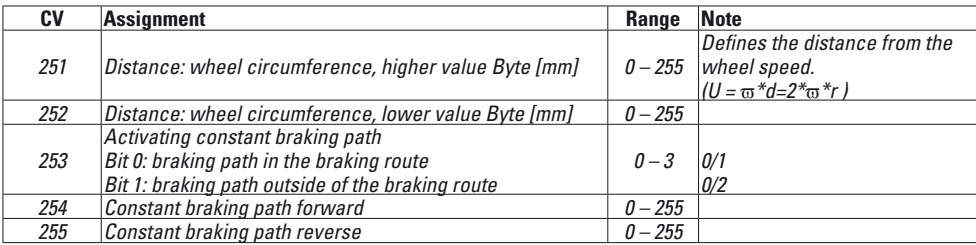

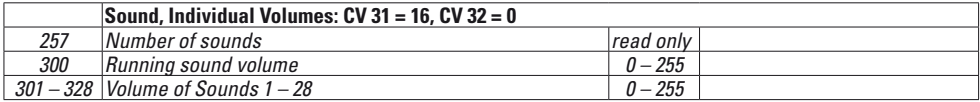

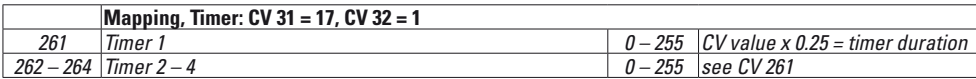

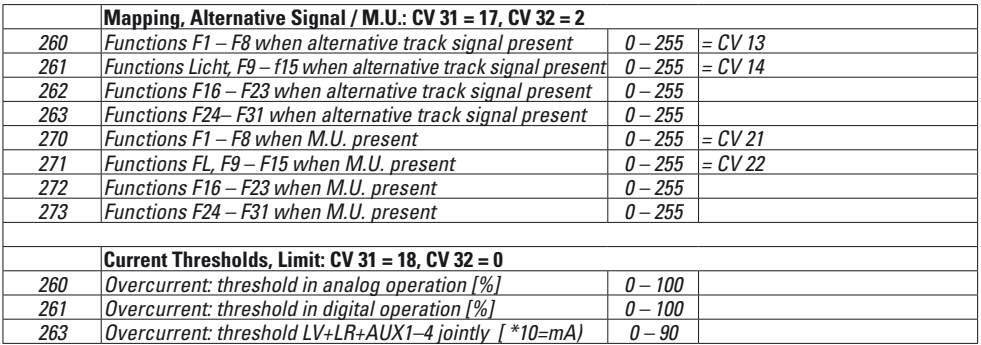

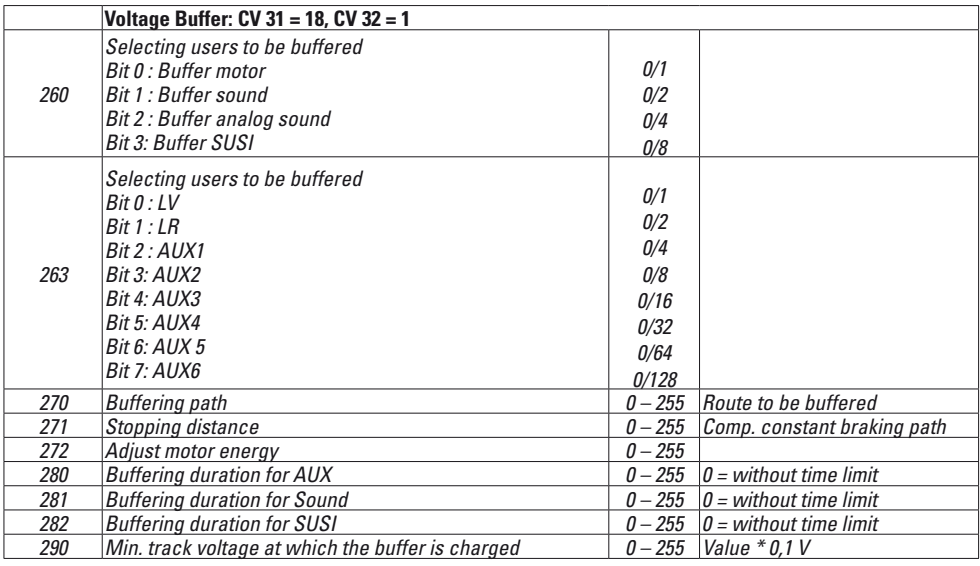

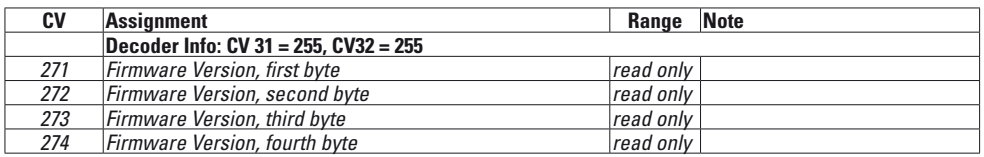

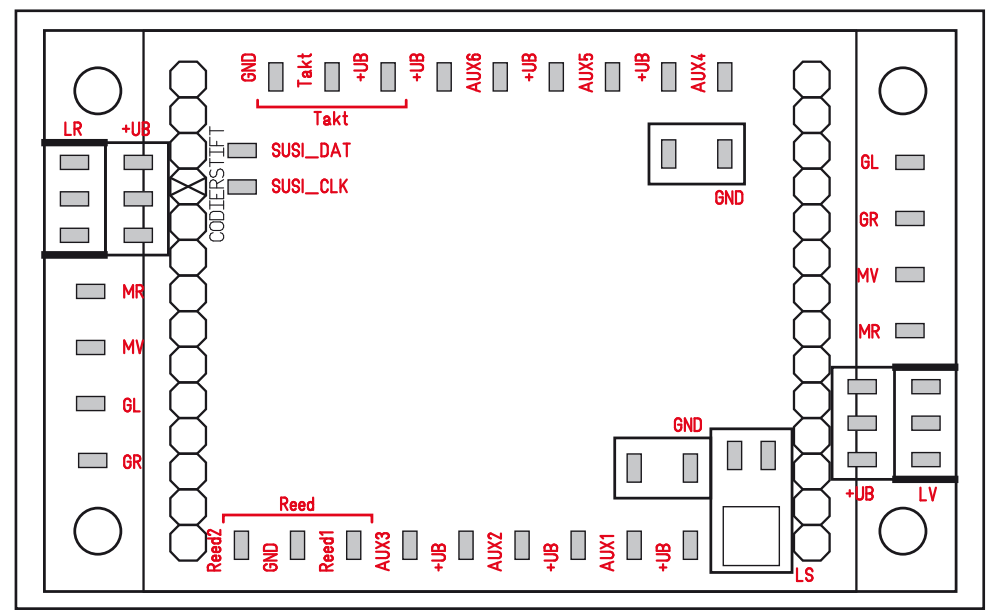

## **Connections**

On locomotives / powered rail cars with the mtc27 interface, the decoder can be connected directly by means of the interface. On units without this interface, the circuit board included with the decoder is to be used for the connections.

The various users are each connected to the appropriate connection and the UB+ assigned to it.

- MR Motor
- MV Motor
- GL Track left
- GR Track right
- GND Ground wire from non-switched users and reed contacts.
	- Not to the locomotive ground!
- LV Front light
- Rear light
- AUX Outputs
- Takt Connection for clock (for steam sound synchronized to wheels)
- UB+ Connection for ground from respective user. Not to the locomotive ground!
- SUSI Connections for SUSI modules
- Reed Connections for sensors for function activation

Cette notice décrit l'installation et les possibilités de paramétrage du décodeur réf. 55029 qui peut être utilisé aussi bien pour des locomotives LGB que pour des locomotive à l'échelle 1.

L'installation d'un nouveau décodeur dans un modèle de loco nécessite des connaissances approfondies en ce qui concerne la technique utilisée dans le modèle concerné, la programmation des modules électroniques et l'exécution correcte de réparations. Dans le doute, adressez vous toujours à un professionnel pour ce type de d'interventions. La personne qui exécute la transformation assume seule la responsabilité quant à des dommages sur les différents composants intégrés ou dommages sur d'autres pièces consécutifs au mauvais choix de certains composants, une installation incorrecte ou à de mauvais paramétrages des composants.

# **Remarque sur la sécurité**

- **ATTENTION !** Pointes et bords coupants lors du fonctionnement du produit.
- Ne convient pas aux enfants de moins de 15 ans.
- N'effectuer les travaux de câblage et d'installation que dans un état hors tension. L'inobservation de cette règle peut être à l'origine de courants de choc dangereux et donc de blessures.
- **N'exploiter le décodeur qu'avec la tension admissible** (voir les données techniques).

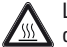

Lors du maniement du fer à souder, il y a un  $\sqrt{\frac{W}{M}}$  danger de brûlures de la peau.

# **Caractéristiques techniques**

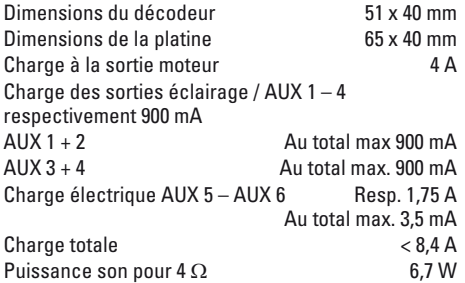

## **Fonctions**

- Reconnaissance automatique du système.
- Les temporisations d'accélération/freinage peuvent être réglées indépendamment l'une de l'autre.
- Alternative « Distance de freinage constante »
- Programming on Main (PoM), ce mode de programmation doit être pris en charge par l'appareil de commande. Observez pour cela les instructions figurant sur la notice d'utilisation de votre appareil de commande.
- Vitesse de manœuvre réglable.
- Reconnaissance sections freinage/d'arrêt devant signal en mode numérique.
- Régulation du moteur particulièrement sensible
- Configuration automatique de la régulation du moteur via « Marche de réglage »
- Mappage des fonctions étendu. Libre combinaison de fonctions.
- Les fonctions peuvent être commandées via max. deux contacts à lames souples (non fournis).
- Le volume sonore peut être réglé individuellement pour chaque bruitage.
- Exploitation de modules SUSI supplémentaires.
- Mises à jour possible

Fonctions de réglage et numériques disponibles uniquement en mode numérique. Tous les protocoles ne disposent toutefois pas des mêmes possibilités.

## **Installation**

## **Interface**

Le décodeur est conçu pour une interface mtc27. Sur des locomotives dotées de cette interface (voir liste page 35), le décodeur peut être enfiché directement. Pour toutes les autres locomotives, il faut utiliser la platine d'adaptation fournie.

## **Son**

Le décodeur est fourni départ usine avec les bruitages d'une locomotive électrique Ge 4/4 II. La programmation permet de remplacer ces bruitages. Cette programmation nécessite le Programmer (Märklin) réf. 60971 et l'adaptateur de programmation (LGB) réf. 55129. A cet effet reportez-vous notamment à la notice relative au Programmer réf. 60971 dans laquelle la procédure est décrite.

Pour la première mise en service, le haut-parleur fourni peut être utilisé. Pour obtenir un meilleur son, il est toutefois également possible d'installer les hautparleurs de locomotives similaires (voir liste page 35). Le décodeur dispose des entrées pour un générateur de synchronisation et de deux capteurs pour le déclenchement de bruitages.

## **Installation**

Du fait de la grande puissance des moteurs, le décodeur peut chauffer durant l'exploitation. L'emplacement du décodeur doit donc être choisi de manière à ce qu'il soit bien aéré.

Avant l'installation, vérifier le bon fonctionnement mécanique et électrique de la locomotive. Le cas échéant, la locomotive devra être réparée avant la transformation. Toute détérioration causée par des interventions non conformes ne saurait être prise en charge par la garantie

**Remarque :** Les sorties AUX du décodeur sont prédéfinies pour l'utilisation de **lampes à incandescence**  (**18 V**).

- 1 Ouvrir la loco conformément aux instructions de la notice d'utilisation. Déterminer l'emplacement du décodeur.
- 2 Le cas échéant, démonter les composants électro-

niques existants.

- 3 Raccorder les câbles conformément à l'affectation (voir page 33). Isoler les extrémités des câbles non requis. Respecter les sections de câble conseillées. **En aucun cas vous ne devez souder sur le décodeur lui-même.**
- 4 Installer la platine. Veillez à bien la fixer (par ex. pad adhésif) Il faut absolument éviter qu'un court-circuit puisse être provoqué par la mise en contact de pièces métalliques ou conductrices (également durant l'exploitation !).
- 5 Disposer proprement et fixer tous les câbles restés dans la loco.
- 6 Le cas échéant, fixer et raccorder le haut-parleur dans la loco.
- 7 Enficher le décodeur dans la platine.
- 8 Mettre la locomotive en marche pour une marche d'essai. Tenir compte également du sens de marche. Parer aux dysfonctionnements identifiés
- 9 Programmer et adapter le décodeur en fonction de vos propres besoins.

10 Remonter la loco.

Si vous installez un décodeur dans la loco, le commutateur de sélection du mode de marche n'est plus fonctionnel.

## **Section de câble recommandée**

0,2 mm² Voie, moteur, haut-parleur

# 0,1 mm² Lampes, LED

## **Marche de réglage**

- 1 Le type du moteur doit être sélectionné (voir CV 52) avant de procéder à la marche de réglage.
- 2 La réglage automatique de la locomotive doit se faire sur un ovale de voie adapté sans obstacle (signaux, rampe etc.). La marche de réglage ne peut pas être effectuée sur un banc d'essai à rouleaux. La locomotive accélèrera jusqu'à ce qu'elle atteigne sa vitesse maximale et risque donc de sortir de la voie si les rayons de courbure sont petits.
- 3 Pour le réglage automatique de la loco : **mfx** – Accédez à la configuration loco de la Central Station 2 ou Central Station 3. Dans le champ "Firmware Version" entrez la valeur 77 à la première place.

**DCC/MM** – Programmez la CV 7 sur la valeur 77.

- 4 Lancez la marche de réglage en réglant librement la vitesse sur le régulateur de marche. La locomotive démarre alors lentement et accélère jusqu'à la vitesse maximale, puis s'arrête au bout d'un court instant. La locomotive fait ensuite plusieurs tentatives de démarrage. Si la locomotive s'arrête définitivement, le marche de réglage est terminé. Vous ne devez en aucun cas intervenir durant toute la durée du processus.
- 5 La marche de réglage peut être interrompue avec la touche Stop, en tournant le bouton du régulateur de marche (->0) ou en modifiant le sens de marche. La marche de réglage peut être répétée plusieurs fois.
- 6 Si le résultat n'est pas satisfaisant, le réglage peut être renouvelé avec un autre type de moteur.
- 7 Une fois la marche de réglage terminée, les différents paramètres de réglage peuvent être ajustés via la configuration des CV.

# **Tampon de tension**

Le décodeur dispose d'un tampon qui permet de maintenir le son sur de courtes sections de voie hors tension.

Pour obtenir des fonctions de soutien plus importantes, le décodeur peut être complété par le réservoir d'énergie réf. 55429. La commande de ce réservoir est assurée par le décodeur.

# **Exploitation analogique**

Les locomotives équipées de ce décodeur peuvent être exploitées en mode analogique (c.a./c.c.). Le mode d'exploitation est automatiquement reconnu. Sont activées les fonctions qui l'ont été auparavant dans l'exploitation numérique pour « formats de voie alternatifs » (voir DCC, « CV programmables »).

# **Mode numérique**

Le protocole numérique offrant les possibilités les plus nombreuses est le protocole numérique à bit de poids fort. La hiérarchisation des protocoles numériques est descendante :

Priorité 1: mfx Priorité 2: DCC Priorité 3: MM

Si deux ou plus de deux protocoles numériques sont reconnus sur la voie, le décodeur choisit automatiquement le protocole numérique le plus significatif. Entre les protocoles mfx & DCC par exemple, le décodeur choisira le protocole numérique mfx. Vous pouvez désactiver les différents protocoles via le paramètre CV 50.

## **Remarques relatives au fonctionnement en mode digital**

- En ce qui concerne la procédure de réglage des divers paramètres, veuillez vous référer au mode d'emploi de votre centrale de commande multitrain.
- L'exploitation avec courant continu de polarité inverse dans les sections de freinage n'est pas possible avec le réglage d'usine. Si cette propriété est désirée, il faut alors renoncer à l'exploitation conventionnelle en courant continu (CV 29/Bit 2 = 0).
- Adresse encodée en usin :  $DCC$ MM/fx 78 mfx Contrôle avec UID, pas d'adresse

## **Protocole mfx**

## **Adressage**

• Aucune adresse n'est nécessaire, le décodeur reçoit toutefois une identification unique et non équivoque (UID).

• Avec son UID, le décodeur indique automatiquement à une station centrale ou à une station mobile qu'il est connecté.

#### **Programmation**

- Les caractéristiques peuvent être programmées par l'intermédiaire de la couche graphique de la station centrale, voire en partie aussi au moyen de la station mobile.
- Toutes les configurations variables (CV) peuvent être lues et programmées de façon réitérée.
- La programmation peut être réalisée soit sur la voie principale, soit sur la voie de programmation.
- Les paramétrages par défaut (paramétrages usine) peuvent être rétablis.

## **Protocole DCC**

## **Adressage**

- Adresse possibles: Courtes, longues et adresses de traction
- Catégorie d'adresse : 1 à 127 (adresses courtes, adresses de traction) 1 à 10239 (adresses longues)
- Chaque adresse est programmable manuellement.
- L'adresse brève ou longue est choisie par l'intermédiaire des CVs.
- Une adresse de traction utilisée désactive l'adresse standard.

#### **Programmation**

- Les caractéristiques peuvent être modifiées de façon réitérée par l'intermédiaire des variables de configuration (CVs).
- Toutes les configurations variables (CV) peuvent être lues et programmées de façon réitérée.
- La programmation peut être réalisée soit sur la voie principale, soit sur la voie de programmation.
- Les CV peuvent être programmées librement. La PoM (programmation sur la voie principale) est possible uniquement pour les CV signalées dans le tableau des CV.

La PoM doit être prise en charge par votre centrale (voir la notice d'utilisation de votre appareil).

- Les paramétrages par défaut (paramétrages usine) peuvent être rétablis.
- 14 voire 28/126 crans de marche sont paramétrables.

## **Indications relatives à l'exploitation sous DCC**

## **Les CV de CV 257 à CV 512 sont affectées plusieurs**

**fois.** Afin d'accéder à ces CV (lire **ou** écrire), la sélection correspondante doit être définie dans les CV 31 et 32 (page 30).

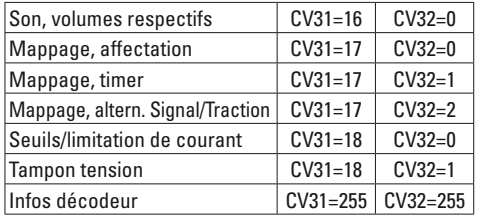

## **Adresse longue**

Sous DCC, le décodeur peut être commandé au choix via l'adresse courte (CV 1, adresse 1 – 127) ou l'adresse longue (CV 17 & CV 18, adresse 1 – 10239). En principe, les deux adresses sont toujours affectées. La CV 29, Bit 5, permet de définir l'adresse à valider.

Les paramètres pour l'adresse longue se calculent de la manière suivante:

X = Adresse / 256 (uniquement la partie en nombres entiers)

 $CV 17 = X + 192$ CV 18 = Adresse – (X \* 256)

**Exemple :** Adresse 1324  $X = 5$  (1324 / 256 = 5.17)  $CV 17 = 197$   $(5 + 192 = 197)$ 

 $CV 18 = 44$   $(5 * 256 = 1280; 1324 - 1280 = 44)$ 

## **Adresse de traction**

Si la locomotive doit être utilisée comme élément d'une traction multiple, vous pouvez définir une adresse de traction (CV 19) permettant de sélectionner simultanément tous les véhicules de la traction. A partir du moment où une adresse de traction > 0 est définie, les adresses normales (courtes ou longues) sont désactivées.

Etant donné que dans le cadre d'une traction, la locomotive ne peut plus être sélectionnée individuellement, différentes fonctions peuvent être activées également pour la traction. Les CV correspondantes figurent dans le tableau de la page 30.

## **Crans de marche**

Le décodeur peut être exploité au choix avec 14 ou 28/128 crans de arche (CV 29, bit 2). Veillez à ce que la configuration de votre décodeur corresponde bien à la configuration de votre appareil de commande.

## **Modes de fonctionnements/Configuration des sorties**

Les fonctions de commutation du décodeur peuvent être configurées. Ainsi, vous pouvez par exemple faire varier l'intensité de certains éclairages ou configurer d'autres modes de fonctionnement.

Les CV correspondantes figurent dans le tableau de la page 30. Vous trouverez les valeurs de réglage dans le tableau « Modes de fonctionnement » page 29.

## **Mappage des fonctions**

Les fonctions commandées par le décodeur peuvent être librement affectées aux différentes touches de fonctions (mappage). La programmation peut se faire sous mfx avec la Central Station (60213/14/15/16/26) ou sous DCC via les CV correspondantes.

Si le mappage des fonctions est réalisé sous DCC, il sera également effectif pour mfx et inversement. En principe, plusieurs fonctions peuvent être affectées à une même touche, resp. une même fonction peut être affectée à plusieurs touches.

En fonction de la configuration du décodeur, les différentes fonctions peuvent être commandées via SUSI (ou bus).

## **Généralités :**

Le mappage des fonctions est très étendu et complexe. Chaque mappage dépend de trois paramètres. Il vous faut en effet définir :

- quelle fonction doit être déclenchée (son, AUX,...)
- comment doit-elle être déclenchée (déclencheur)
- les conditions possibles pour cette fonction

Ces informations, une fois renseignées, sont enregistrées ensemble dans une « ligne ». 80 lignes (0 à 79) peuvent être enregistrées au total. Toutes les lignes enregistrées sont reprises par le décodeur.

#### **Procédure**

- 1. Dans la CV 33 doit être définie, parmi les 80 possibles, la ligne pouvant être enregistrée et traitée. Si un nouveau mappage est créé, cette CV peut rester vide.
- 2. Dans la CV 34 doit être indiqué le « déclencheur » (voir tableau « déclencheurs & évènements »).
- 3. Dans la CV 35 peuvent être indiquées des conditions (voir tableau « conditions »). Cette CV peut également rester vide (-> valeur 0). Remarque : Si des lignes de mappage existantes sont écrasées, il pourrait y avoir une condition préservée quand la CV 35 n'est pas renseignée.
- 4. Dans la CV 36 est indiquée la fonction à déclencher (voir tableau "déclencheurs & évènements").
- 5. Dans la CV 37 est indiquée la ligne dans laquelle le mappage actuel doit être enregistré. Si la ligne indiquée est déjà occupée, les nouveaux paramètres écrasent alors les anciens.

Un nouveau mappage devient valable uniquement après avoir été enregistré dans une ligne.

## **Exemple fictif : Boîte à feu**

La touche F3 doit permettre d'activer le scintillement de la boîte à feu simultanément avec le bruitage « pelletage du charbon ». La programmation est effectuée de sorte à ce que la touche déclenche d'abord le bruitage qui, à son tour, déclenche l'éclairage. Ceci permet de garantir que la lumière s'éteint uniquement à la fin du bruitage.

Programmation :

La LED est reliée à AUX 3, le pelletage du charbon est affecté au bruitage 6. La lecture de CV 257 (CV31=31, CV32=0!) a permis de voir que 17 mappages ont été enregistrés jusqu'à maintenant. Dans l'exemple, les lignes 30 et 31, encore libres, sont utilisées.

- $CV 34 \rightarrow 3$  (déclencheur : F3)<br> $CV 35 \rightarrow 0$  (aucune condition
- (aucune condition)
- CV 36 -> 182 (Bruitage 6)
- CV 37 -> 30 (enregistrement dans la 30<sup>e</sup> ligne)
- CV 34 -> 182 (déclencheur : (Bruitage 6)
- $CV 35 \rightarrow 0$  (aucune condition)
- $CV 36 > 84$  (AUX3)
- CV 37 -> 31 (enregistrement dans la 31<sup>e</sup> ligne)
- CV 128 -> 6 (Mode aléatoire)
- CV 129 -> 150 (LED régulée)
- $CV$  130 ->/
- $CV 131 > /$

## **Déclencheurs, évènements, sorties & fonctions logiques**

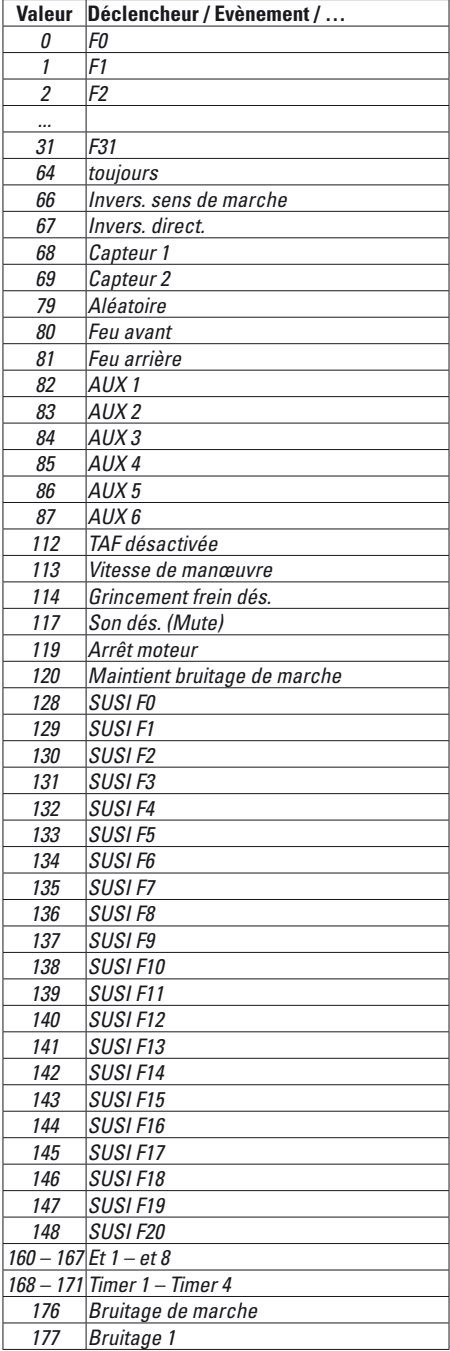

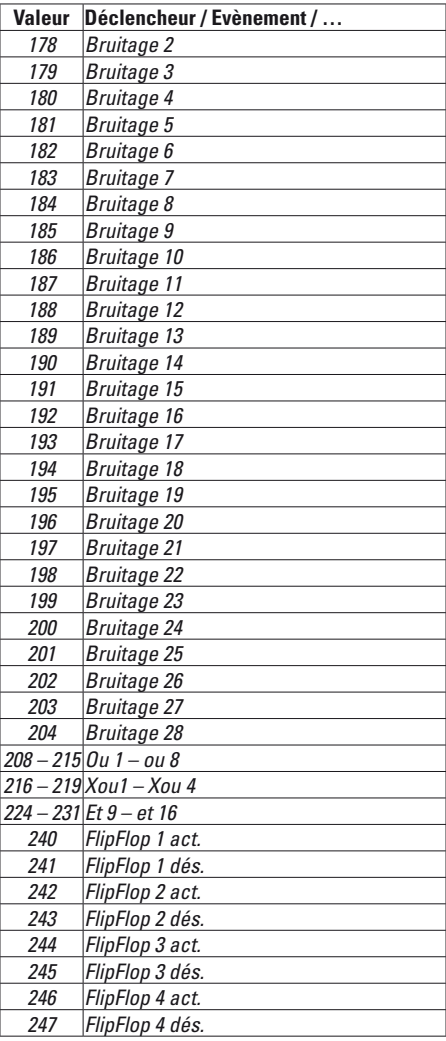

## **Modes de fonctionnement**

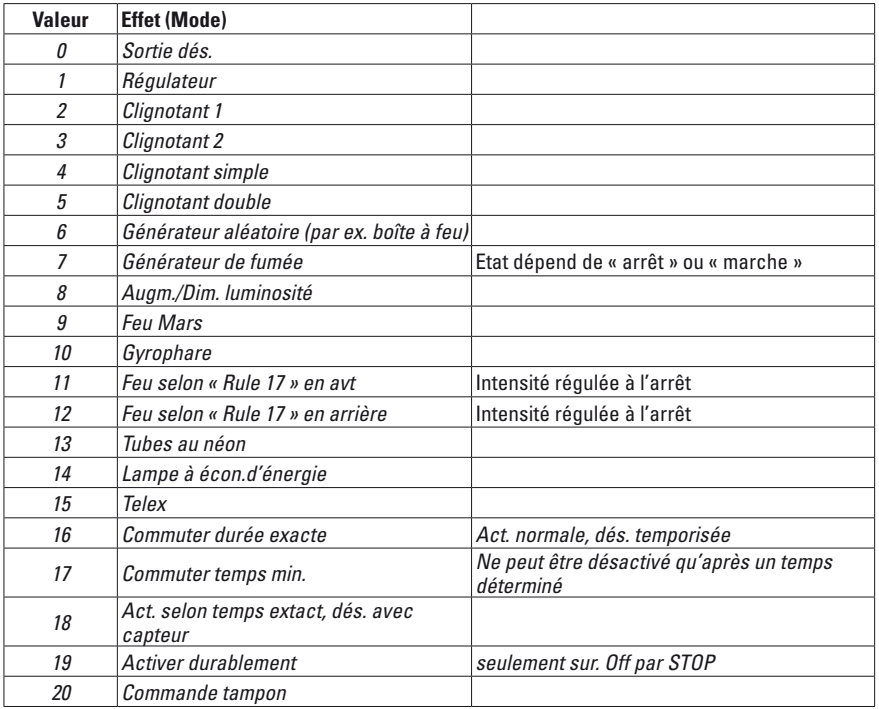

## **Conditions**

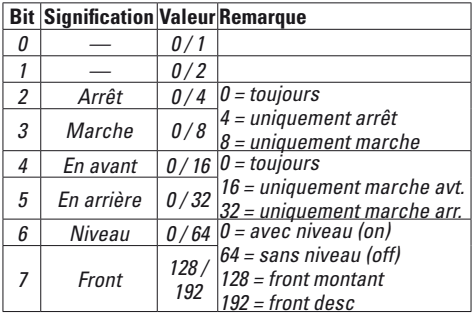

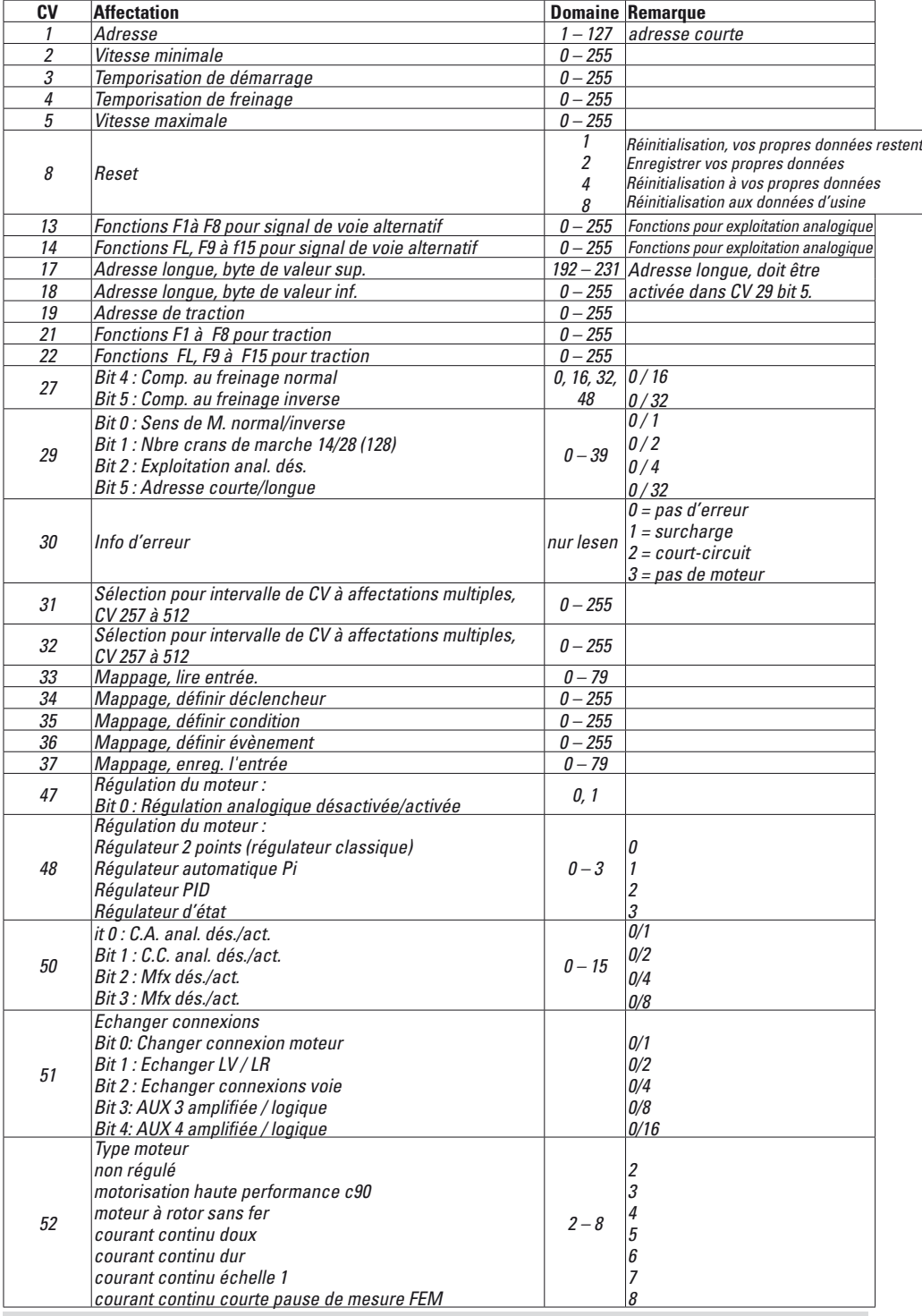

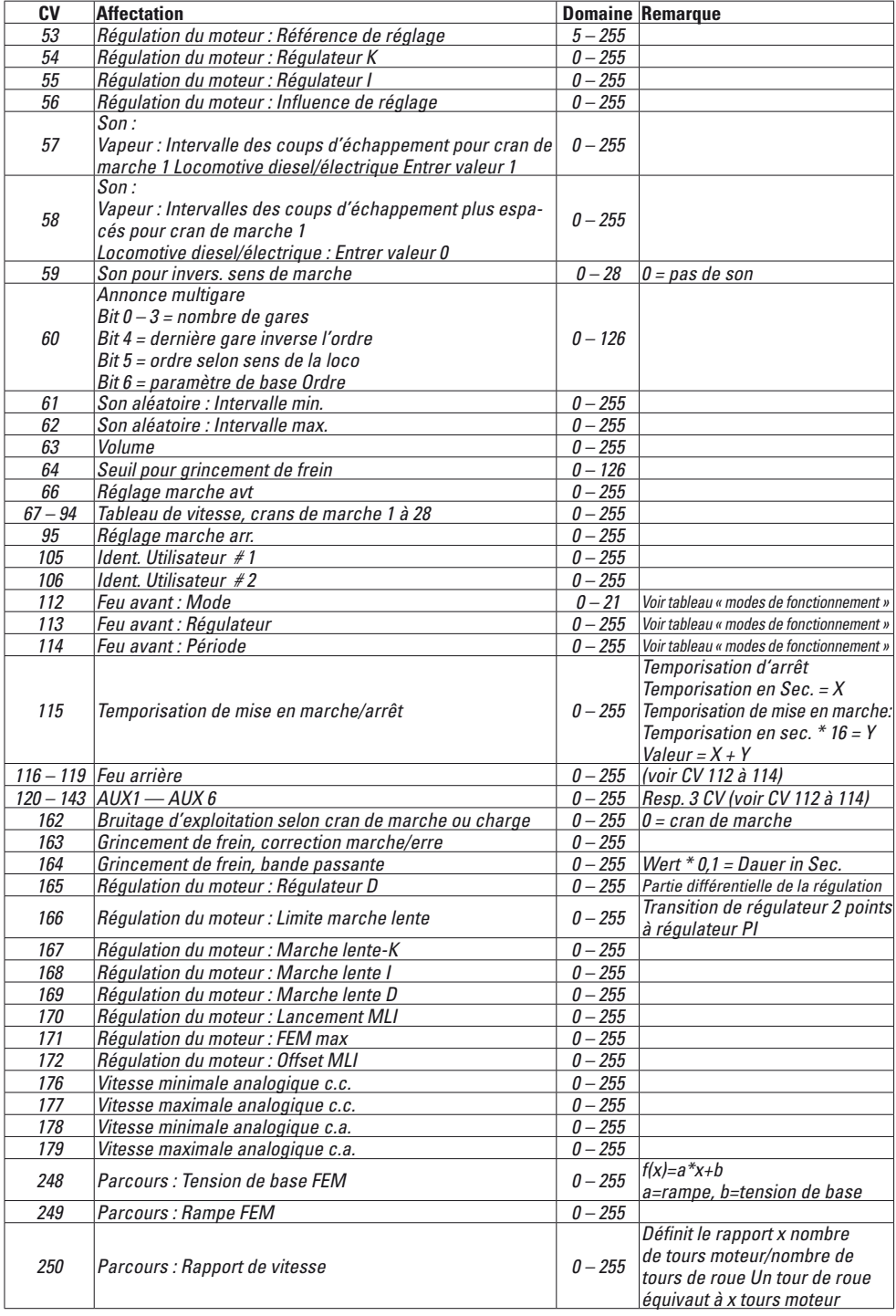

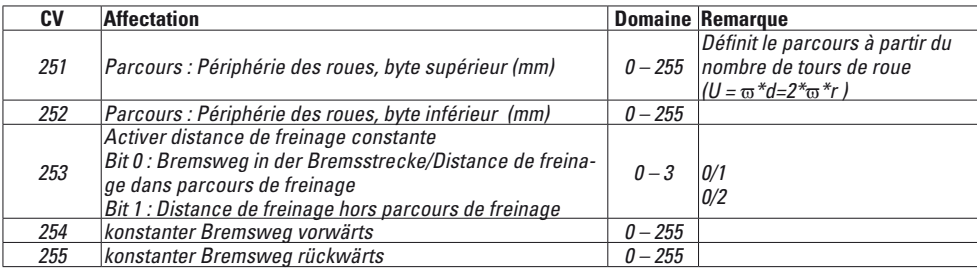

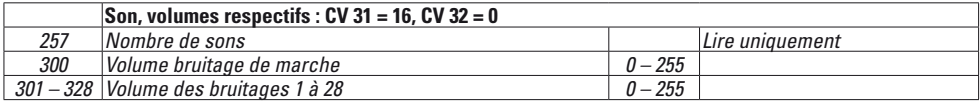

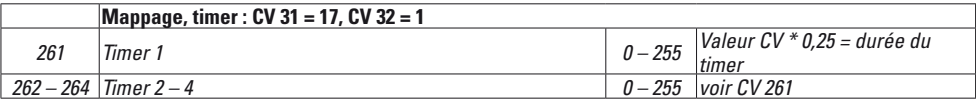

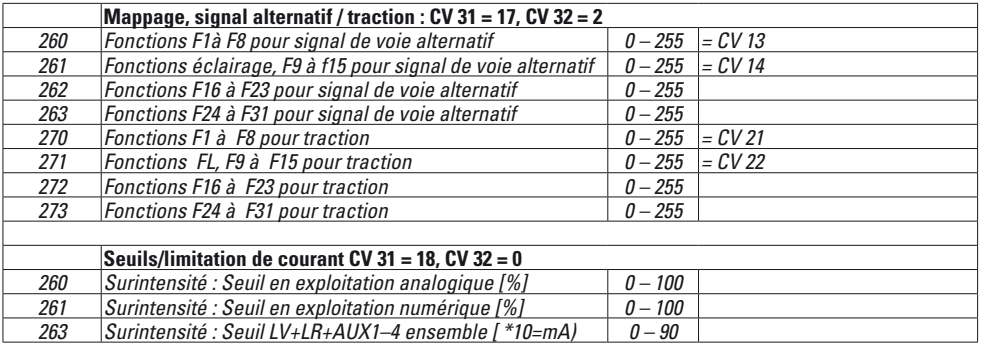

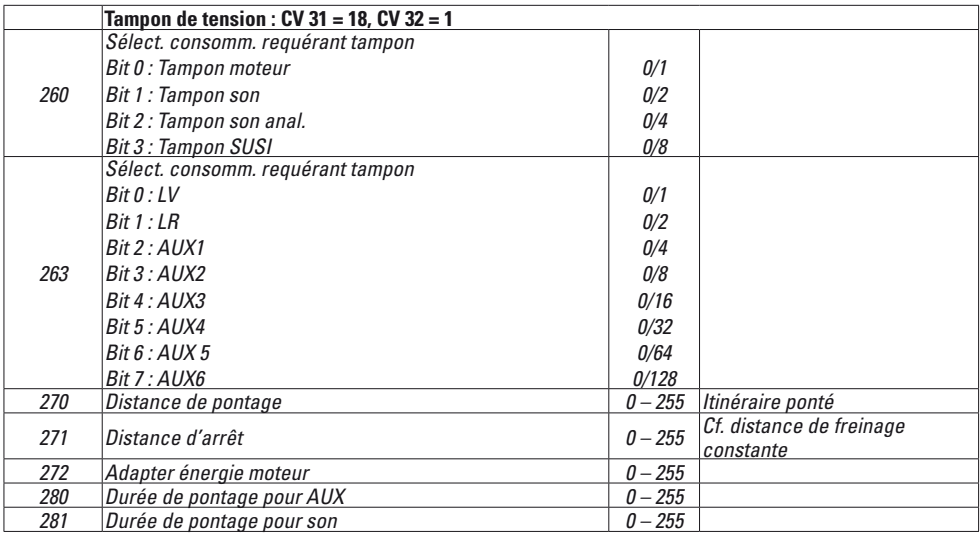

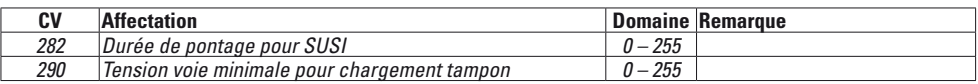

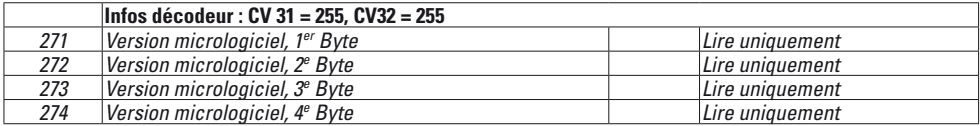

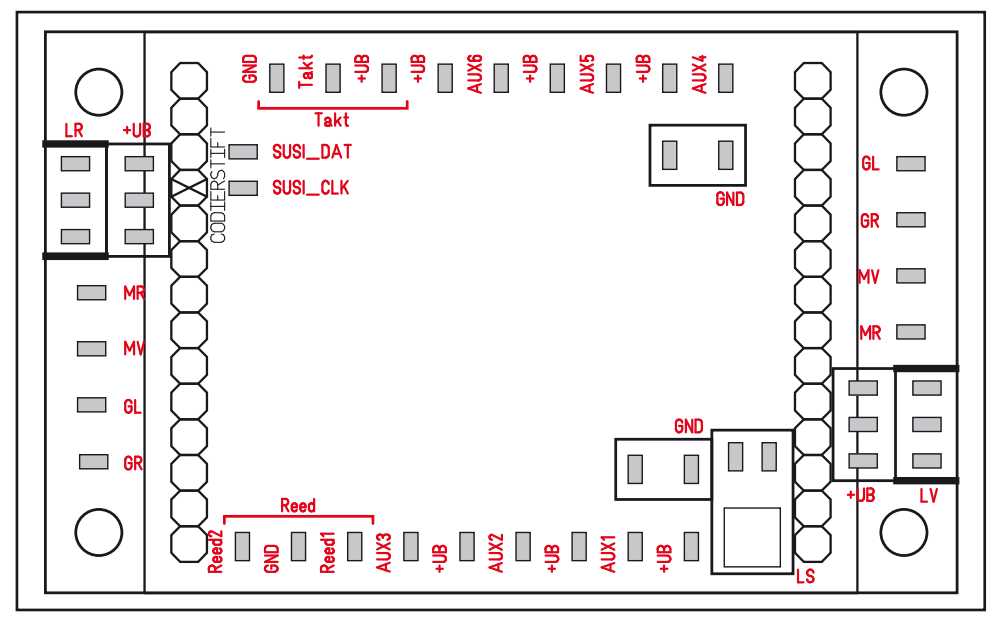

#### **Connexions**

Sur les véhicules équipés de l'interface mtc27, le décodeur peut être directement raccordé via l'interface. Pour les véhicules qui ne sont pas pourvus de cette interface, le raccordement doit se faire via la platine fournie.

Les différents consommateurs sont respectivement raccordés à la connexion correspondante et au UB+ correspondant.

- MR Moteur<br>MV Moteur
- Moteur
- GL Voie à gauche
- GR Voie à droite
- GND Connecteur de retour des consommateurs et contacts à lames souples non commutés. Pas sur la masse du véhicule!
- LV Eclairage avant
- LR Eclairage arrière
- AUX Sorties
- Cadence Connexion pour générateur de synchronisation

(pour synchronisation du bruitage vapeur avec le mouvement des roues)

- UB+ Connexion pour conducteur de retour de chaque consommateur Pas sur la masse du véhicule!
- SUSI Connexions pour modules SUSI
- Reed Connexions pour capteurs pour le déclenchement des fonctions

# Lokomotiven mit mtc27-Schnittstelle Locomotives with the mtc27 Interface

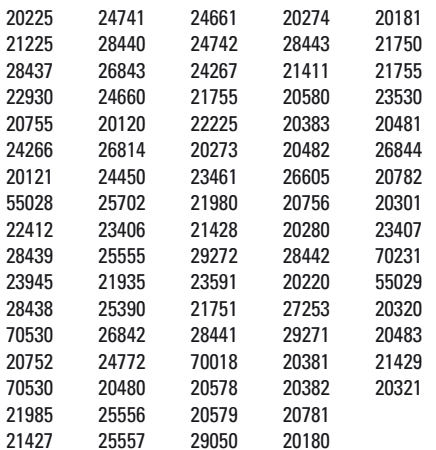

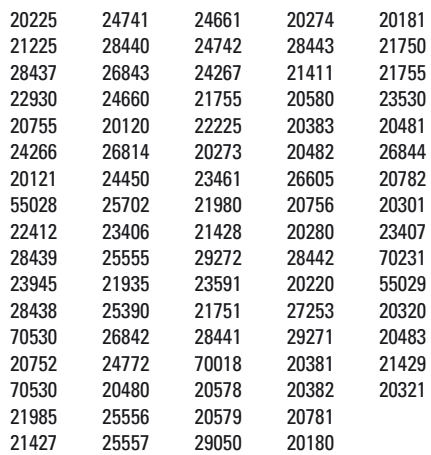

## **Lautsprecher zu verschiedenen Baureihen**

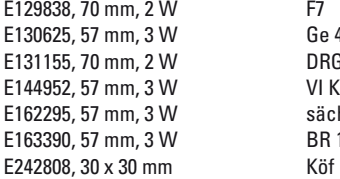

Ge 4/4 II DRG BR 99 sächs. IK BR 110, Heidi<br>Köf

# **Speaker for various classes**

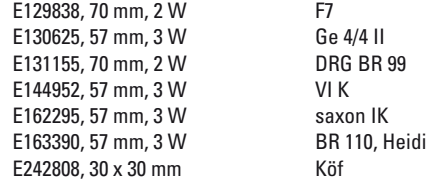

# **Locomotives avec interface mtc27**

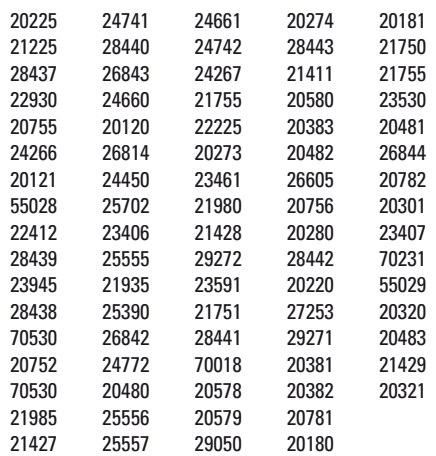

# **Haut-parleur pour différentes séries**

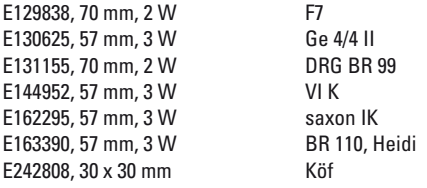

Due to different legal requirements regarding electro-magnetic compatibility, this item may be used in the USA only after separate certification for FCC compliance and an adjustment if necessary.

Use in the USA without this certification is not permitted and absolves us of any liability. If you should want such certification to be done, please contact us – also due to the additional costs incurred for this.

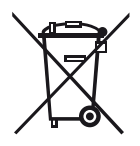

Gebr. Märklin & Cie. GmbH Stuttgarter Straße 55 - 57 73033 Göppingen **Germany** www.maerklin.de

www.maerklin.com/en/imprint.html  $\oslash$  Gebr. Märklin & Cie. GmbH

327799/1218/Sm1Ef<br>Änderungen vorbehalten
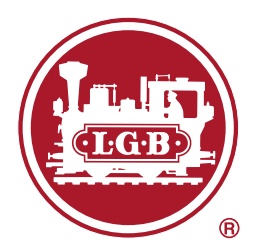

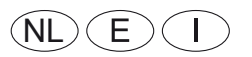

Nachrüstdecoder 55029

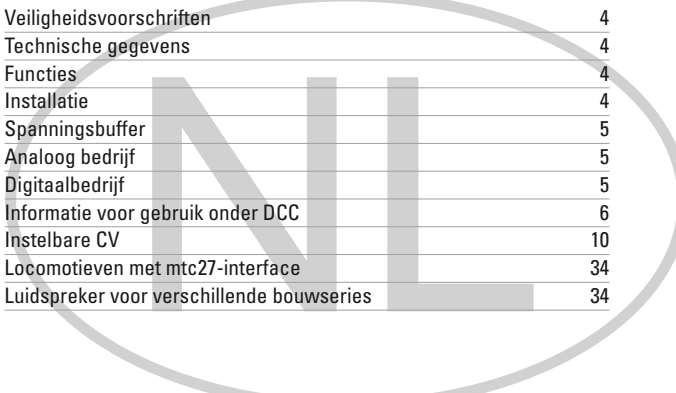

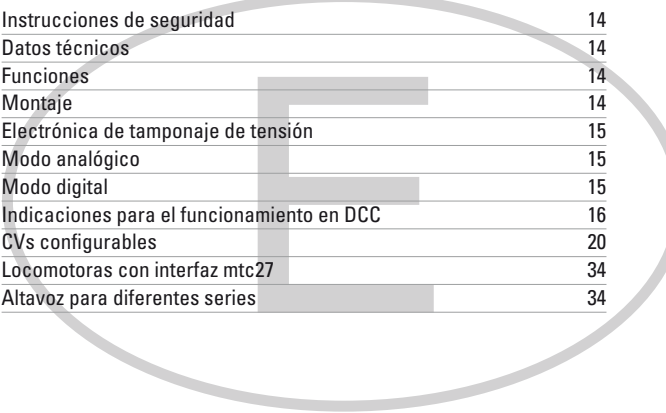

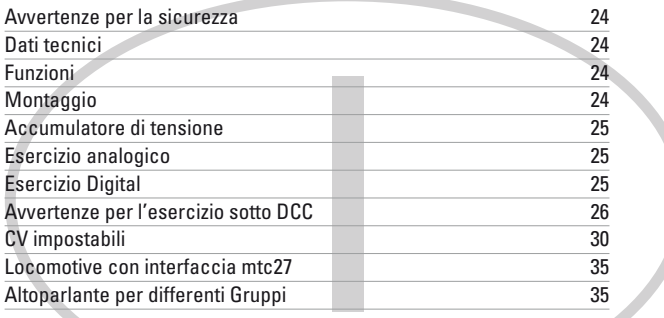

In deze handleiding worden de installatie en instelmogelijkheden beschreven van decoder 55029, die gebruikt kan worden voor LGB-locomotieven en spoor 1-locomotieven.

Om een nieuwe decoder in een bestaand locmodel te zetten is uitgebreide kennis nodig van de techniek van het model, het programmeren van elektronica en het correct repareren. Laat dit in geval van twijfel doen door een vaktechnisch bedrijf. Degene die de ombouw uitvoert, is als enige verantwoordelijk voor schade aan geïnstalleerde componenten of gevolgschade aan andere onderdelen, veroorzaakt door een onjuiste keuze van componenten, onjuiste installatie of onjuiste instelling van de componenten.

## **Veiligheidsvoorschriften**

- **Let op!** Bevat functionele scherpe kanten.
- Niet voor kinderen onder 15 jaar.
- Bedrading- en montagewerkzaamheden alleen in spanningsloze toestand uitvoeren. Indien deze aanwijzing niet opgevolgd wordt, kan dit gevaarlijke lichaamsstromen en verwondingen tot gevolg hebben.
- **De decoder alleen met de toegelaten spanning** (zie technische gegevens) **gebruiken**.

#### **Bij het werken met een soldeerbout bestaat het gevaar voor brandwonden.** ∕₩

## **Technische gegevens**

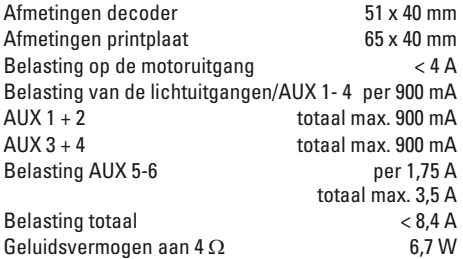

## **Functies**

- Automatische systeemherkenning
- Optrek- en remvertraging kunnen apart worden ingesteld.
- Alternatief "constante remweg"
- Programming on Main (PoM), deze programmering moet worden ondersteund door de rijregelaar. Neem de handleiding van uw rijregelaar in acht.
- Instelbare rangeergang
- Rem-/seinstopsectie-herkenning in digitale modus
- Bijzonder fijne motorregeling
- Automatische instelling van de motorregeling d.m.v. inmeten
- Uitgebreide functiemapping. Vrije samenstelling resp. combinatie van functies.
- Functies kunnen via max. 2 reed-contacten worden geregeld (niet inbegrepen).
- Volume is voor ieder geluid apart instelbaar.
- Gebruik van extra SUSI-modules

• Updatebaar

De instel- en digitale functies kunnen alleen worden gebruikt in digitale modus. Dezelfde opties zijn echter niet in alle protocollen beschikbaar.

## **Installatie**

#### **Interface**

De decoder is geschikt voor een mtc27-interface. Bij locomotieven met deze interface (zie lijst op pag. 34) kan de decoder direct worden aangesloten. Bij alle andere locomotieven moet het bijgeleverde adapter board worden gebruikt.

#### **Geluid**

De decoder is standaard voorzien van de geluiden van een EL-loc Ge 4/4 II. Deze geluiden kunnen worden geprogrammeerd en vervangen door andere. Hiervoor hebt u programmeerder (Märklin-) 60971 en programmeeradapter (LGB-) 55129 nodig. In de handleiding bij 60971 staat beschreven hoe dit gebeurt.

Voor eerste gebruik kan de meegeleverde luidspreker worden gebruikt. Voor een beter geluid kunnen ook de luidsprekers van vergelijkbare locomotieven worden ingebouwd (zie lijst op pag. 34).

De decoder heeft ingangen voor een signaalgever en 2 sensoren voor het activeren van geluiden.

#### **Installatie**

Door het hoge vermogen van de motoren kan de decoder tijdens het rijden warm worden. Kies voor installatie daarom een plek waar de decoder goed geventileerd wordt.

Voor installatie moet de loc worden gecontroleerd op correcte mechanische en elektrische werking. Indien nodig moet de loc eerst worden gerepareerd. Wij verlenen geen garantie voor niet vakkundig uitgevoerde werkzaamheden.

**Let op:** De AUX-uitgangen van de decoder staan ingesteld voor gebruik van **gloeilampjes** (**18 V**).

- 1 Open de loc volgens de informatie in de handleiding. Bepaal de installatieplek voor de decoder.
- 2 Demonteer evt. bestaande elektronica.
- 3 Sluit kabels aan volgens de bezetting (zie pag.13). Isoleer de uiteinden van niet benodigde kabels. Let op de aanbevolen diameters van kabels. **Op de decoder mag niet worden gesoldeerd.**
- 4 Installeer de printplaat. Let op dat de printplaat goed wordt bevestigd (bv. lijmpad). Er mag geen kortsluiting ontstaan door het aanraken van metalen of elektrisch geleidende onderdelen (ook bij het rijden).
- 5 Monteer alle kabels in de loc netjes.
- 6 Bevestig eventueel de luidspreker in de loc en sluit aan.
- 7 Steek de decoder op de printplaat.
- 8 Voer een testrit uit met de loc. Let op de rijrichting. Los eventuele fouten op.
- 9 Programmeer de decoder naar wens.

10 Monteer de loc weer.

Als de decoder is ingebouwd, heeft de bedrijfssoorten schakelaar geen functie meer.

#### **Aanbevolen kabeldiameters**

0,2 mm² rails, motor, luidspreker 0,1 mm² lampen, leds

#### **Inmeten van locomotieven**

- 1 Kies voor het inmeten het motortype (zie CV 52).
- 2 Het automatisch inmeten van locomotieven moet op een geschikt ovaal stuk zonder hindernissen (signalen, stijging enz.) worden gedaan. Inmeten kan niet worden gedaan op een rollenbank. De locomotief wordt versneld tot zijn maximumsnelheid en zou bij kleine bogen uit de rails kunnen kantelen.
- 3 Voor het automatisch inmeten van de loc: **mfx** - ga naar de loc-configuratie van Central Station 2 of Central Station 3. Voer in het veld "Firmware Version" op de eerste plek de waarde 77 in. **DCC/MM** - programmeer CV 7 op de waarde 77.
- 4 Start het inmeten door op de rijregelaar een willekeurige snelheid in te stellen. De locomotief start nu langzaam, versnelt tot maximumsnelheid en stopt na korte tijd. Daarna doet de locomotief meerdere startpogingen. Zodra de locomotief definitief blijft staan is het inmeten beëindigd.

Tijdens het inmeten mag niet worden ingegrepen.

- 5 Het inmeten kan worden gestopt via Stop, draaien aan de rijregelaar (-> 0) of wijzigen van de rijrichting. De inmeetrit kan meerdere malen worden herhaald.
- 6 Als het resultaat niet tevredenstellend is kan het inmeten worden herhaald met een ander motortype.
- 7 Na het inmeten kunnen de regelparameters worden afgesteld via de CV's.

## **Spanningsbuffer**

De decoder heeft een buffer die ervoor zorgt dat het geluid op korte spanningsloze stukken rails niet worden onderbroken.

Voor een nog betere bescherming tegen onderbrekingen kan de decoder worden voorzien van energieopslag 55429. De energieopslag wordt geregeld via decoder 55029.

## **Analoog bedrijf**

Locomotieven met deze decoder kunnen analoog (AC/ DC) worden gebruikt. De modus wordt automatisch herkend. De functies die eerder in digitaal bedrijf werden geactiveerd voor Alternatieve railsformaten zijn actief (zie DCC, Instelbare CV's).

## **Digitaalbedrijf**

Het digitaalprotocol met de meeste mogelijkheden is het primaire digitaalprotocol. De volgorde van de digitaalprotocollen is afnemend in mogelijkheden:

Prioriteit 1: mfx Prioriteit 2: DCC Prioriteit 3: MM

Als er twee of meer digitale protocollen op de rails worden herkend, dan neemt de decoder automatisch het hoogwaardigste protocol over; bijv. word mfx & DCC herkend, dan wordt het mfx signaal door de decoder overgenomen. De verschillende protocollen kunnen via de parameter CV 50 gedeactiveerd worden.

#### **Aanwijzingen voor digitale besturing**

- Het op de juiste wijze instellen van de diverse parameters staat beschreven in de handleiding van uw digitale Centrale.
- Het bedrijf met tegengepoolde gelijkspanning in de afremsectie is met de fabrieksinstelling niet mogelijk. Indien deze eigenschap wenselijk is, dan moet worden afgezien van het conventioneel gelijkstroombedrijf (CV 29/Bit 2 = 0).
- Vanaf de fabriek ingesteld adres:<br>DCC: 03  $DCC$ MM/fx 78 mfx Controle met UID, geen adres

#### **mfx-protocol**

#### **Adressering**

- Een adres is niet nodig, elke decoder heeft een éénmalig en éénduidig kenmerk (UID).
- De decoder meldt zich vanzelf aan bij het Central Station of Mobile Station met zijn UID.

#### **Programmering**

- De eigenschappen kunnen m.b.v. het grafische scherm op het Central Station resp. deels ook met het Mobile Station geprogrammeerd worden.
- Alle configuratie variabelen (CV) kunnen vaker gelezen en geprogrammeerd worden.
- De programmering kan zowel op het hoofdspoor als op het programmeerspoor gebeuren.
- De default-instellingen (fabrieksinstelling) kunnen weer hersteld worden.

#### **DCC-protocol**

#### **Adressering**

- Mogelijke adressen: kort, lang en tractieadres
- Adresbereik:
	- 1 127 (kort adres, tractieadres)
	- 1 10239 (lange adres)
- Elk adres is handmatig programmeerbaar.
- Kort of lang adres wordt via de CV gekozen.
- Een toegepast tractieadres deactiveert het standaardadres.

#### **Programmering**

- De eigenschappen van de decoder kunnen via de configuratie variabelen (CV) vaker gewijzigd worden.
- De CV-nummers en de CV-waarden worden direct ingevoerd.
- De CV's kunnen vaker gelezen en geprogrammeerd worden (programmering op het programmeerspoor).
- De CVs kunnen naar wens geprogrammeerd worden. PoM (Programmering op het hoofdspoor) is alleen mogelijk bij de in de CV-tabel gemerkte CV. PoM moet door uw centrale ondersteund worden (zie de gebruiksaanwijzing van uw centrale).
- De default-instellingen (fabrieksinstelling) kunnen weer hersteld worden.
- 14 resp. 28/126 rijstappen instelbaar.

## **Informatie voor gebruik onder DCC**

**De CV's in het bereik 257-512 zijn geïndexeerd en kunnen meerdere malen worden gebruikt.** Om deze CV's te bereiken (lezen of schrijven) moeten eerst CV 31 en 32 juist worden ingesteld (pag. 10).

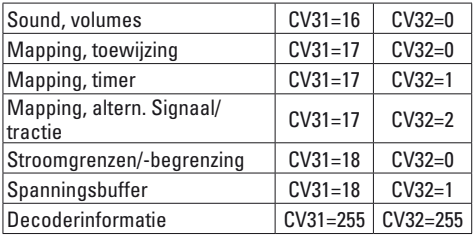

### **Lange adressen**

De decoder kan onder DCC na keuze via het korte (CV 1, adres 1-127) of via het lange adres

(CV 17 & CV 18), adres 1 – 10239) bestuurd worden. In principe zijn beide adressen bezet. Met CV 29, Bit 5 wordt bepaald welke van de adressen actueel geldig is. De instelling van het lange adres wordt als volgt berekend:

X = adres / 256 (alleen het voltallige deel voor de komma)  $C$ V 17 = X + 192

 $CV 18 = address - (X \times 256)$ 

#### **Voorbeeld:**

adres 1324  $X = 5$  (1324 / 256 = 5,17)  $CV 17 = 197$   $(5 + 192 = 197)$ CV  $18 = 44$  (5  $*$  256 = 1280; 1324 - 1280 = 44)

#### **Tractieadres**

Indien de loc als deel van een tractie wordt ingezet, kan een tractieadres (CV 19) worden ingesteld, waarop dan alle voertuigen van de tractie samen bestuurd kunnen worden. Zodra een tractieadres > 0 is ingesteld, zijn de normale adressen (kort en lang) buiten bedrijf.

Aangezien de loc bij een tractie niet meer apart kan worden bestuurd, kunnen ook voor de tractie aparte functies worden ingesteld. De CV's vindt u in de tabel op pag. 10.

### **Rijfasen**

De decoder kan met 14 of 28/128 rijfasen worden gebruikt (CV 29, bit 2). Let erop dat de instelling op de decorder overeenkomt met de instellingen van de rijregelaar.

#### **Functieaansluitingen/configuratie van uitgangen**

De schakelfuncties van de decoder kunnen worden geconfigureerd. Zo kan bijv. verlichting worden gedimd of andere functies worden ingesteld.

De CV's vindt u in de tabel op pag. 10. De instelwaarden vindt u in de tabel Functieaansluitingen op pag. 9.

### **Functiemapping**

De functieaansluitingen van de decoder kunnen worden geherprogrammeerd en aan andere functietoetsen worden toegewezen (mappen). Dit kan onder mfx met Central Station (60213/14/15/16/26) of onder DCC via het programmeren van de CV's.

Wordt de functiemapping onder DCC gedaan, dan heeft dat ook effect op mfx en omgekeerd.

Het is in principe mogelijk om meerdere functies aan één toets of één functie aan meerdere toetsen toe te wijzen.

Afhankelijk van de decoder kunnen bepaalde functies via SUSI (of bus) worden aangestuurd.

#### **Algemeen**

Functiemapping is zeer complex en gaat heel ver. Bij iedere mapping worden er drie zaken ingesteld:

- Welke functie er wordt geactiveerd (sound, Aux, ...)
- Hoe de functie wordt geactiveerd (trigger)
- Eventuele voorwaarden voor deze functie

Deze informatie wordt na het instellen samen in een "regel" opgeslagen. In totaal kunnen er 80 regels (0 – 79) worden opgeslagen. Alle opgeslagen regels worden overgenomen door de decoder.

#### **Werkwijze**

- 1. In CV 33 wordt ingevuld welke van de 80 regels moet worden ingelezen en bewerkt. Als er een nieuwe mapping wordt aangelegd, kan deze CV leeg blijven.
- 2. In CV 34 wordt de trigger aangegeven (zie tabel Triggers en acties).
- 3. In CV 35 kunt u voorwaarden aangeven (zie tabel "Voorwaarden"). Deze CV kan ook leeg blijven (-> waarde 0).

Let op: als bestaande mappingregels worden overschreven, kan er een voorwaarde in staan die behouden blijft, als in CV 35 niets wordt ingevoerd.

- 4. In CV 36 wordt aangegeven welke functie geactiveerd moet worden (zie tabel Triggers & acties).
- 5. In CV 37 wordt aangegeven in welke regel de aangelegde mapping moet worden ingevoerd. Als hier een regel wordt aangegeven die al bezet is, dan wordt die door de nieuwe instelling overschreven. Een nieuw aangelegde mapping is pas geldig als het in een regel is geschreven.

#### **Fictief voorbeeld: vuurkast**

Met toets F3 wordt het flakkeren van de vuurkast met de sound "kolen scheppen" geschakeld. Bij het programmeren activeert de toets eerst de sound, en daarna activeert de sound het licht. Op die manier gaat het licht pas uit als het geluid niet meer klinkt. Programmering:

de led is aangesloten op Aux 3, kolen scheppen ligt op Sound 6. Bij uitlezen van CV 257 (CV31=31, CV32=0!) is gebleken dat tot nu toe 17 mappings zijn ingevoerd. In het voorbeeld worden de nog vrije regels 30 en 31 bezet.

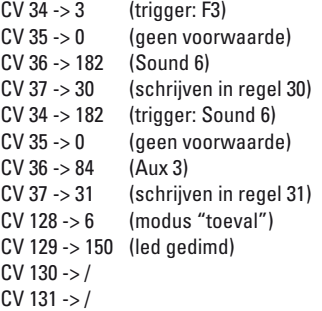

#### **Triggers, acties, uitgangen & logische functies**

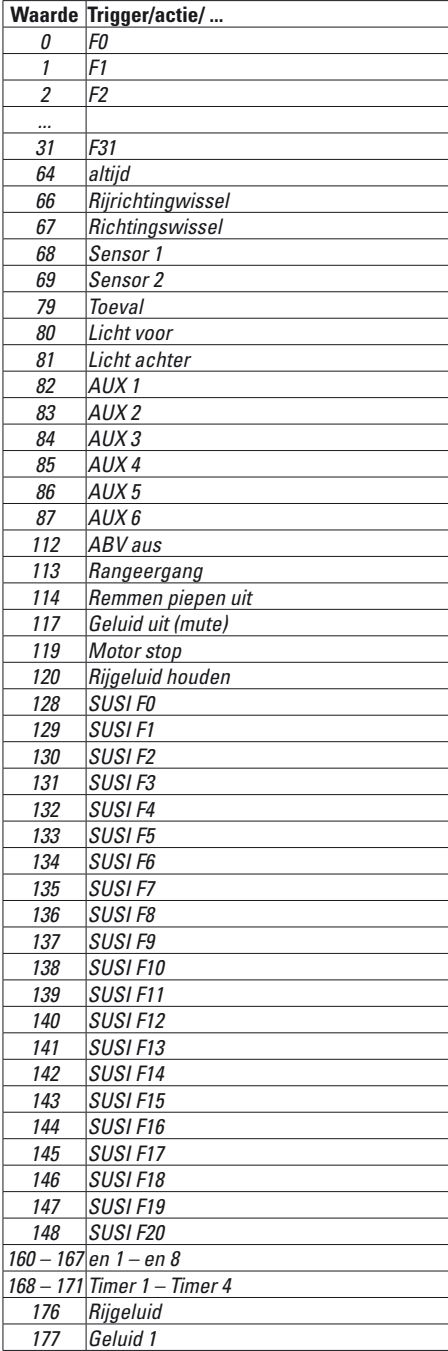

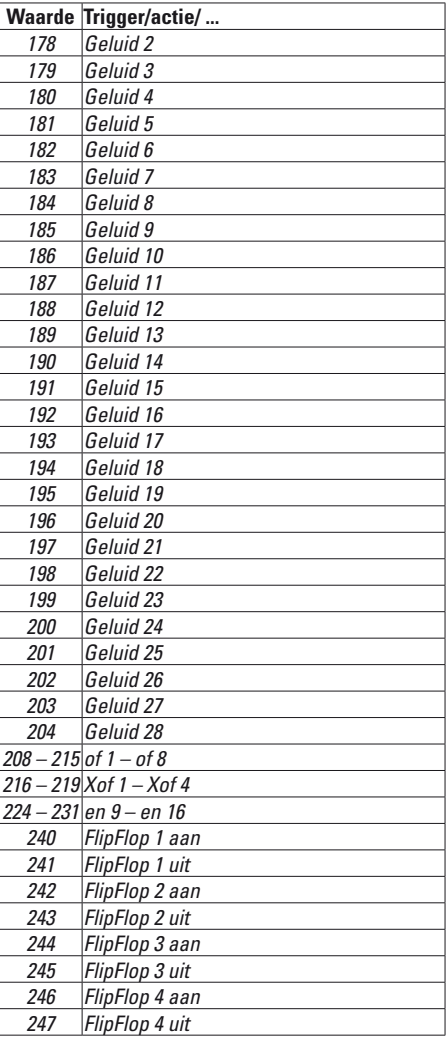

## **Functieaansluitingen**

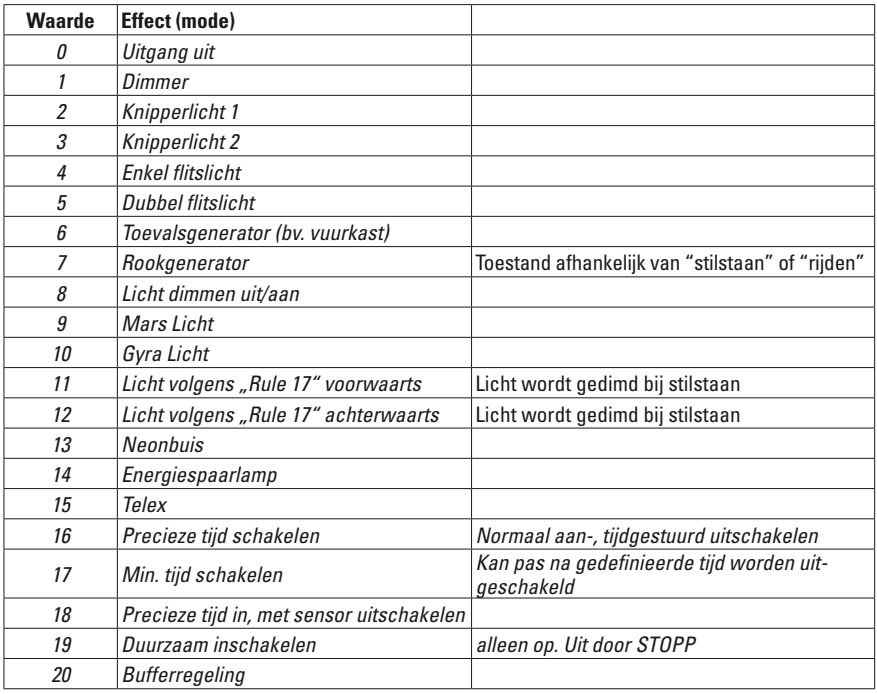

## **Voorwaarden**

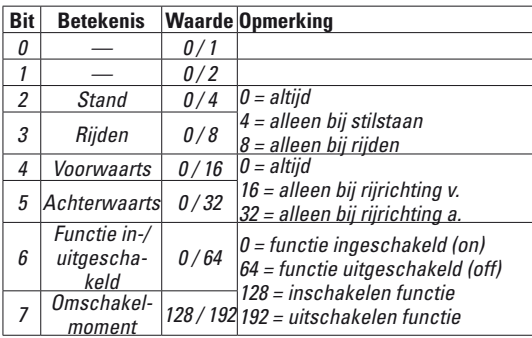

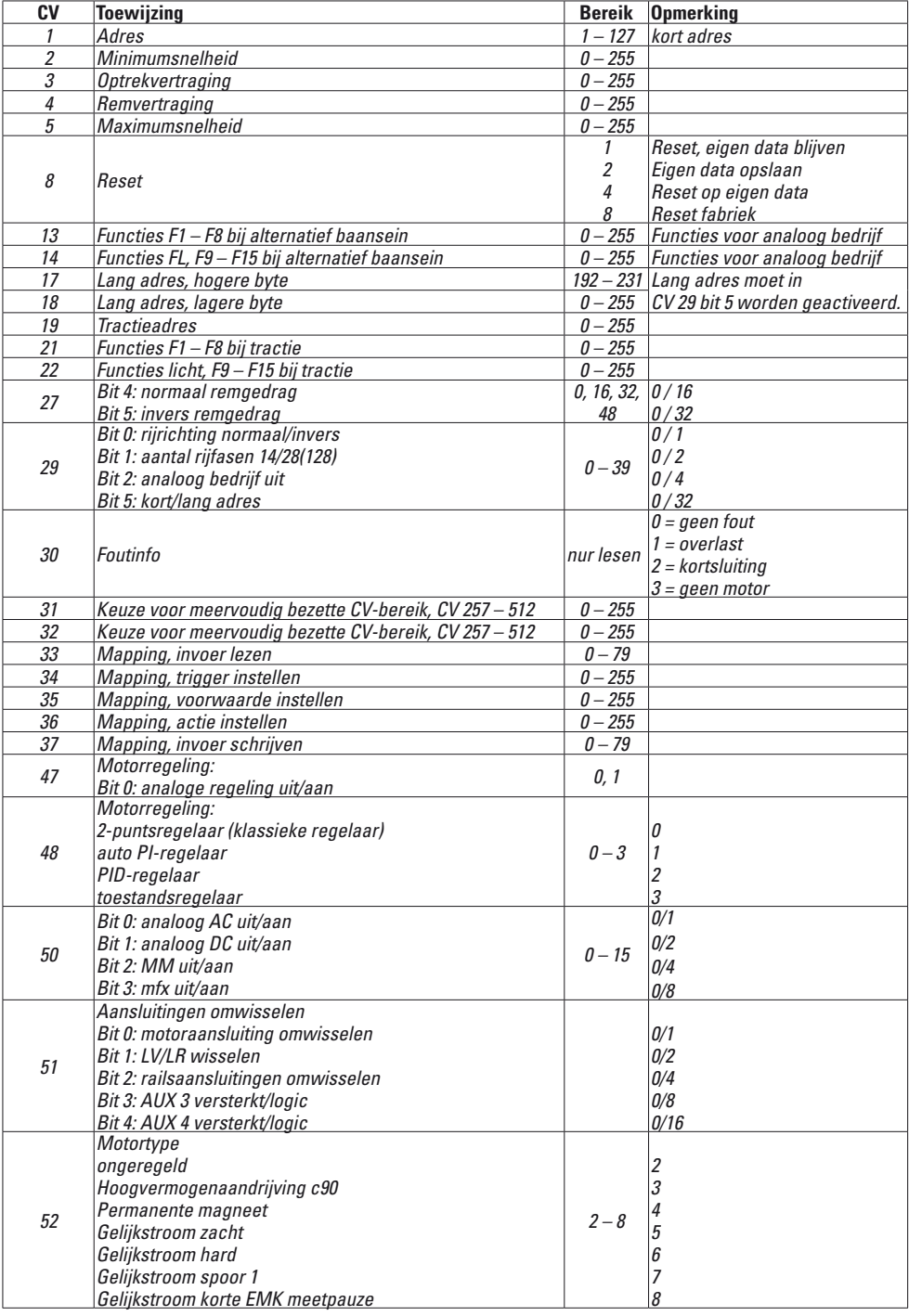

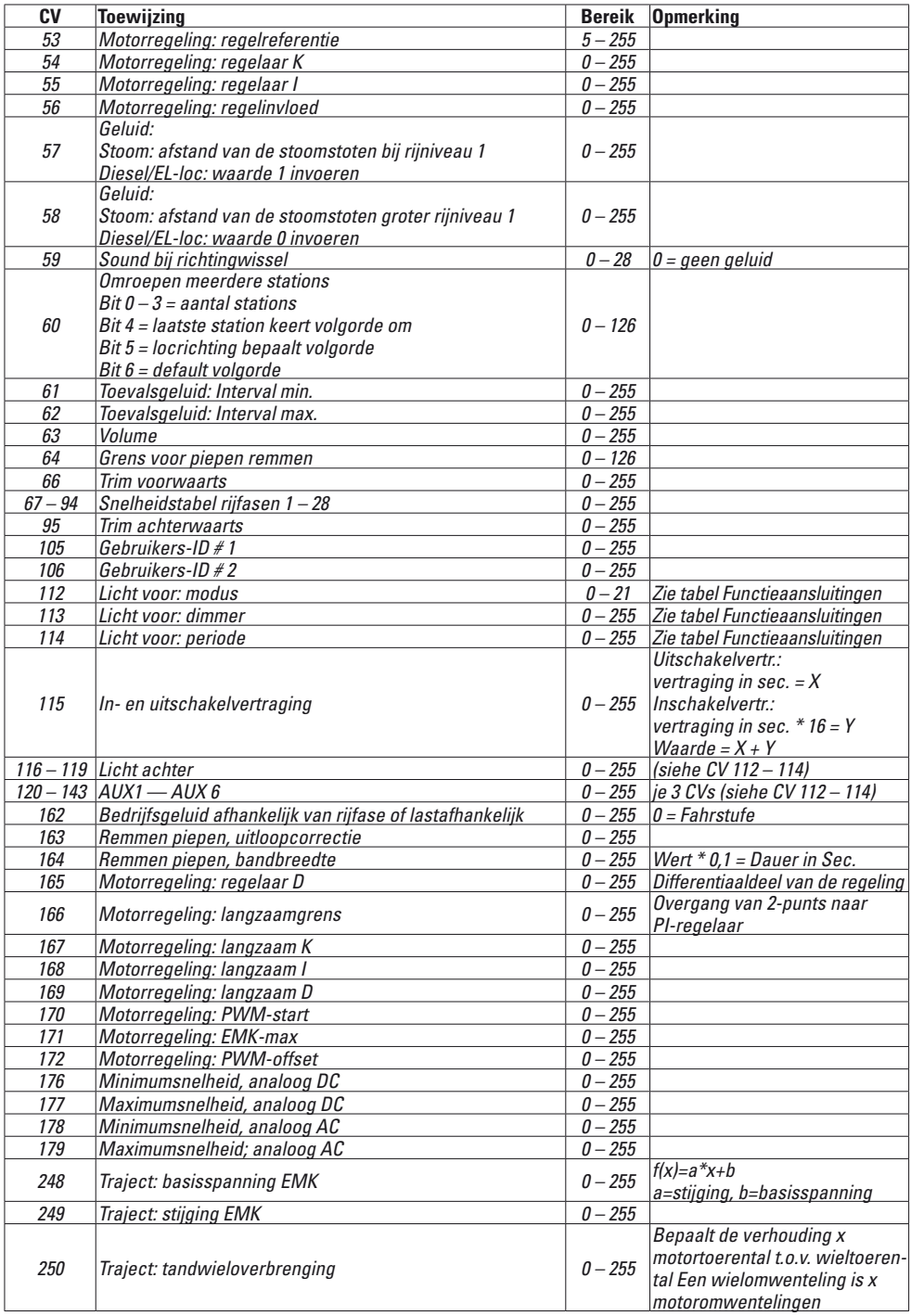

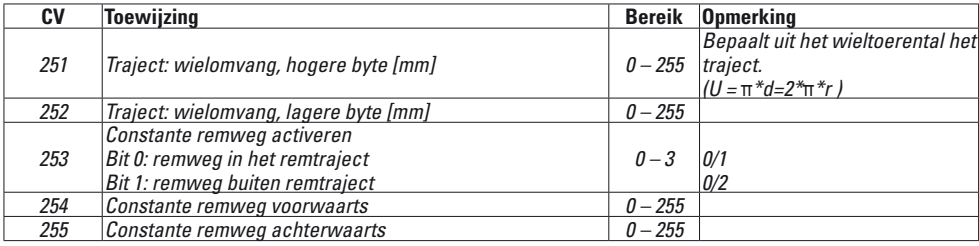

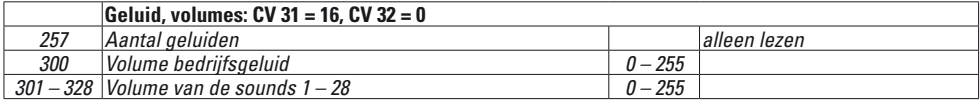

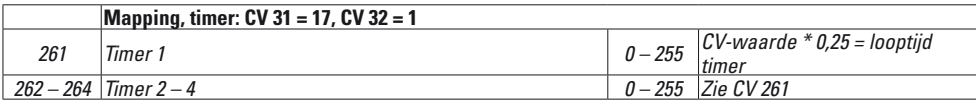

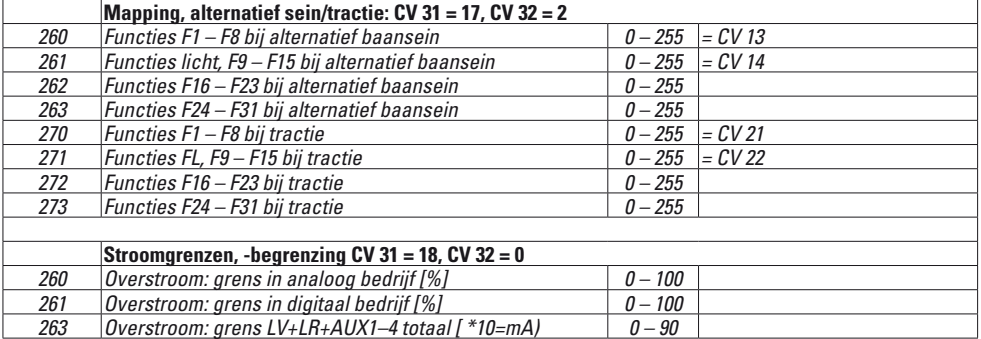

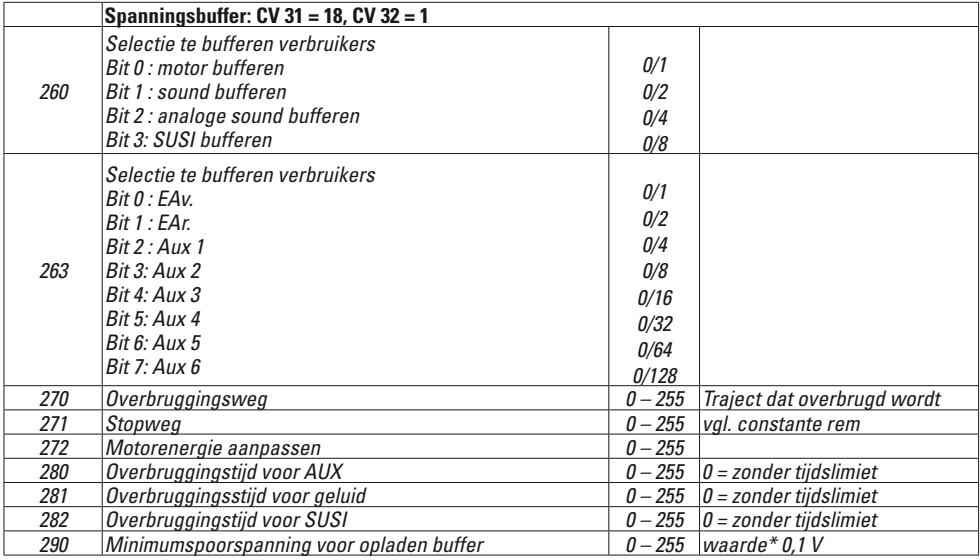

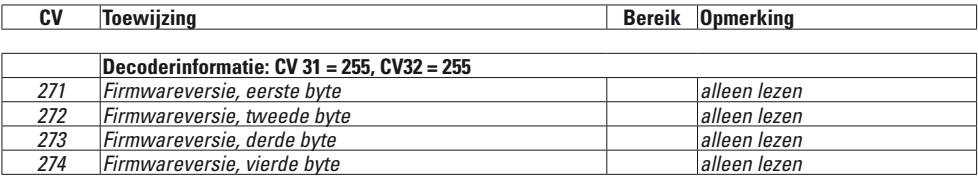

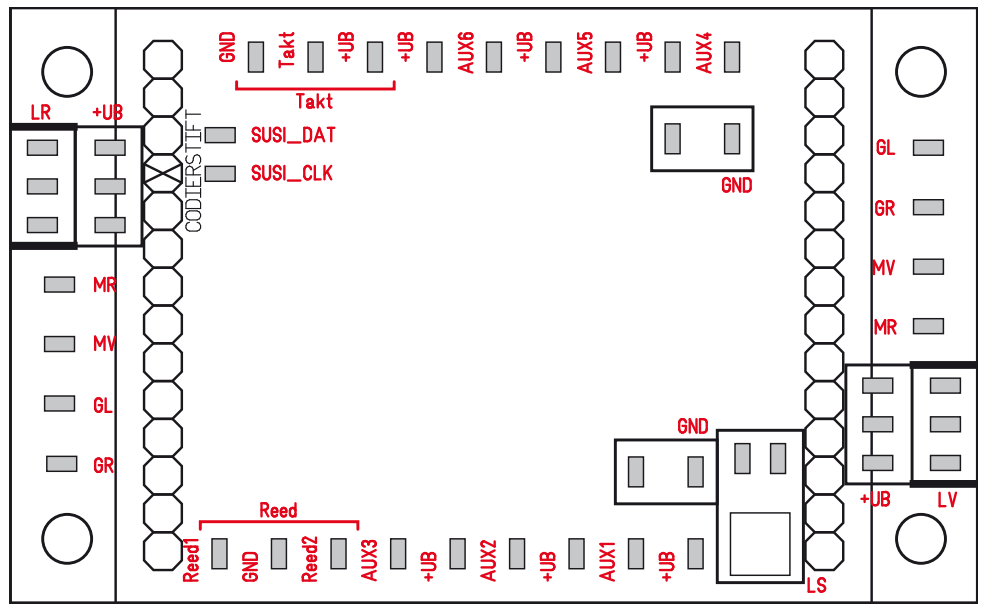

#### **Aansluitingen**

Bij voertuigen met mtc27-interface kan de decoder direct worden aangesloten via de interface. Bij voertuigen zonder deze interface moet de meegeleverde printplaat worden gebruikt.

De verbruikers worden aangesloten op de desbetreffende aansluiting en de bijbehorende UB+.

- MR motor
- MV motor
- GL rails links
- GR rails rechts
- GND retourdraad van niet geschakelde verbruikers en reed-contacten. Niet op voertuigmassa!
- LV licht voor
- LR licht achter
- AUX uitgangen
- Takt aansluiting voor signaalgever (voor wielsynchroon stoomgeluid)
- UB+ aansluiting voor de retourdraad van de desbetreffende verbruiker Niet op voertuigmassa!
- SUSI aansluitingen voor SUSI-modules
- Reed aansluitingen voor sensoren voor functieactivering

Las presentes instrucciones describen el montaje y las opciones de configuración del decoder 55029, el cual se puede utilizar tanto para locomotoras LGB como para locomotoras del ancho de vía 1.

La actualización de un modelo en miniatura de locomotora con un nuevo decoder requiere numerosos conocimientos sobre la tecnología utilizada en el modelo en miniatura en cuestión, la programación de la electrónica así como la ejecución profesional de reparaciones. Por este motivo, en caso de duda para tales trabajos de modificación se debe recurrir siempre a una empresa especializada. La responsabilidad por los daños en los distintos componentes integrados o los perjuicios que como consecuencia de dichos daños se produzcan en otras piezas, a raíz de una selección incorrecta de componentes, un montaje inadecuado o una configuración incorrecta de parámetros en dichos componentes, recae exclusivamente en la persona que lleve a cabo las modificaciones.

## **Instrucciones de seguridad**

- **¡ATENCIÓN!** Esquinas y puntas afiladas condicionadas a la función.
- No apto para niños menores de 15 años.
- Realizar los trabajos de cableado y montaje siempre sin tensión. Si no se respeta esta instrucción, pueden producirse corrientes peligrosas a través del cuerpo humano y llegar a ocasionar lesiones físicas.
- **Conectar el decoder siempre a la tensión admisible** (véase Datos técnicos.)

**En el manejo del soldador, existe peligro de**   $\sqrt{\mathfrak{m}}$  sufrir quemaduras de piel.

## **Datos técnicos**

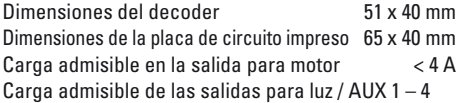

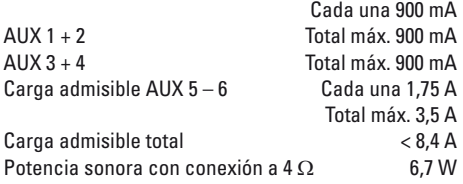

## **Funciones**

- Identificación automática del sistema.
- La deceleración de arranque y de frenado se pueden configurar por separado uno del otro.
- Como alternativa, "tramo de frenado constante"
- Programming on Main (PoM), esta modalidad de programación debe ser soportada por la unidad de control. Tenga presente al respecto las instrucciones de empleo de la unidad de control.
- Marcha de maniobras ajustable
- Detección de tramo de frenado/parada ante señal en el modo digital.
- Regulación del motor con mucha precisión
- Configuración automática de los parámetros de la regulación del motor mediante una "Marcha de ajuste y pruebas"
- Mapeado de funciones de amplio alcance. Composición o combinación libre de funciones.
- Las funciones de pueden controlar mediante un total de hasta 2 contactos reed (no incluidos en el alcance de suministro).
- El volumen se puede configurar de manera extra para cada sonido.
- Empleo de módulos SUSI adicionales
- Actualizable

Las funciones de ajuste y digitales se pueden utilizar únicamente en el modo digital. Sin embargo, no en todos los protocolos están disponibles las mismas opciones.

## **Montaje**

### **Interfaz**

El decoder se ha concebido para una interfaz mtc27. En locomotoras con esta interfaz (véase lista en página 34), se puede enchufar directamente el decoder. En todas las demás locomotoras se debe utilizar la platina adaptadora que se adjunta.

#### **Sonido**

De fábrica, el decoder viene equipado con los sonidos de una locomotora eléctrica Ge 4/4 II. Los sonidos se pueden sustituir mediante programación. Para ello, se necesita el programador 60971 (de Märklin) y el adaptador de programación 55129 (de LGB). Tenga en cuenta al respecto en particular las instrucciones relativas al 60971 en las cuales se describe el procedimiento. Para la primera puesta en servicio, se puede utilizar los altavoces adjuntos. Sin embargo, para lograr un mejor resultado de sonido, se pueden montar también

los altavoces de locomotoras semejantes (véase Lista en página 34).

El decoder dispone de las entradas para un generador de señal de reloj y para 2 sensores para la activación de sonidos.

#### **Montaje**

Debido a la elevada potencia de los motores, el decoder se puede calentar durante el funcionamiento. La ubicación de montaje del decoder se debe elegir de tal modo que el decoder esté bien ventilado.

Antes del montaje, debe comprobarse el perfecto funcionamiento mecánico y eléctrico de la locomotora. En su caso, la locomotora se debe reparar antes de su modificación. No podemos asumir ninguna garantía en el caso de daños por haber trabajado de modo inadecuado.

**Nota:** Las salidas AUX del decoder están preconfiguradas para el uso de **bombillas de incandescencia (18 V)**.

1 Abrir la loco conforme a los datos contenidos en las instrucciones de empleo. Definir el lugar de ubicación del decoder.

- 2 Dado el caso, desmontar las electrónicas existentes.
- 3 Conectar el cable conforme a la asignación de los conductores (véase página 23). Aislar los extremos de los cables que no se necesiten. Tener presentes las secciones de cable recomendadas.

#### **No está permitido soldar con estaño en el propio decoder.**

- 4 Montar la placa de circuito impreso. Asegúrese de sujetar de modo seguro la placa de circuito impreso (p. ej., almohadilla adhesiva). No se deben producir cortocircuitos por contacto directo con componentes metálicos o conductores de la electricidad (¡Tampoco en circulación!).
- 5 Instalar correctamente y sujetar todos los cables que permanezcan en la locomotora.
- 6 Dado el caso, sujetar y conectar los altavoces en la locomotora
- 7 Enchufar el decoder en la placa de circuito impreso.
- 8 Poner en servicio la locomotora para una circulación de pruebas. Tener presente también el sentido de la marcha. Subsanar los fallos detectados.
- 9 Programar y adaptar el decoder en función de los propios deseos.

10 Reensamblar la loco.

Si está enchufado un decoder en la locomotora, el selector de modo de funcionamiento no está funcionalmente operativo.

#### **Secciones de cable recomendadas**

0,2 mm² Vía, motor, altavoz 0,1 mm² Lámparas, LEDs

#### **Marcha de ajuste y pruebas**

- 1 Antes del ajuste y las pruebas se debe seleccionar el tipo de motor (véase variable CV 52).
- 2 El ajuste y las pruebas automáticas de la locomotora se deben realizar en un circuito de vías ovalado sin obstáculos (señales, rampas, etc.). No se puede llevar a cabo la circulación de ajuste y pruebas en un banco de pruebas de rodillos. La locomotora se acelera a la velocidad máxima y, de este modo, puede volcar y salirse de la vía en vías de radio de pequeño.
- 3 Para el ajuste y pruebas automáticas de la loco: **mfx** – vaya a la configuración de locomotora en la Central Station 2 o en la Central Station 3. Registre en el campo "Versión de firmware" en la primera posición el valor 77.

**DCC/MM** – Programe la variable CV 7 al valor 77.

4 Comience la marcha de ajuste y pruebas ajustando en el mando de regulación de la marcha una velocidad cualquiera. Acto seguido, la locomotora arrancará lentamente y acelerará a la velocidad máxima, deteniéndose al cabo de poco tiempo. A continuación, la locomotora ejecuta varios intentos de arranque. Si la locomotora permanece definitivamente en reposo, han finalizado el ajuste y las pruebas.

No está permitido intervenir durante toda la operación.

- 5 La calibración se puede cancelar con Stop, girando el mando regulador de la marcha (-> 0) o cambiando el sentido de la marcha. Es posible repetir varias veces la marcha de ajuste y pruebas.
- 6 Si el resultado no es satisfactorio, se puede repetir el ajuste y las pruebas con otro tipo de motor.
- 7 Tras la marcha de ajuste y pruebas, es posible reajustar los distintos parámetros de regulación mediante la configuración de los valores de las variables CV.

## **Electrónica de tamponaje de tensión**

El decoder dispone de un búfer que impide que el sonido se interrumpa en tramos cortos de vía sin tensión. Para lograr funciones de apoyo que cubran tramos más largos, se puede complementar el decoder con el dispositivo de almacenamiento de energía 55429. El control de este dispositivo de almacenamiento corre a cargo del decoder 55029.

## **Modo analógico**

Las locomotoras con este decoder se pueden emplear en modo analógico (AC/DC). El modo de funcionamiento se detecta automáticamente. Están activas las funciones que previamente han sido activadas en modo digital para "Formatos de vía alternativos" (véase DCC, "Variables CV configurables").

## **Modo digital**

El protocolo digital que ofrece el mayor número de posibilidades es el protocolo digital de mayor peso. El orden de pesos de los protocolos digitales es descendente.:

Prioridad 1: mfx Prioridad 2: DCC Prioridad 3: MM

Si se detectan en la vía dos o varios protocolos digitales, el decoder asume automáticamente el protocolo digital de mayor valor; p. ej., si se detecta mfx y DCC, el decoder asume el protocolo digital mfx. Los distintos protocolos se pueden desactivar mediante el parámetro CV 50.

#### **Informaciones para el funcionamiento digital**

- Deberá consultar el procedimiento exacto de configuración de los diversos parámetros en el manual de instrucciones de la central multitren que desee utilizar.
- No es posible el funcionamiento con tensión de corriente continua de polaridad opuesta en el tramo de frenado en funcionamiento en modo DCC. Si se desea esta característica, debe renunciarse al funcionamiento convencional con corriente continua  $(CV 29/Bit 2 = 0)$ .
- Código de fábrica: DCC: 03 MM/fx 78 mfx Control con UID, sin dirección

### **Protocolo mfx**

#### **Direccionamiento**

- No se requiere direccionamiento, recibiendo cada decoder una identificación universalmente única e inequívoca (UID)
- El decoder se da de alta automáticamente en una Central Station o en una Mobile Station con su UID.

#### **Programación**

- Las características pueden programarse mediante la interfaz gráfica de la Central Station o bien en parte también con la Mobile Station.
- Es posible leer y programar múltiples veces todas las Variables de Configuración (CV).
- La programación puede realizarse bien en la vía principal o en la vía de programación.
- Es posible restaurar la configuración por defecto (configuración de fábrica).

### **Protocolo DCC**

#### **Direccionamiento**

- Direcciones posibles: dirección corta, dirección larga y dirección de tracción
- Intervalo de direcciones: 1 – 127 (dirección corta, dirección de tracción) 1 – 10239 (dirección larga)
- Cada dirección puede programarse manualmente.
- La dirección corta o larga se selecciona mediante las CVs.
- Una dirección de tracción aplicada desactiva la dirección estándar.

#### **Programación**

- Las características pueden modificarse múltiples veces mediante las Variables de Configuración (CV).
- El número de CV y los valores de cada CV se introducen directamente.
- Las CVs pueden leerse y programarse múltiples veces (programación en la vía de programación).
- Las CVs se pueden programar libremente. PoM (programación en la vía principal) es posible únicamente en las variables CVs identificadas en la tabla de CVs. Para poder utilizar la PoM, ésta debe ser soportada por su central (ver Instrucciones de empleo de su dispositivo).
- Las configuraciones por defecto (configuraciones de fábrica) pueden restaurarse.
- Pueden configurarse 14 o bien 28/126 niveles de marcha.

## **Indicaciones para el funcionamiento en DCC**

**Las variables desde la CV 257 hasta la CV 512 contienen varios parámetros.** Para acceder a estas CVs (leer **o** escribir), en las variables CV 31 y 32 debe estar configurada la opción correspondiente (pág. 20).

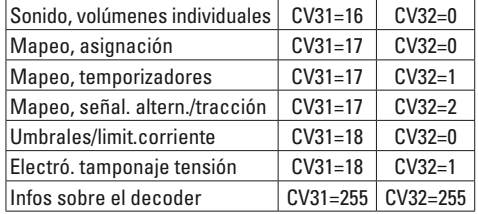

### **Dirección larga**

Opcionalmente, en DCC, el decoder se puede controlar mediante la dirección corta (CV 1, dirección 1 – 127) o mediante la dirección larga (CV 17 y CV 18, dirección 1 – 10239). Por norma, ambas direcciones están siempre asignadas. Con CV 29, Bit 5 se define cuál de ambas direcciones es la actualmente válida.

La configuración para la dirección larga se calcula del siguiente modo:

X = Dirección / 256 (solo la parte entera)

#### $CV 17 = X + 192$  $CV 18 = Direction - (X \times 256)$

#### **Ejemplo:**

Dirección 1324  $X = 5$  (1324 / 256 = 5.17)  $CV 17 = 197$   $(5 + 192 = 197)$  $CV 18 = 44$   $(5 * 256 = 1280; 1324 - 1280 = 44)$ 

### **Dirección de tracción**

Si se desea utilizar la locomotora como parte de una tracción, se puede introducir una dirección de tracción (CV 19) con la cual se pueden direccionar todos los vehículos de la tracción. Tan pronto como se haya introducido una dirección de tracción > 0, las direcciones normales (corta y larga) dejan de tener efecto. Dado que la locomotora, cuando está integrada en una tracción, ya no se puede direccionar individualmente, es posible activar algunas funciones también para la tracción. En la tabla en la pág. 20 encontrará las CVs correspondientes.

#### **Niveles de marcha**

El decoder se puede utilizar opcionalmente con 14 o 28/128 niveles de marcha (CV 29, bit 2). Asegúrese de que la configuración del decoder encaja con la configuración en su unidad de control.

#### **Modos de funcionamiento/Configuración de las salidas**

Se pueden configurar las funciones de conmutación del decoder. De este modo se pueden atenuar, p. ej., luces o se pueden ajustar otros modos de funcionamiento.

En la tabla en la pág. 20 encontrará las CVs correspondientes. Encontrará los valores de configuración en la tabla "Modos de funcionamiento" en pág. 19.

#### **Mapeado de funciones**

Es posible asignar (mapear), a gusto del usuario, las funcionalidades controladas por el decoder a las teclas de función. Esto se puede programar en mfx con la Central Station (60213/14/15/16/26) o en DCC mediante las CV correspondientes.

Si el mapeado de funciones se realiza en DCC, esto repercute también en mfx y viceversa.

Por norma, es posible asignar a una tecla varias funcionalidades o bien asignar una misma funcionalidad a varias teclas.

En función de la concepción del decoder, se pueden controlar funcionalidades individuales mediante SUSI (o bus).

#### **General**

El mapeado de funciones es muy extenso y complejo. Cada mapeado en cuestión se realiza mediante tres parámetros. Mediante esto se define:

- Qué función se activa (sonido, AUX, ...)
- Cómo se activa la función (desencadenante)
- Posibles condiciones para esta función

Estas informaciones se almacenan juntas en una "línea" después de haber sido configuradas. En total se pueden almacenar 80 líneas (0 – 79). Todas las líneas memorizadas son asumidas por el decoder.

#### **Principio de procedimiento**

- 1. En la CV 33 se anota cuál de las 80 líneas posibles se desea leer y editar. Si se crea un nuevo mapeado, esta CV puede permanecer vacía.
- 2. En la CV 34 se indica el "desencadenante" (véase la tabla "Desencadenantes y eventos").
- 3. En la CV 35 se pueden indicar condiciones (véase la tabla Condiciones"). Esta CV puede permanecer también vacía (-> Valor 0). Nota: Si se sobreescriben las líneas de mapeado existentes, podría estar incluida una condición que se mantiene si no se registra nada en la CV 35.
- 4. En la CV 36 se indica qué función se desea activar (véase la tabla "Desencadenantes y eventos").
- 5. En la CV 37 se indica en qué línea se desea registrar el mapeado actualmente creado. Si se indica aquí una línea ya ocupada, ésta se sobreescribe con los nuevos parámetros de configuración. Un mapeado nuevo creado no entra en vigor hasta que no se haya escrito en una línea.

#### **Ejemplo ficticio: Hogar de fuego**

Con la tecla F3 se desea gobernar el parpadeo del hogar de fuego junto con el sonido "Carga de carbón con pala". De este modo se programa que la tecla activa en un primer momento el sonido y que el sonido activa la luz. De este modo se garantiza que la luz no se apaga hasta que no ha finalizado el sonido. Programación:

El LED está conectado a AUX 3, la carga de carbón con pala está grabada en el sonido 6. La lectura de la variable CV 257 (CV31=31, CV32=0!) ha dado como resultado que hasta ahora se han registrado 17 mapeados. En el ejemplo se configuran las líneas todavía libres 30 y 31.

 $CV 34 -> 3$  (Desencadenante: F3)<br> $CV 35 -> 0$  (no hay condiciones) (no hay condiciones) CV 36 -> 182 (Sonido 6) CV 37 -> 30 (escribir en la línea treinta) CV 34 -> 182 (Desencadenante: Sonido 6) CV 35 -> 0 (no hay condiciones)  $CV 36 - > 84$  (AUX3) CV 37 -> 31 (escribir en la línea treinta y uno)  $CV 128 -> 6$  (Modo "aleatorio") CV 129 -> 150 (LED atenuado)  $CV$  130 ->/  $CVI 131 - 1$ 

#### **Desencadenantes, eventos, salidas y funciones lógicas**

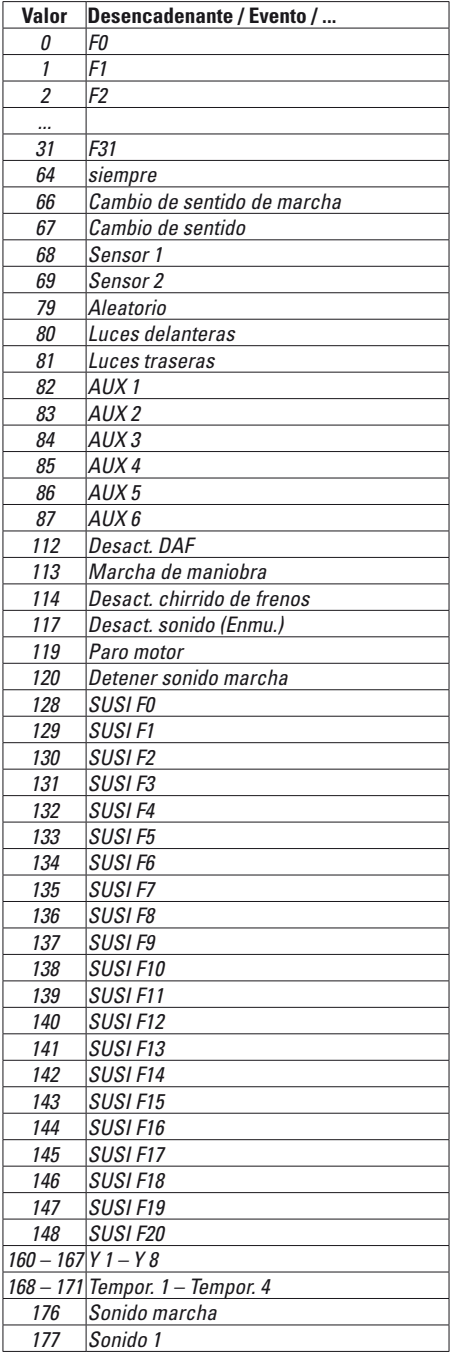

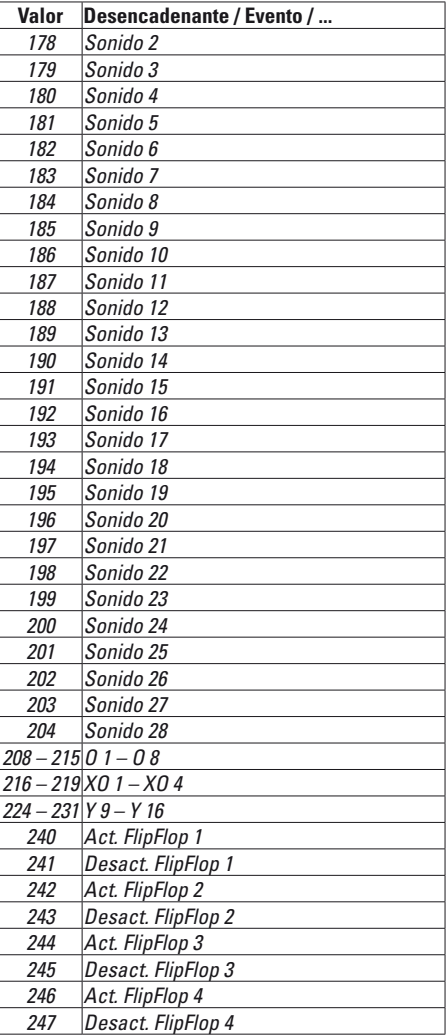

### **Modos de funcionamiento**

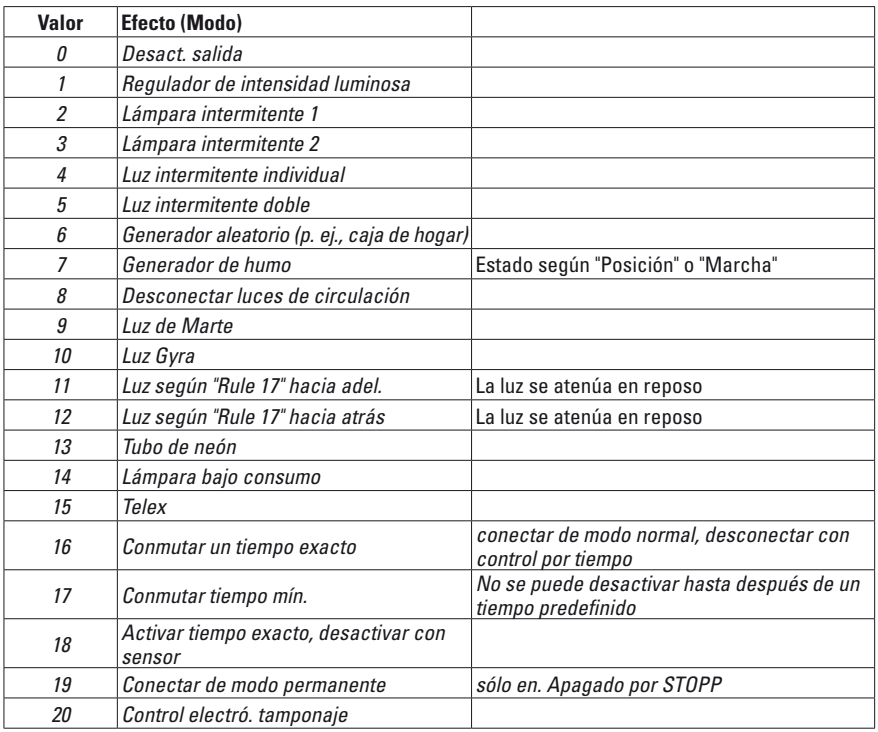

## **Condiciones**

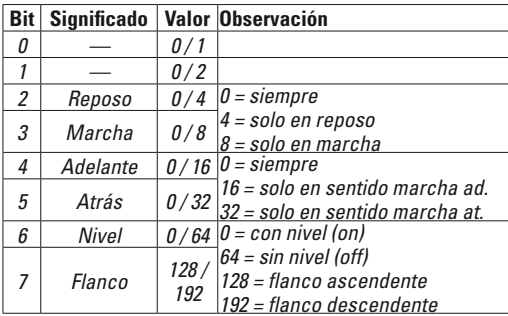

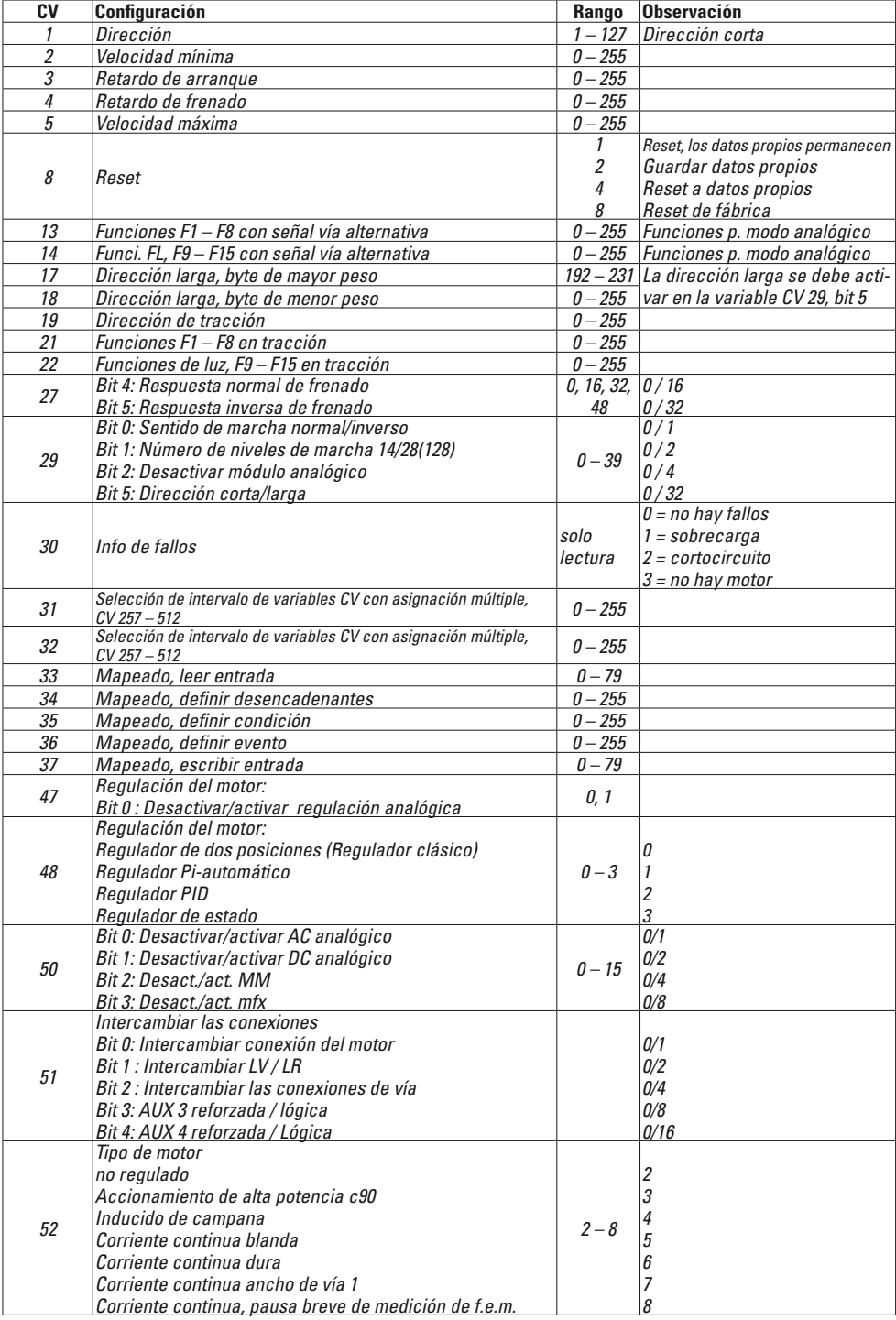

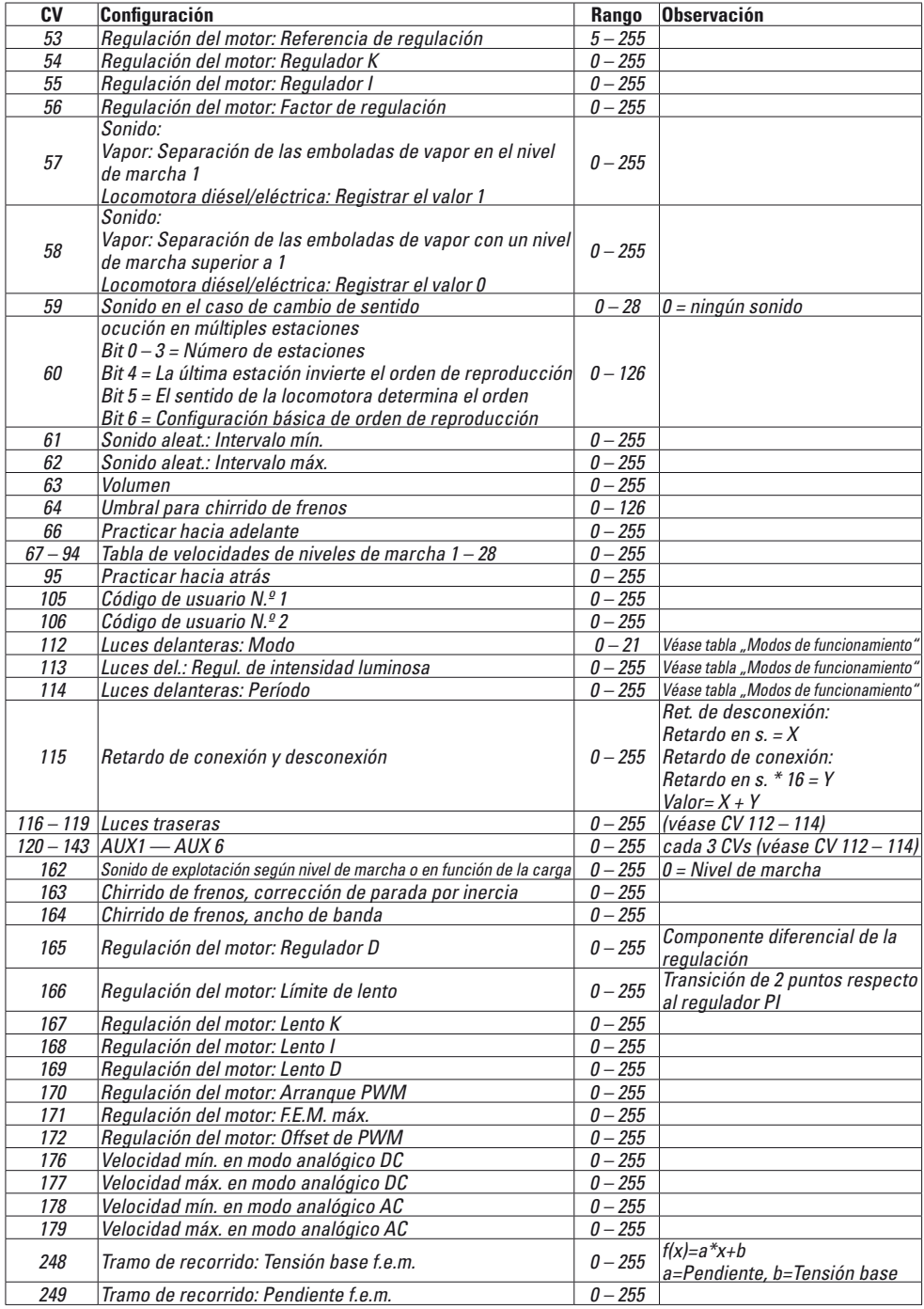

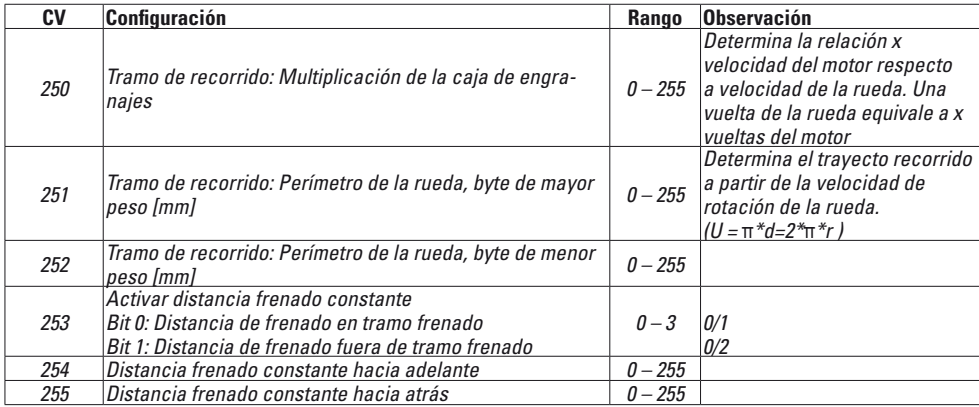

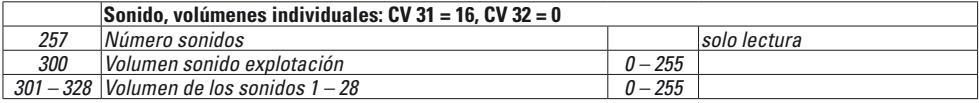

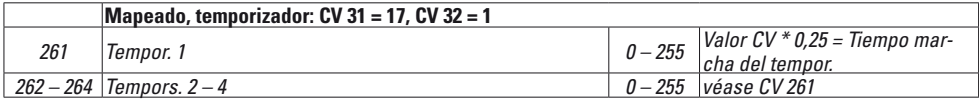

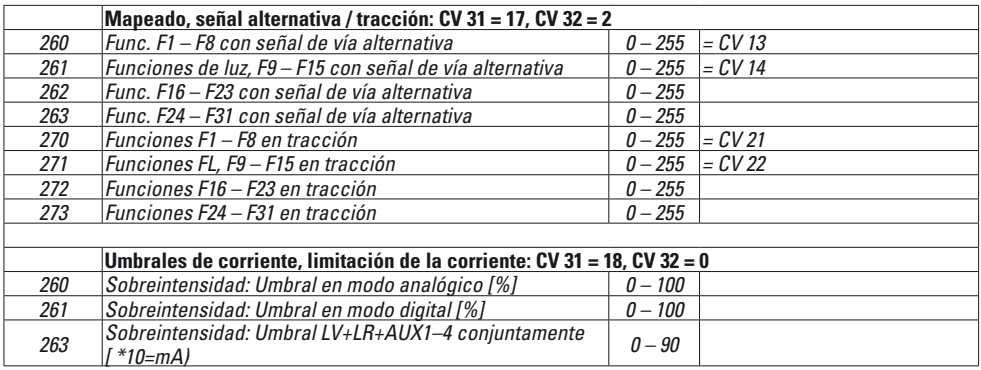

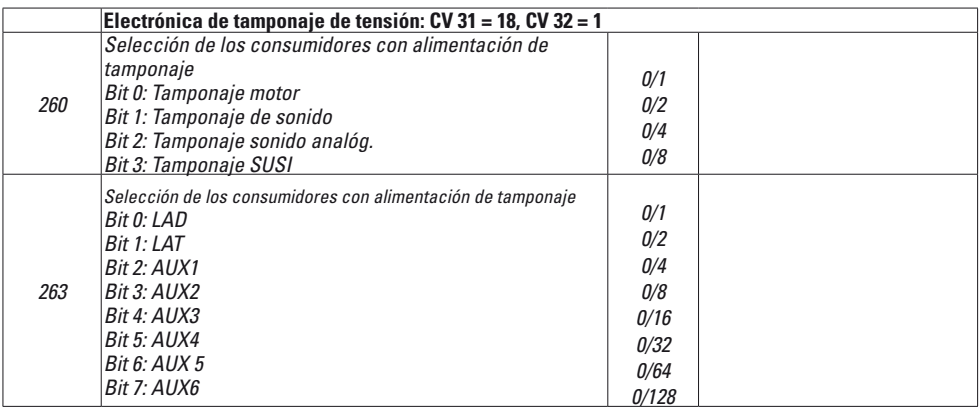

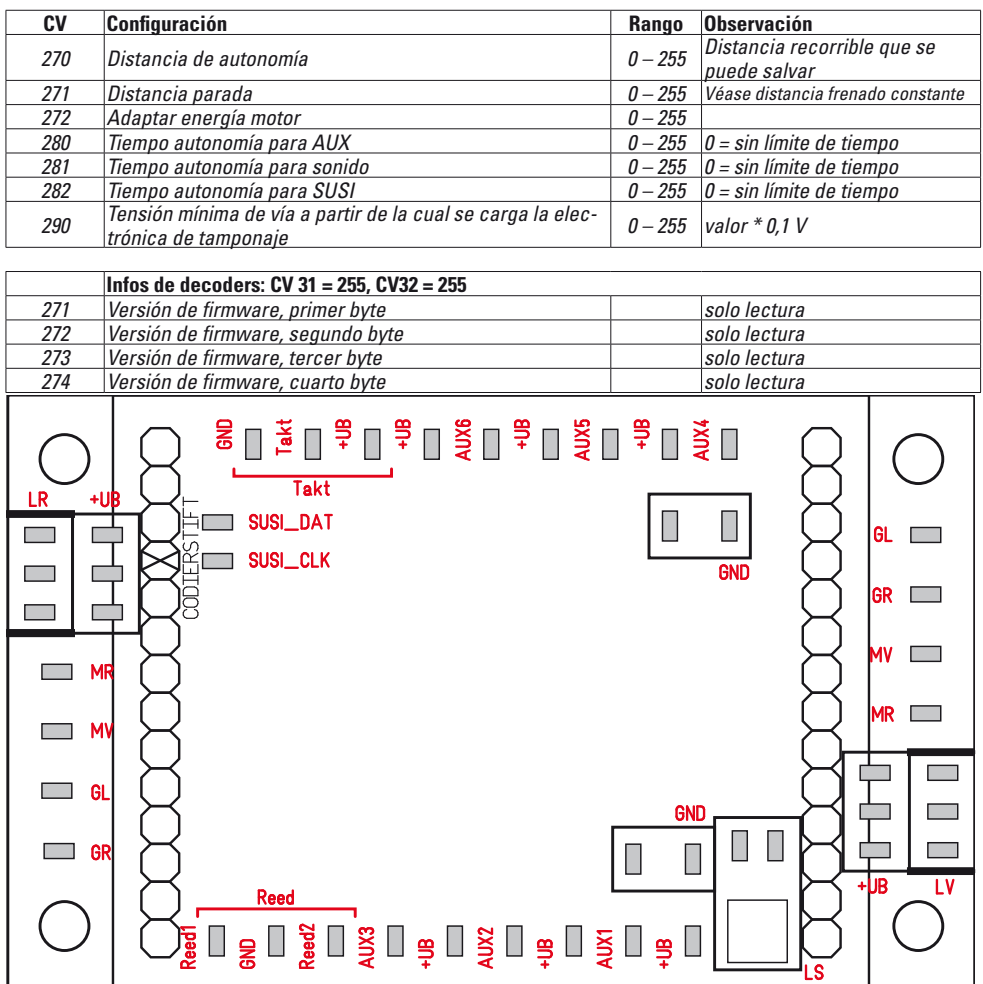

#### **Conexiones**

En vehículos con interfaz mtc27, el decoder se puede conectar directamente a través de la interfaz. En vehículos sin esta interfaz, para la conexión se debe utilizar la platina que se adjunta.

Cada uno de los distintos consumidores se conecta al borne correspondiente y al UB+ asociado.

#### MR Motor

- MV Motor
- GL Vía izquierda
- GR Vía derecha
- GND Conductor de retorno de consumidores no conectados y contactos reed. ¡No a masa del vehículo!
- LAD Luces delanteras<br>LAT Luces traseras
- Luces traseras
- AUX Salidas
- Señal de reloj Terminal para generador de señal de reloj
- (para sonido de vapor en sincronismo con las ruedas)
- UB+ Conexión para el conductor de retorno del consumidor en cuestión. ¡No a masa del vehículo!
- SUSI Conexiones para módulos SUSI

Reed Conexiones para sensores para activación de funciones

Queste istruzioni descrivono il montaggio e le possibilità di impostazione del Decoder 55029, che può venire utilizzato tanto per le locomotive LGB, quanto anche per locomotive dello scartamento 1.

L'equipaggiamento successivo di un modello di locomotiva con un nuovo Decoder richiede estensive conoscenze circa la tecnologia impiegata nel rispettivo modello, la programmazione di moduli elettronici nonché l'esecuzione professionale di riparazioni. Nel caso di dubbi, per tali lavori di trasformazione Voi dovreste pertanto sempre dare l'incarico ad un laboratorio specializzato. Per danneggiamenti ai singoli componenti installati oppure danni consequenziali ad altri elementi, i quali si verifichino a causa di un'errata scelta di componenti, un montaggio inappropriato oppure delle impostazioni errate ai componenti, è responsabile soltanto la persona che esegue la trasformazione.

## **Avvertenze per la sicurezza**

- **ATTENZIONE!** Spigoli aguzzi per motivi funzionali.
- Non adatto per bambini sotto i 15 anni.
- Eseguire i lavori di cablaggio e di montaggio soltanto in condizioni di assenza di tensione. In caso di mancato rispetto, questo può portare a pericolose correnti corporee e pertanto a ferimenti.
- **Far funzionare il Decoder solo con la tensione ammissibile** (si vedano i dati tecnici).

#### **Durante la manipolazione con il saldatore sussiste il pericolo di scottature della pelle. Dati tecnici**

#### Dimensioni del Decoder 51 x 40 mm Dimensioni del circuito stampato 65 x 40 mm Carico all'uscita del motore < 4 A Carico delle uscite per illuminazione / AUX 1 – 4 ciascuna 900 mA  $AUX 1 + 2$  max. 900 mA in totale<br> $AIX 3 + 4$  may 900 mA in totale max. 900 mA in totale  $Carico$  AUX  $5 - 6$  1,75 A ciascuna max. 3,5 A in totale Carico complessivo < 8,4 A Potenza sonora su 4  $\Omega$  6.7 W

## **Funzioni**

- Riconoscimento automatico del sistema.
- Ritardo di avviamento e di frenatura possono venire regolati separatamente uno dall'altro.
- In alternativa "tratta di frenatura costante"
- Programmazione in linea (PoM), questa programmazione deve venire supportata dall'apparato di comando. Vogliate a questo scopo prestare attenzione alle istruzioni di azionamento del Vostro apparato di comando.
- Andatura da manovra impostabile
- Riconoscimento della tratta di frenatura/arresto al segnale nell'esercizio Digital.
- Regolazione del motore particolarmente fine
- Impostazione automatica della regolazione del motore mediante "corsa di calibrazione"
- Mappatura delle funzioni ad ampio spettro. Libera associazione o rispett. combinazione di funzioni.
- Le funzioni possono venire comandate tramite sino a 2 contatti Reed (non nel corredo di fornitura).
- Il volume sonoro è impostabile in modo speciale per ciascun effetto sonoro.
- Funzionamento di moduli SUSI aggiuntivi
- Adatto per venire aggiornato

Le funzioni di impostazione e digitali sono utilizzabili soltanto nel funzionamento digitale. Comunque non in tutti i protocolli si hanno a disposizione le stesse possibilità.

## **Montaggio**

### **Interfaccia**

Il Decoder è dimensionato per un'interfaccia mtc27. In caso di locomotive con questa interfaccia (si veda elenco a pagina 35) il Decoder può venire innestato direttamente. Con tutte le altre locomotive deve venire utilizzato l'accluso circuito stampato adattatore.

## **Effetti sonori**

Di fabbrica il Decoder è equipaggiato con gli effetti sonori di una locomotiva elettrica Ge 4/4 II. Mediante programmazione i suoni possono venire sostituiti. A tale scopo si ha bisogno del Programmer (Märklin) 60971 e dell'adattatore di programmazione (LGB) 55129. A questo proposito, vogliate prestare attenzione in modo particolare alle istruzioni del 60971, nelle quali è descritto tale procedimento.

Per la prima messa in esercizio può venire utilizzato l'altoparlante accluso. Per ottenere un migliore risultato di effetto sonoro, possono tuttavia venire installati anche gli altoparlanti di similari locomotive (si veda elenco a pagina 35).

Il Decoder dispone degli ingressi per un segnale di clock e per 2 sensori per l'attivazione dei suoni.

### **Montaggio**

In conseguenza dell'elevata potenza dei motori, nel funzionamento il Decoder può riscaldarsi. Il luogo di montaggio del Decoder dovrebbe venire scelto cosicché il Decoder sia ben ventilato.

Prima del montaggio, la locomotiva si deve verificare per un funzionamento meccanico ed elettrico esente da inconvenienti. Eventualmente la locomotiva deve venire riparata prima di tale montaggio. Per guasti derivanti da lavori non professionali noi non possiamo riconoscere alcuna garanzia.

**Avvertenza:** Le uscite AUX del Decoder sono predisposte per l'utilizzo di **lampadine a incandescenza** (**18 V**).

- 1 Aprire la locomotiva in modo corrispondente alle indicazioni nelle istruzioni di azionamento. Determinare il luogo di montaggio per il Decoder.
- 2 Eventualmente smontare i moduli elettronici esistenti.

3 Collegare i cavetti in modo rispondente alla configurazione (si veda pagina 33). Isolare le terminazioni dei cavetti non necessari. Vogliate rispettare la consigliata sezione trasversale dei cavetti.

#### **Sul Decoder stesso non si devono fare saldature.**

- 4 Installare la piastra di circuito stampato. Nel fare ciò prestate attenzione a fissare in modo sicuro il circuito stampato (ad es. cuscinetto adesivo). Non devono sussistere in alcun modo corti circuiti causati da contatto di elementi costruttivi metallici oppure elettricamente conduttivi (anche nell'esercizio di marcia!).
- 5 Ricollocate in modo pulito tutti i cavetti rimanenti nella locomotiva e fissateli.
- 6 Eventualmente fissare e collegare un altoparlante nella locomotiva
- 7 Innestare il Decoder nella piastra di circuito stampato.
- 8 Mettere in esercizio la locomotiva per una corsa di prova. Prestare attenzione anche alla direzione di marcia. Eliminare i difetti riconosciuti.
- 9 Programmare ed adattare il Decoder secondo i propri desideri.

10 Assemblare nuovamente la locomotiva. Quando un Decoder è installato nella locomotiva, il commutatore del tipo di esercizio è privo di funzionalità.

#### **Sezione trasversale consigliata dei cavetti**

0,2 mm² Binario, motore, altoparlante 0,1 mm² Lampadine, LED

#### **Corsa di calibrazione**

- 1 Prima della calibrazione deve venire selezionati il tipo di motore (si veda CV 52).
- 2 La calibrazione automatica della locomotiva deve avvenire su un adeguato ovale senza impedimenti (segnali, pendenze ecc.). La corsa di calibrazione non può venire eseguita sopra un banco di prova a rulli. La locomotiva viene accelerata alla massima velocità e può di conseguenza ribaltarsi fuori dal binario in caso di raggi piccoli.
- 3 Per la calibrazione automatica della locomotiva: **mfx** - vogliate andare nella configurazione della locomotiva della Central Station 2 oppure Central Station 3. Nel campo Firmware Version" introducete nel primo punto il valore 77. **DCC/MM** - Vogliate programmare la CV 7 con il

valore 77.

4 Avviate la corsa di calibrazione non appena Voi impostate sul regolatore di marcia una velocità a piacere. Dopo di ciò la locomotiva si avvia lentamente ed accelera alla velocità più elevata e dopo un breve tempo si arresta. Di seguito la locomotiva effettua numerose prove di avviamento. Quando la locomotiva rimane definitivamente ferma, la calibrazione è terminata.

Durante tutto quanto il procedimento non si può interferire.

- 5 Con Stop, la rotazione a zero sul regolatore di marcia (-> 0) oppure la variazione del senso di marcia, la calibrazione può venire interrotta. La corsa di calibrazione può venire ripetuta molte volte.
- 6 Se il risultato non è soddisfacente, la calibrazione può venire ripetuta con un altro tipo di motore.
- 7 Dopo la corsa di calibrazione, i singoli parametri di regolazione possono venire ancora regolati tramite le impostazioni delle CV.

## **Accumulatore di tensione**

Il Decoder dispone di un accumulatore che rende possibile questo, ossia che il suono non si interrompa in brevi punti del binario privi di tensione.

Per conseguire oltre a ciò una funzione di sostentamento del movimento, il Decoder può venire completato con l'accumulatore di energia 55429. Il comando di questo accumulatore lo assume il Decoder 55029.

## **Esercizio analogico**

Le locomotive con questo Decoder possono venire messe in funzione in modo analogico (AC / DC). Il tipo di funzionamento viene automaticamente riconosciuto. Ci sono rispettivamente attive le funzioni che in precedenza sono state attivate nell'esercizio Digital per i "formati di binario alternativi" (si veda DCC, "CV impostabili").

## **Esercizio Digital**

Il protocollo Digital con il maggior numero di possibilità è il protocollo digitale di massimo valore. La sequenza dei protocolli Digital, con valori decrescenti, è:

Priorità 1: mfx Priorità 2: DCC Priorità 3: MM

Qualora sul binario vengano riconosciuti due o più protocolli digitali, il Decoder assume automaticamente il protocollo digitale con il valore più elevato; ad es. se viene riconosciuto mfx & DCC, viene assunto dal Decoder il protocollo digitale mfx. I singoli protocolli possono venire disattivati mediante il parametro CV 50.

#### **Istruzioni per la funzione digitale**

- L'esatto procedimento per l'impostazione dei differenti parametri siete pregati di ricavarlo dalle istruzioni di servizio della Vostra centrale per molti treni.
- Un funzionamento con tensione continua di polarità invertita nella sezione di frenatura, in caso di esercizio con DCC, non è possibile. Se si desidera questa caratteristica, si deve in tal caso rinunciare al funzionamento tradizionale in corrente continua  $(CV 29/Bit 2 = 0)$ .
- Indirizzo impostato dalla fabbrica:<br>DCC: 03
	- $DCC$
	- MM/fx 78

mfx Controllo con UID, nessun indirizzo

## **Protocollo mfx**

#### **Indirizzamento**

- Nessun indirizzo necessario, ciascun Decoder riceve una sua identificazione irripetibile e univoca (UID).
- Il Decoder si annuncia automaticamente ad una Central Station oppure Mobile Station con il suo UID.

#### **Programmazione**

- Le caratteristiche possono venire programmate tramite la superficie grafica della Central Station o rispettivamente in parte anche con la Mobile **Station**
- Tutte le Variabili di Configurazione (CV) possono venire ripetutamente lette e programmate.
- Tale programmazione può avvenire sui binari principali oppure sul binario di programmazione.
- Le impostazioni di default (impostazioni di fabbrica) possono venire nuovamente riprodotte.

#### **Protocollo DCC**

#### **Indirizzamento**

- Possibili indirizzi: brevi, lunghi e indirizzi per trazioni multiple
- Campo degli indirizzi: 1 – 127 (indirizzi brevi, indirizzi per trazioni multiple) 1 – 10239 (indirizzi lunghi)
- Ciascun indirizzo è programmabile manualmente.
- L'indirizzo breve o lungo viene selezionato tramite le CV.
- Un indirizzo di unità di trazione utilizzato disattiva l'indirizzo standard.

#### **Programmazione**

- Le caratteristiche possono venire ripetutamente modificate tramite le Variabili di Configurazione (CV).
- Il numero della CV ed i valori della CV vengono introdotti direttamente.
- Le CV possono venire ripetutamente lette e programmate (Programmazione sul binario di programmazione).
- Le CV possono venire programmate come si vuole. La PoM (programmazione sul binario principale) è possibile soltanto nel caso delle CV contrassegnate nella tabella delle CV. La PoM deve venire supportata dalla Vostra Unità Centrale (si vedano le istruzioni di azionamento del Vostro apparato).
- Le impostazioni di default (impostazioni di fabbrica) possono venire nuovamente riprodotte.
- 14 o rispettivamente 26/126 gradazioni di marcia impostabili.

# **Avvertenze per l'esercizio sotto DCC**

**Le CV dalla CV 257 sino alla CV 512 sono occupate in modo multiplo.** Per accedere a queste CV (leggere **oppure** scrivere) nelle CV 31 e 32 deve venire impostata la corrispondente selezione (pag. 30).

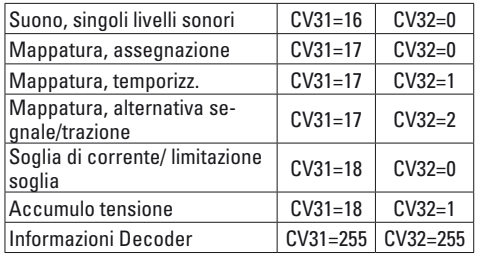

### **Indirizzo lungo**

Il Decoder può venire comandato sotto DCC a piacere tramite l'indirizzo breve (CV 1, indirizzi 1 – 127) oppure l'indirizzo lungo (CV 17 & CV 18, indirizzi 1 – 10239). Sostanzialmente, entrambi gli indirizzi sono sempre occupati. Con la CV 29, Bit 5, viene determinato quale dei due indirizzi vale attualmente.

Le impostazioni per l'indirizzo lungo vengono calcolate come segue:

X = indirizzo / 256 (solo la porzione con cifre intere)  $CV 17 = X + 192$ 

 $CV 18 = indirizzo - (X \times 256)$ 

### **Esempio:**

indirizzo 1324  $X = 5$  (1324 / 256 = 5.17)  $CV 17 = 197$   $(5 + 192 = 197)$  $CV 18 = 44$   $(5 * 256 = 1280; 1324 - 1280 = 44)$ 

### **Indirizzo di trazione multipla**

Qualora la locomotiva debba venire messa in esercizio quale componente di una trazione multipla, può venire inserito un indirizzo di trazione multipla (CV 19), sotto il quale possono allora venire indirizzate insieme tutte le motrici della trazione multipla. Non appena viene inserito un indirizzo di trazione multipla > 0, gli indirizzi normali (corti e lunghi) sono privi di efficacia.

Poiché la locomotiva nel quadro di una trazione multipla non può più venire indirizzata singolarmente, anche per la trazione multipla possono venire attivate le singole funzioni. Le corrispondenti CV siete pregati di ricavarle dalla tabella a pag. 30.

#### **Gradazioni di marcia**

Il Decoder può venire messo in esercizio a scelta con 14 oppure 28/128 gradazioni di marcia (CV 29, Bit 2). A tale scopo vogliate prestare attenzione affinché l'impostazione sul Decoder si adatti alle impostazioni sul Vostro apparecchio di comando.

#### **Modalità di funzionamento / Configurazione delle uscite**

Le funzioni di commutazione del Decoder possono venire configurate. Possono così ad es. venire attenuati i fanali oppure venire impostate altre modalità funzionali.

Le corrispondenti CV siete pregati di ricavarle dalla tabella a pag. 30. I valori di impostazione potete trovarli nella tabella "Modalità di funzionamento" a pag. 29.

#### **Mappatura di funzioni**

È possibile attribuire a piacere le funzionalità, che vengono comandate dal Decoder, ai tasti funzione ("mappare"). Questo può venire programmato sotto mfx con la Central Station (60213/14/15/16/26) oppure sotto DCC mediante le corrispettive CV.

Qualora la mappatura delle funzioni venga eseguita sotto DCC, allora questo ha efficacia anche con mfx, e viceversa.

Sostanzialmente è possibile attribuire ad un solo tasto numerose funzionalità, e rispettivam. una data funzionalità a numerosi tasti.

A seconda di ciascuna predisposizione del Decoder, delle funzionalità singole possono essere comandate tramite SUSI (oppure Bus).

#### **Generalità**

La mappatura di funzioni è molto estensiva e complessa. Ciascuna singola mappatura viene intrapresa mediante tre impostazioni. Nel fare questo viene determinato:

- Quale funzione viene fatta agire (Suono, AUX, ...)
- Come tale funzione viene fatta agire (attivatori)

Possibili condizionamenti per questa funzione Queste informazioni, dopo che esse sono state impostate, vengono memorizzate in modo unitario in una "riga". Complessivamente possono venire memorizzate 80 righe ( $0 - 79$ ). Tutte le righe memorizzate vengono prese in carico dal Decoder.

#### **Modalità operativa**

- 1. Nella CV 33 viene inserita quale delle 80 possibili righe deve venire letta internamente ed elaborata. Quando viene allocata una nuova mappatura, questa CV può rimanere vuota.
- 2. Nella CV 34 viene specificato l'..attivatore" (si veda la tabella "Attivatori & Avvenimenti").
- 3. Nella CV 35 possono venire specificate le condizioni (si veda la tabella "Condizioni"). Questa CV può anche rimanere vuota (-> valore 0). Avvertenza: se vengono sovrascritte delle preesistenti righe di mappatura, potrebbe allora esservi contenuta una condizione che rimane mantenuta, mentre nella CV 35 non viene inserito niente.
- 4. Nella CV 36 viene specificato quale funzione deve venire fatta agire (si veda la tabella "Attivatori & Avvenimenti").
- 5. Nella CV 37 viene specificato in quale riga deve venire introdotta la mappatura attualmente allocata. Qualora venga qui specificata una riga già occupata, questa viene allora sovrascritta da parte delle nuove impostazioni.

Una mappatura allocata da nuova è valevole soltanto quando essa è stata scritta in una riga.

#### **Esempio ipotetico: boccaporta del focolaio**

Con il tasto F3 deve venire commutato il baluginare della boccaporta del focolaio insieme con l'effetto sonoro "spalatura del carbone". Esso viene programmato cosicché il tasto dapprima fa attivare il suono ed il suono fa attivare la luce. Così è garantito il fatto che la luce si spegne soltanto dopo che il suono è verso la fine.

Programmazione:

Il LED è collegato ad AUX 3, la spalatura del carbone risiede nel suono 6. La lettura della CV 257 (CV31=31, CV32=0!) ha determinato che sinora sono registrate 17 mappature. Nell'esempio vengono occupate le righe ancora libere 30 e 31.

 $CV 34 - > 3$  (attivatore: F3) CV 35 -> 0 (nessuna condizione) CV 36 -> 182 (suono 6) CV 37 -> 30 (scrittura nella trentesima riga) CV 34 -> 182 (attivatore: suono 6) (nessuna condizione)  $CV 36 -> 84$  (AUX3)<br> $CV 37 -> 31$  (scrittu (scrittura nella trentunesima riga)  $CV 128 -> 6$  (modo casuale")  $CV 129 -> 150$  (LED attenuato)  $CV$  130 ->/  $CV 131 - > /$ 

#### **Attivatori, avvenimenti, uscite & funzioni logiche**

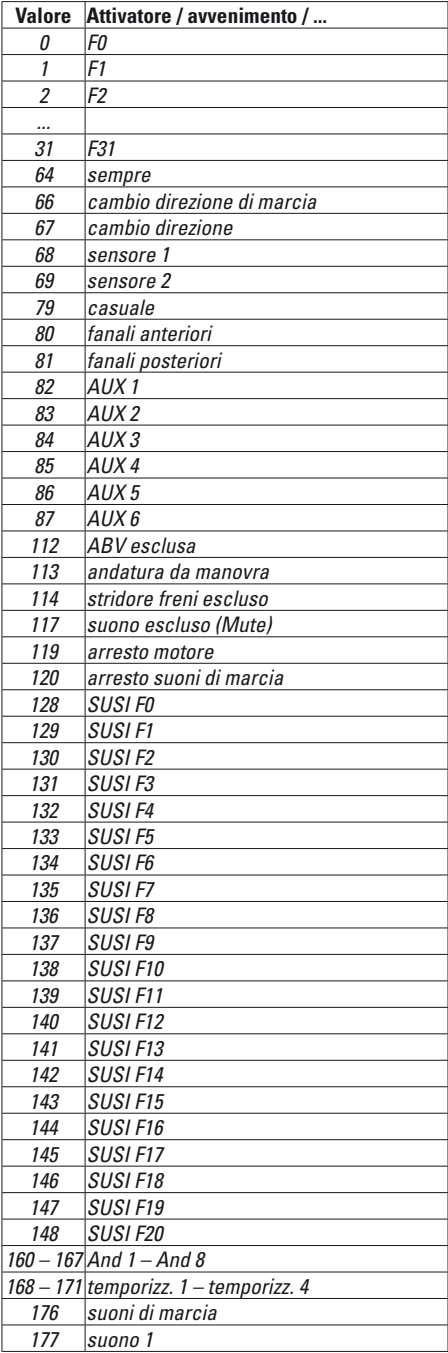

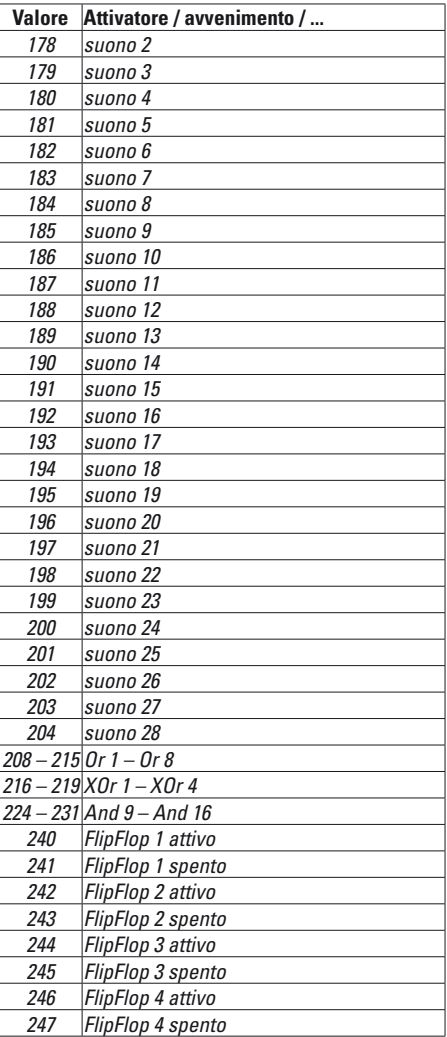

### **Modalità delle funzioni**

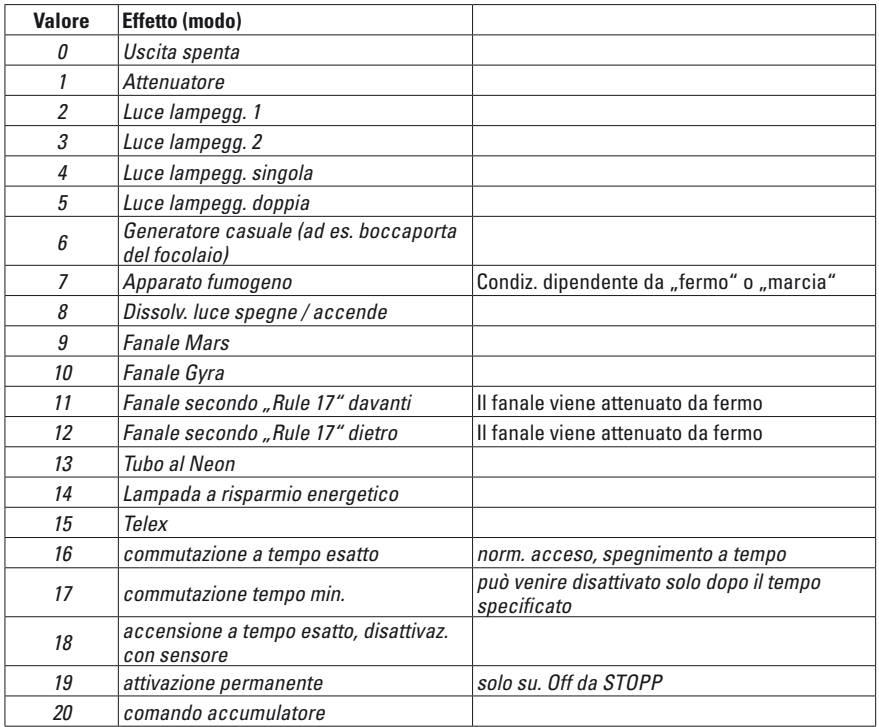

## **Condizioni**

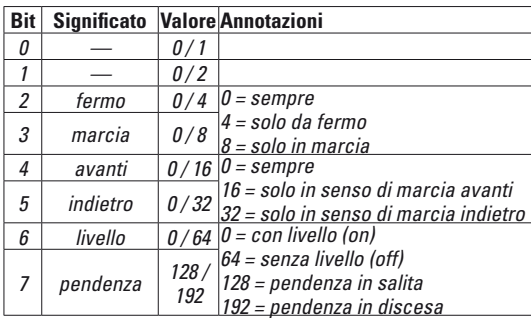

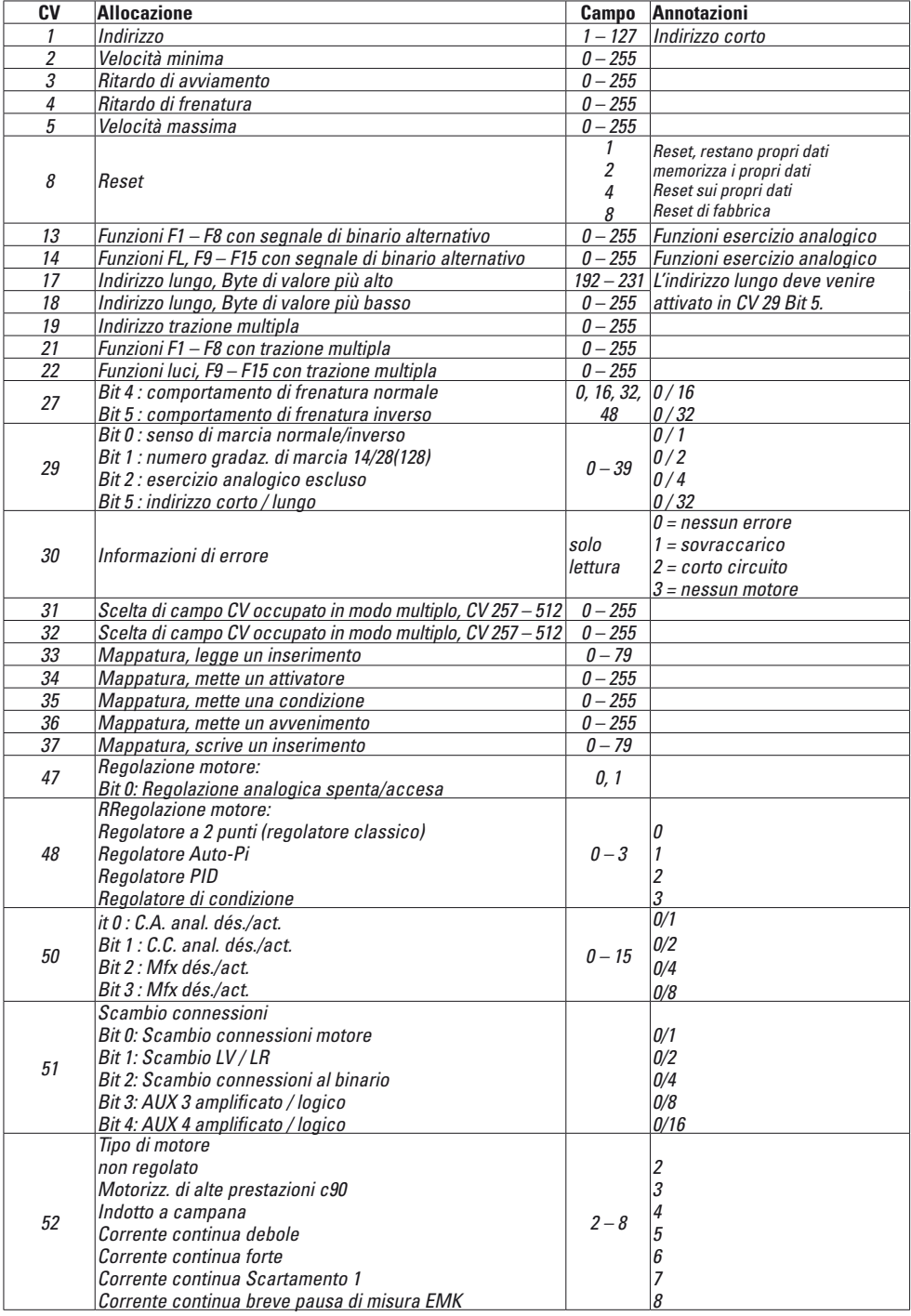

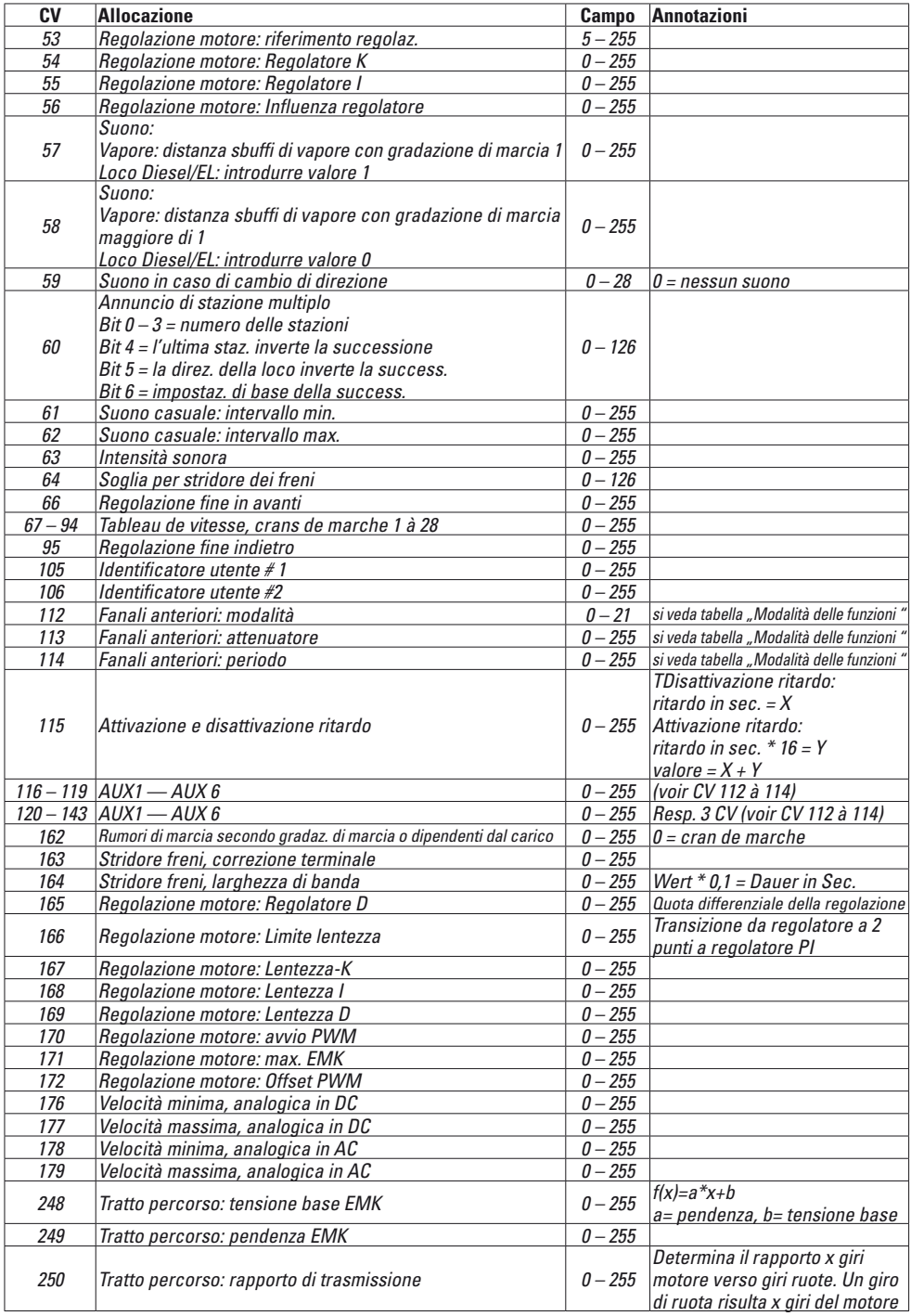

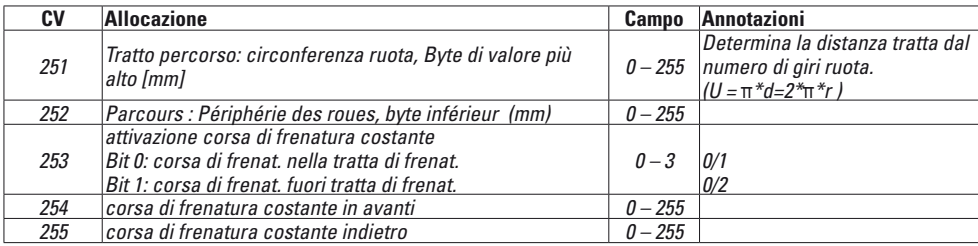

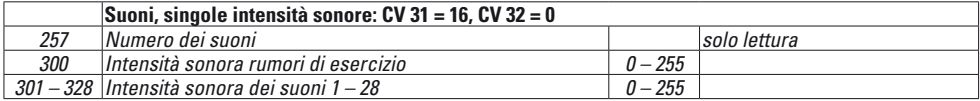

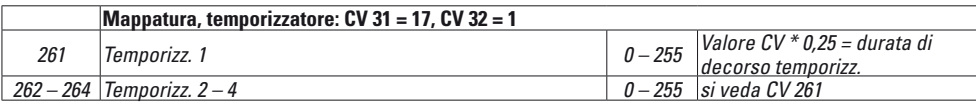

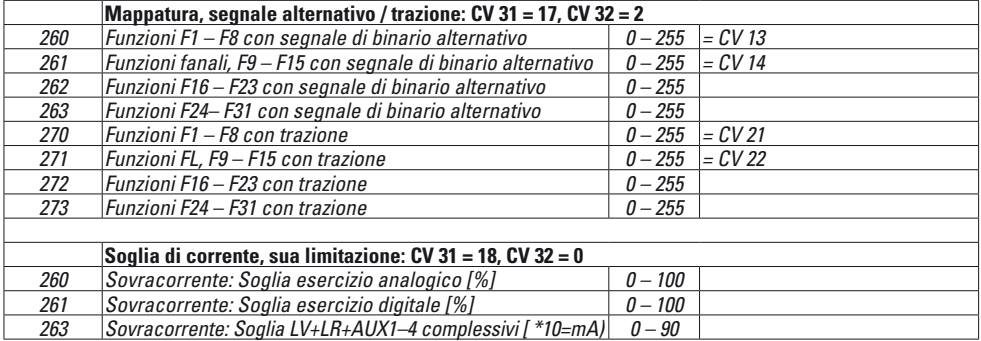

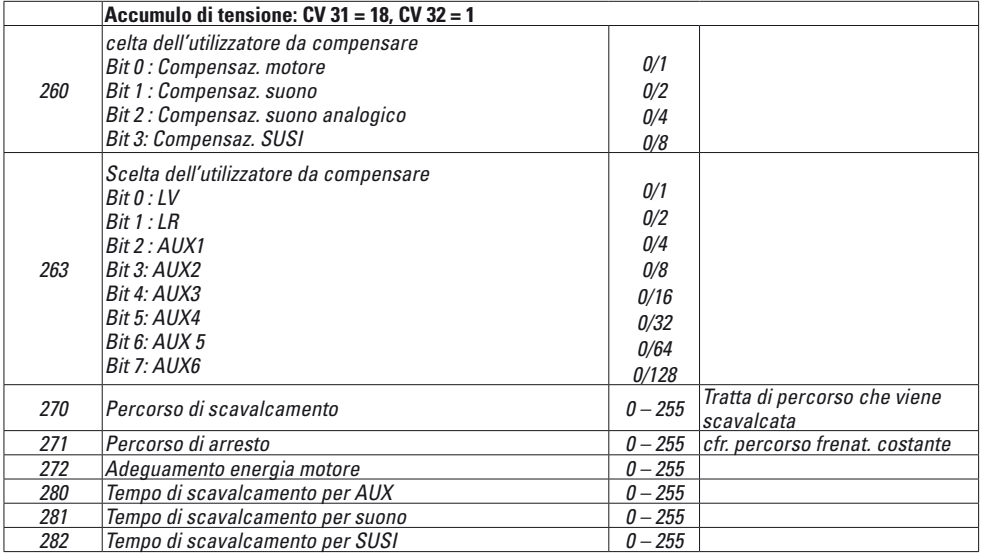

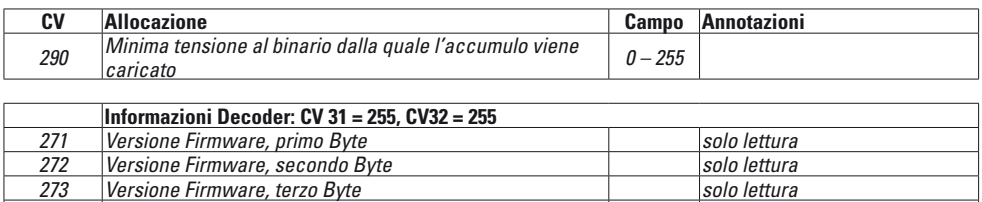

*274 Versione Firmware, quarto Byte solo lettura*

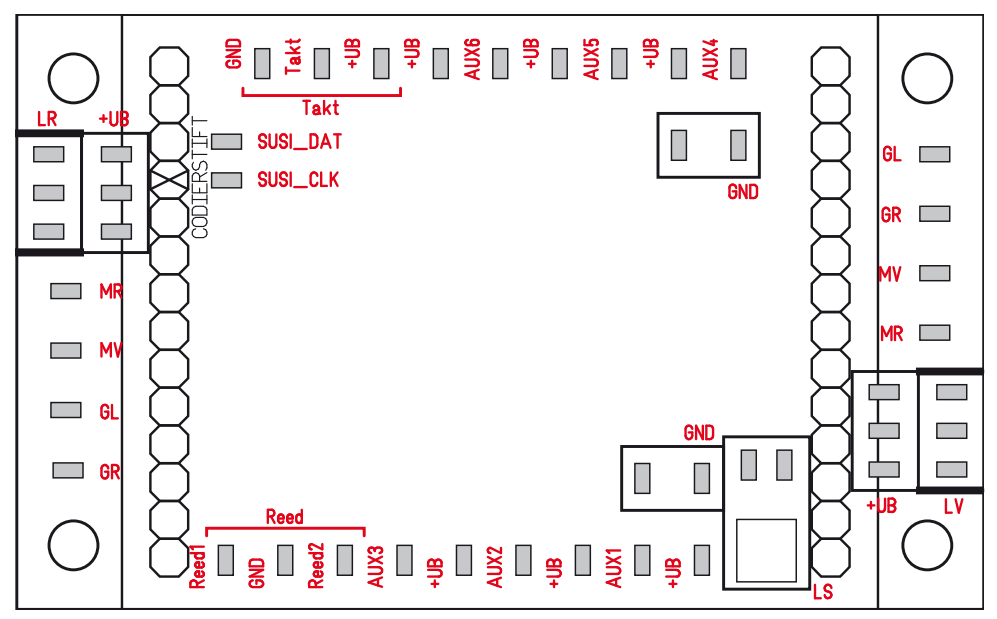

#### **Connessioni**

In caso di rotabili con interfaccia mtc27 il Decoder può venire direttamente collegato sopra l'interfaccia. In caso di rotabili senza questa interfaccia, per la connessione si deve utilizzare l'accluso circuito stampato. I differenti utilizzatori vengono rispettivamente collegati alla corrispondente connessione ed al relativo UB+.

- MR Motore
- MV Motore
- GL Rotaia sinistra
- GR Rotaia destra
- GND Conduttore di ritorno di utilizzatori non commutati e contatti Reed.
- Non sulla massa del rotabile!
- LV Fanali anteriori
- LR Fanali posteriori
- AUX Uscite
- Takt Connessione per generatore di clock
- (per suoni del vapore sincronizzati alle ruote)
- UB+ Connessione per il conduttore di ritorno dal rispettivo utilizzatore. Non sulla massa del rotabile!
- SUSI Connessioni per moduli SUSI
- Reed Connessioni per sensori per l'attivazione di funzioni

## **Locomotieven met mtc27-interface Locomotoras con interfaz mtc27**

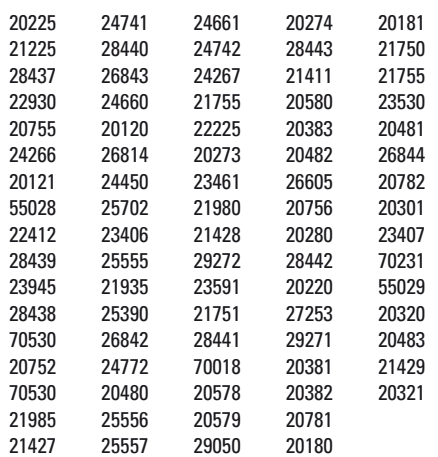

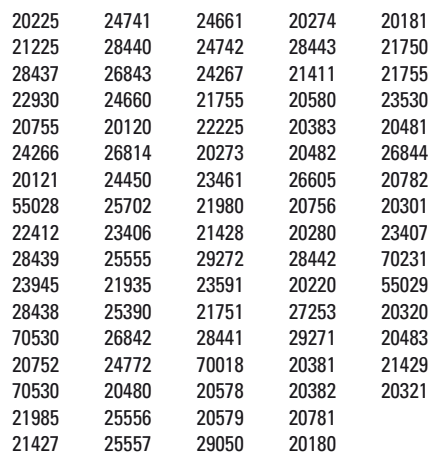

#### **Luidspreker voor verschillende bouwseries**

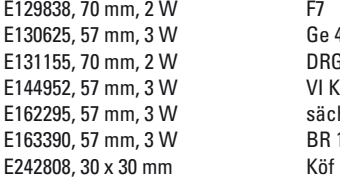

Ge 4/4 II DRG BR 99<br>VI K sächs. IK BR 110, Heidi<br>Köf

## **Altavoz para diferentes series**

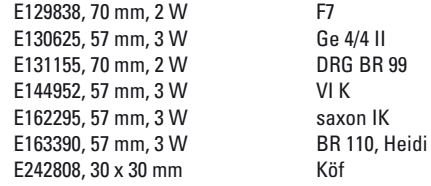

## **Locomotive con interfaccia mtc27**

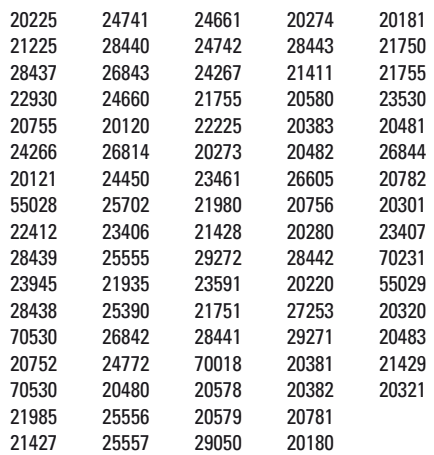

## **Altoparlante per differenti Gruppi**

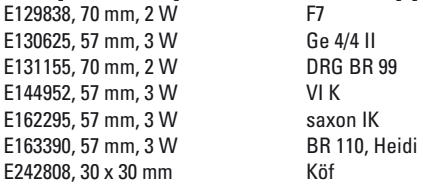

Due to different legal requirements regarding electro-magnetic compatibility, this item may be used in the USA only after separate certification for FCC compliance and an adjustment if necessary.

Use in the USA without this certification is not permitted and absolves us of any liability. If you should want such certification to be done, please contact us – also due to the additional costs incurred for this.

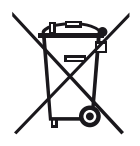

Gebr. Märklin & Cie. GmbH Stuttgarter Straße 55 - 57 73033 Göppingen **Germany** www.maerklin.de

www.maerklin.com/en/imprint.html  $\oslash$  Gebr. Märklin & Cie. GmbH

327839/1218/Sm1Ef<br>Änderungen vorbehalten